# *MDS™ Master Station* Modular Communications Platform

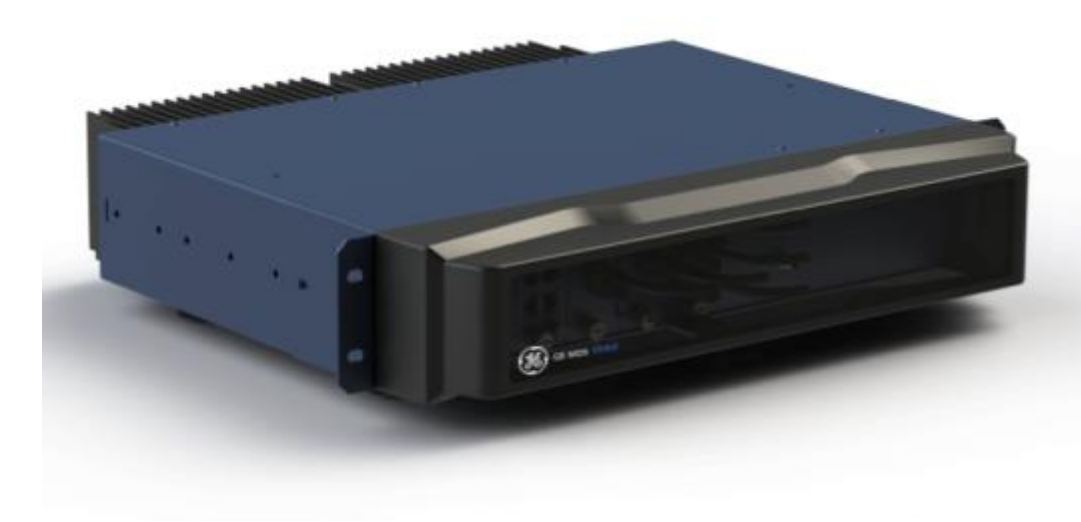

MDS 05-6399A01, Rev. F

DECEMBER 2016

Firmware Version 4.1.6 and higher.

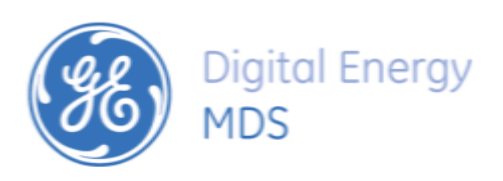

Quick-Start instructions for this product are contained in publication 05-6398A01.

Visit our website for downloadable copies of all documentation at www.gemds.com.

### IMPORTANT

**NOTE** 

This manual describes the details, installation, configuration and operation of the MDS™ Master Station. It does not cover the description or configuration of features and settings common to the MDS Orbit family of products. For full information on configuring the parts of the system that are not directly related to SD/LN networking or the MDS™ Master Station, please reference the **MDS Orbit MCR Technical Manual (p/n: 05-6632A01)**. The MDS™ Master Station manual is designed to be used in parallel with the MCR Technical Manual, and as such does NOT cover information already described in that manual.

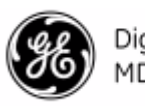

# **TABLE OF CONTENTS**

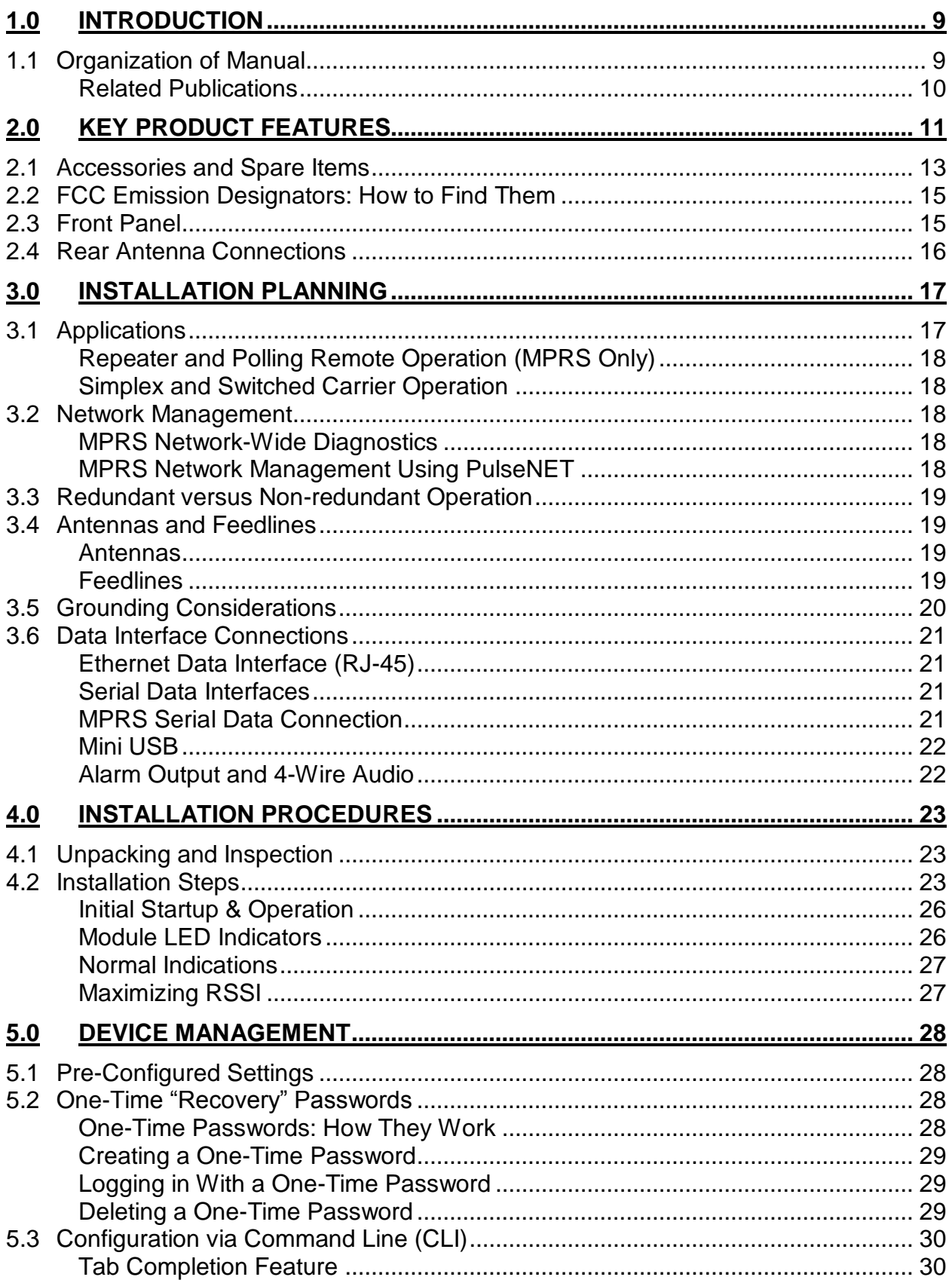

Digital Energy<br>MDS

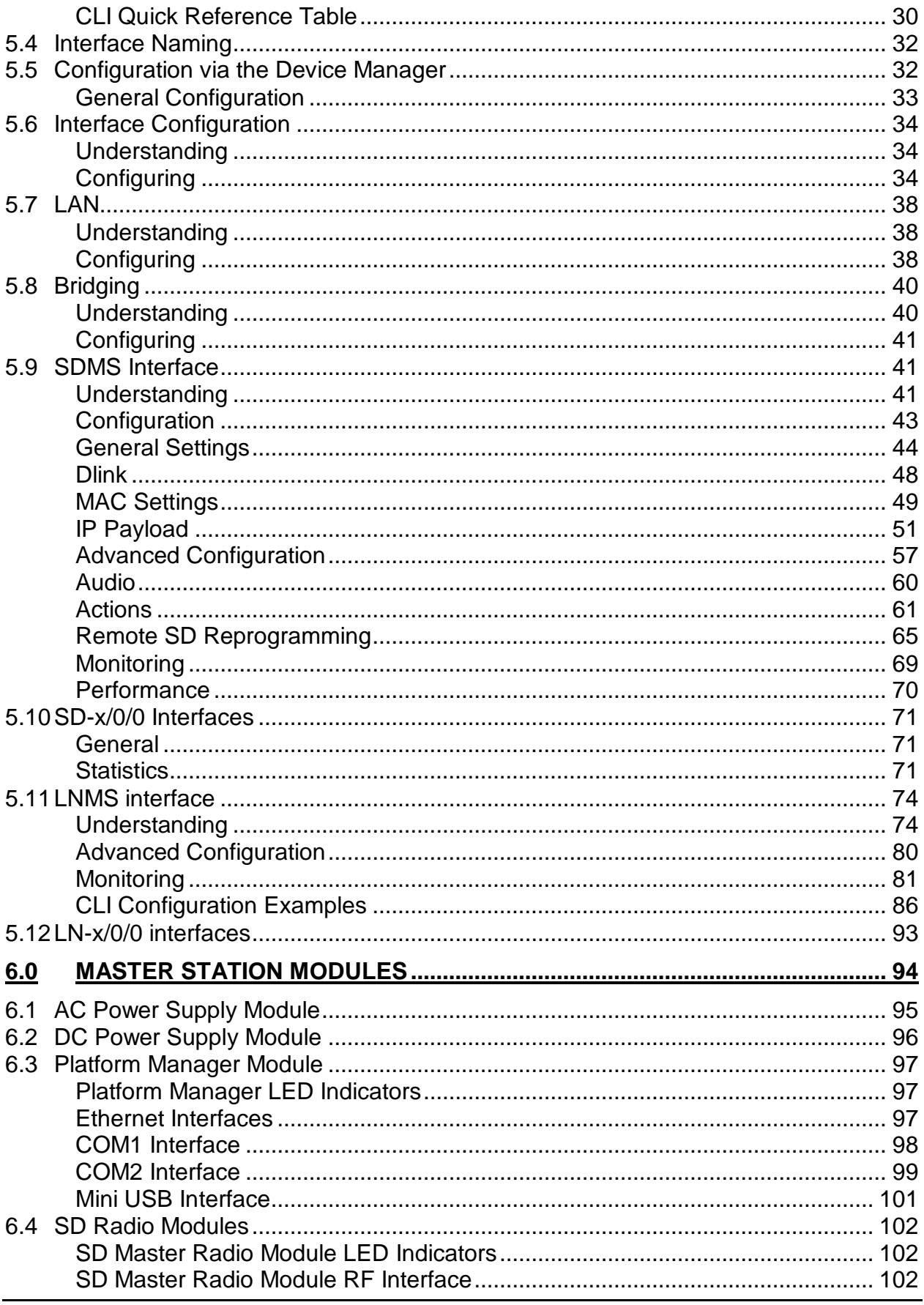

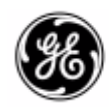

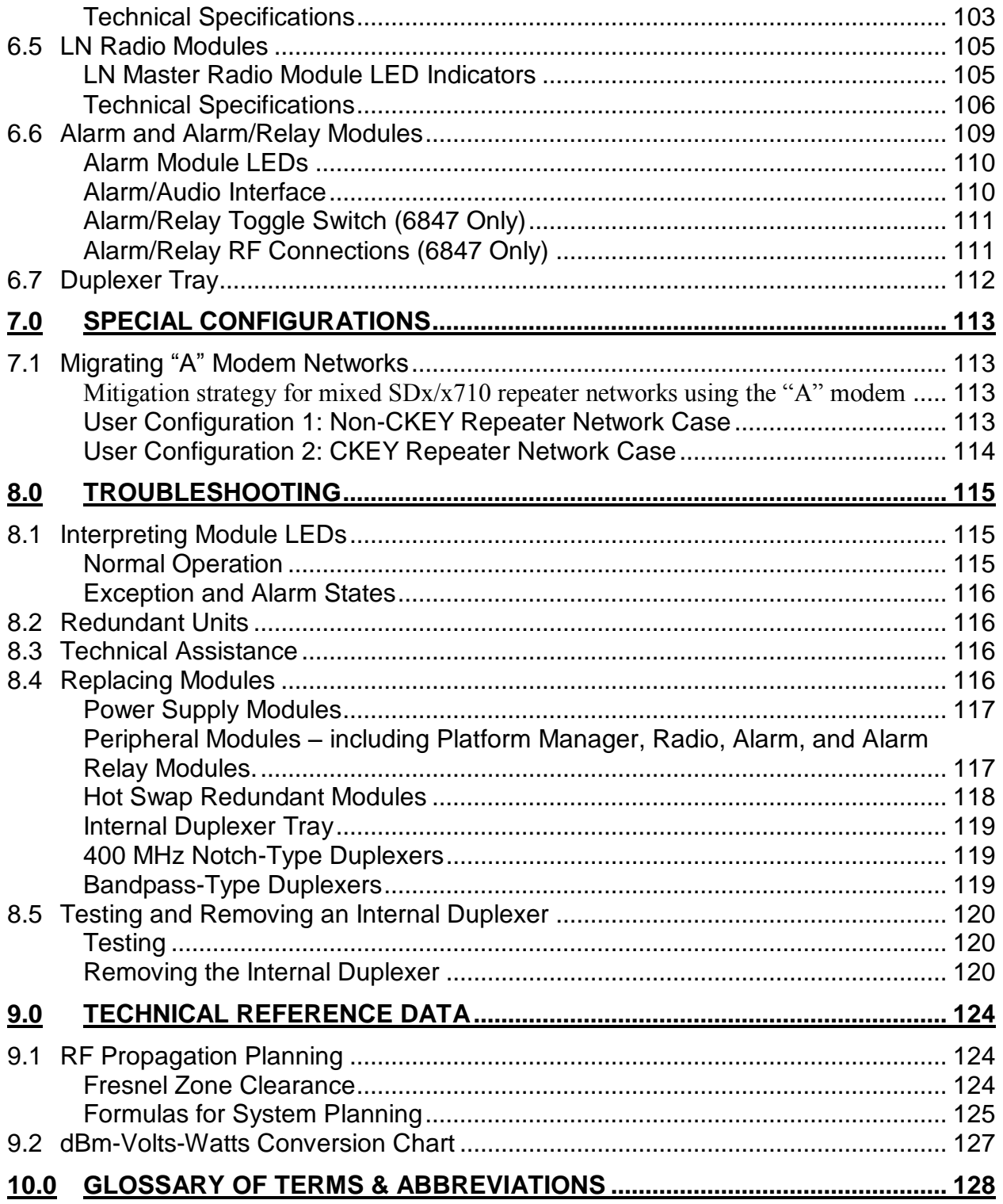

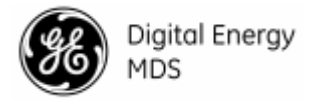

## Copyright Notice

This Technical Manual and all software described herein are protected by copyright: 2015 GE MDS. All rights reserved.

GE MDS reserves its right to correct any errors and omissions in this publication.

## Safety words and definitions

The following symbols used in this document indicate the following conditions:

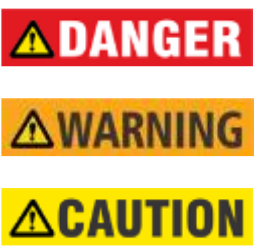

**NOTICE** 

**NOTE** 

Indicates a hazardous situation which, if not avoided, will result in death or serious injury.

Indicates a hazardous situation which, if not avoided, could result in death or serious injury.

Indicates a hazardous situation which, if not avoided, could result in minor or moderate injury.

Indicates practices not related to personal injury.

Indicates general information and practices, including operational information and practices that are not related to personal injury.

## Installation & Servicing Precautions

The unit is provided for professional installation only, and utilizes a **AWARNING** specialized antenna connector to restrict the types of antenna connections that may be made. The integrator of this device is responsible for compliance with all applicable limits on radiated RF power, and the RF power output may need to be adjusted to maintain compliance, depending on the gain of the antenna system.

All power supply main connections and disconnections must be made by a qualified electrical installer.

When servicing energized equipment, be sure to wear appropriate Personal Protective Equipment (PPE). During internal service, situations could arise where objects accidentally contact or short circuit components and the appropriate PPE would alleviate or decrease the severity of potential injury. When servicing radios, all workplace regulations and other applicable standards for live electrical work should be followed to ensure personal safety.

## Operational Safety Notices

The radio equipment described in this guide uses radio frequency transmitters. Although the power level is low, the concentrated energy from a directional antenna may pose a health hazard. Do not allow people to come in close proximity to the front of the antenna when the transmitter is operating. More information on RF exposure can be found online at the following website: [www.fcc.gov/oet/info/documents/bulletins](http://www.fcc.gov/oet/info/documents/bulletins)

This manual is intended to guide a professional installer to install, operate, and perform basic system maintenance on the described radio.

**RF Exposure** 

 $((\cdot_i))$ 

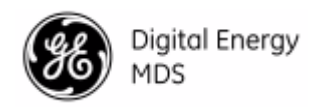

## **ACAUTION**

The RF safety distance is calculated based on each product type's highest output power configuration with no duplexer, redundant switching, or cable losses.

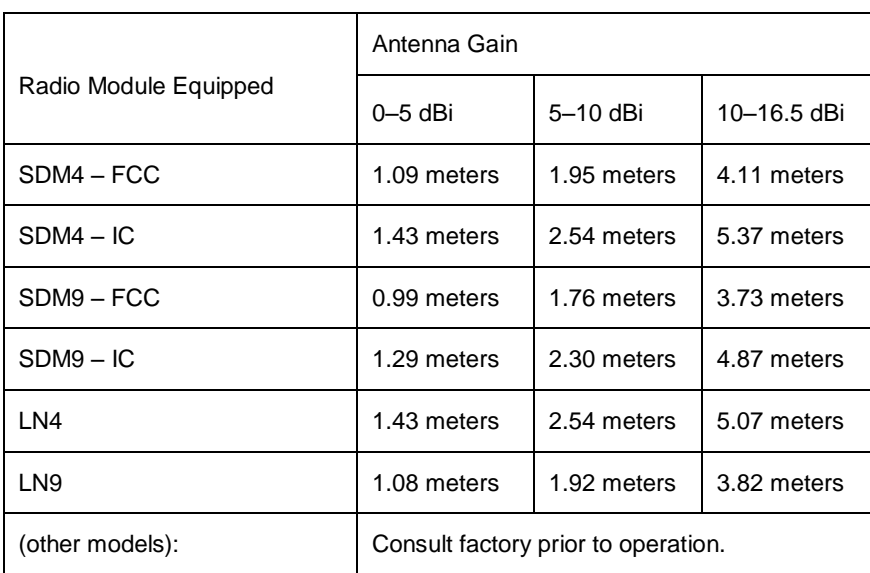

### **Table 1-1 Antenna Gain vs. Minimum RF Safety Distance**

Not all frequency models available. Consult factory for available models.

Antennas with gain greater than 16dBi have not been authorized for use with the EUT; and (b) installation of the EUT into portable applications with respect to RF compliance will require SAR testing and Regulatory approval.

### CSA Notice

Units (Both AC and DC supply versions) are permanently connected to **ACAUTION** Protective Earth, via ground stud on the unit enclosure back, where the final installation is subject to acceptance of CSA International or the local inspection authority having jurisdiction.

### **Conditions of Acceptability:**

- 1. The equipment shall be installed indoors in a restricted access location.
- 2. Installation of the equipment and its modules shall be conducted by trained personnel in accordance with the electrical code.
- 3. This equipment is movable, Class I (earthed), pluggable Type A, using detachable power cords, intended for use on TN or TT power system for the AC power option.
- 4. The DC power option shall be connected to an approved power source with adequate protection, isolated from the mains by reinforced insulation.
- 5. This product was certified for use on a 20A branch circuit for the AC power option.

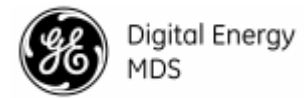

- 6. The AC socket outlet shall be installed near the equipment and shall be easily accessible.
- 7. The power supply cord must be disconnected from the appliance inlet before removing any power supply from the chassis.

### **AWARNING**

- 8. CAUTION: THIS UNIT HAS MORE THAN ONE POWER SUPPLY CORD. DISCONNECT THE TWO POWER SUPPLY CORDS BEFORE SERVICING TO AVOID ELECTRIC SHOCK
- 9. The equipment chassis shall be permanently grounded though a size six screw and a star toothed washer.
- **10. The interior of the equipment is not for operator access.**

## FCC Part 15 Notice

This Equipment has been tested and found to comply with the limits for a Class A digital device, pursuant to Part 15 of the FCC Rules. These limits are designed to provide reasonable protection against harmful interference when the equipment is operated in a commercial environment. This equipment generates, uses, and can radiate radio frequency energy and, if not installed and used in accordance with the instruction manual, may cause harmful interference to radio communications. Operation of this equipment in a residential area is likely to cause harmful interference in which case users will be required to correct the interference at their own expense.

This device complies with Part 15 of the FCC Rules. Operation is subject to the following two conditions: (1) this device may not cause harmful interference, and (2) this device must accept any interference received; including interference that may cause undesired operation.

**Warning:** Changes or modifications not expressly approved by the manufacturer could void the user's authority to operate the equipment

### Radio Desc. **I IC ID IC ID** WIFI Module **M4Y-ZCN722MV1** 3195A-ZCN722MV1 LN 400Mhz Module **E5MDS-LN400** 101D-LN400 LN 700Mhz Module **E5MDS-LN700** n/a LN 900Mhz Module  $\vert$  E5MDS-LN900  $\vert$  101D-LN900 SD 400Mhz Module **E5MDS-SDM4** 101D-SDM4 SD 900Mhz Module E5MDS-SDM9 101D-SDM9

### **FCC IDs of Available Transmitters**

As of the printing date, the following identifiers are assigned to the modules listed below. For the latest, official listings of all agency approvals, please contact your factory representative.

## Canada, IC ERP Limits

IC SRSP-501, 6.3.2. Limits the ERP to 125W for fixed point-to-point operation. For IC use, the antenna gain and Transmit power must be set to meet the ERP limit of 125W. This can be accomplished by using the appropriate at antenna gain in combination with the RF power settings

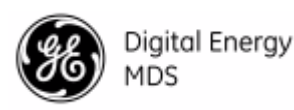

## Environmental Information

The equipment that you purchased has required the extraction and use of natural resources for its production. Improper disposal may contaminate the environment and present a health risk due to hazardous substances contained within. To avoid dissemination of these substances into our environment, and to diminish the demand on natural resources, we encourage you to use the appropriate recycling systems for disposal. These systems will reuse or recycle most of the materials found in this equipment in a sound way. Please contact GE MDS or your supplier for more information on the proper disposal of this equipment.

## ISO 9001 Registration

GE MDS adheres to this internationally-accepted quality system standard.

## Quality Policy Statement

We, the employees of GE MDS, are committed to achieving total customer satisfaction in everything we do.

### **Total Customer Satisfaction in:**

- Conception, design, manufacture, and marketing of our products.
- Services and support we provide to our internal and external customers.

### **Total Customer Satisfaction Achieved Through:**

- Processes that are well documented and minimize variations.
- Partnering with suppliers who are committed to providing quality and service.
- Measuring our performance against customer expectations and industry leaders.
- Commitment to continuous improvement and employee involvement.

## Revision Notice

While every reasonable effort has been made to ensure the accuracy of this manual, product improvements may result in minor differences between the manual and the product shipped to you. If you have additional questions or need an exact specification for a product, please contact our Customer Service Team using the information at the back of this guide. In addition, manual updates can often be found on our Web site at www.gemds.com.

## ESD Notice

To prevent malfunction or damage to this radio, which may be caused by Electrostatic Discharge

(ESD), the radio should be properly grounded by connection to the ground stud on the rear panel. In addition, the installer or operator should follow proper ESD precautions, such as touching a grounded bare metal object to dissipate body charge, prior to connecting and disconnecting cables on the front or rear panels.

## Open Source License Declaration

Orbit MCR products include Open Source Software. Usage is governed by the corresponding licenses which are listed on the GE MDS Industrial Wireless website, under Orbit MCR *Software/Firmware Downloads, Support Items* and download **license-declaration.txt**. Upon request, in accordance with certain software license terms, GE will make available a copy of Open Source code contained in this product. This code is provided to you on an "as is" basis,

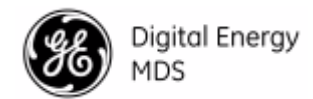

and GE makes no representations or warranties for the use of this code by you independent of any GE provided software or services. For more information, contact [gemds.techsupport@ge.com.](mailto:gemds.techsupport@ge.com)

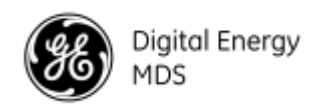

## <span id="page-12-0"></span>*1.0 INTRODUCTION*

The MDS™ Master Station is an advanced, flexible platform designed for the demanding requirements of today's industrial wireless networks. It represents the latest development in a line of MDS products that set the standards for wireless performance today. The Master Station builds on this legacy with several innovative features, including a single compact chassis (2 RU), 100% duty cycle operation (no cooling fans required), front panel access to all modules, and drop-in compatibility with earlier MDS x790/x710 radio systems.

As the central station in a wireless network, the Master Station provides uncompromised performance and reliability in mission-critical applications. It offers redundant protection of key modules, automatic switchover in the event of a fault, and an external battery backup option for continued operation through temporary power losses. The Master Station mounts conveniently in a 19-inch rack cabinet, or may be used in shelf/tabletop configurations.

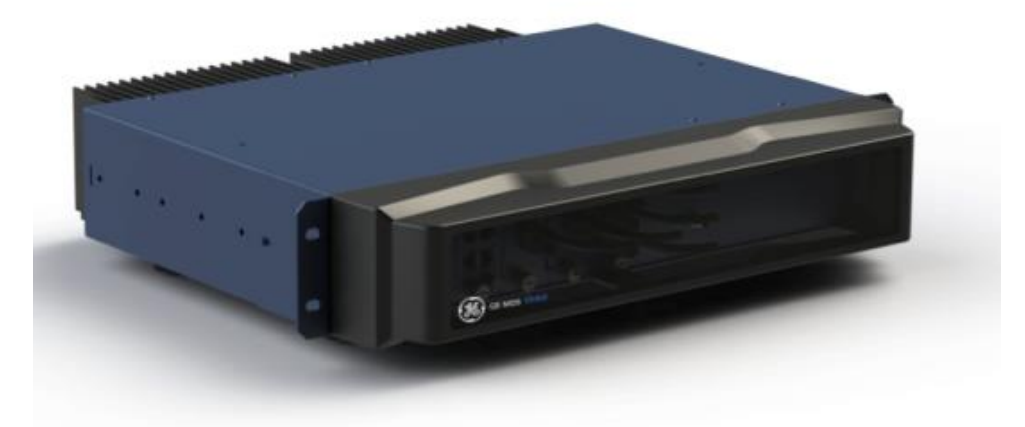

### **Figure 1-1. MDS™ Master Station**

The Master Station can be configured for a variety of service applications, including Point-to-Multipoint SCADA, Point-to-Point links, broadband, and Cellular connectivity, depending on the modules installed and active in the chassis.

In FCC part 90 SCADA service, the radio can function as a Master, Repeater, or Remote and is capable of full duplex operation. Internal duplexer options are available, configured for use with or without an external notch filter. Provisions for connection to an external duplexer are also provided. The Master Station is fully compatible with MDS PulseNET management software, which provides local or remote diagnosis and health reporting.

### <span id="page-12-1"></span>**1.1 Organization of Manual**

This manual is intended for use by systems engineers, network administrators, and others responsible for the planning, installation, commissioning, use, and troubleshooting of the wireless system. The manual begins with an overall description of product features, and is followed by the steps required to install the unit and place it into normal operation. Following the installation procedures, sections are devoted to particular modules that may be installed in the chassis, including configuration settings for each of these units. Additionally, troubleshooting tips for resolving system difficulties are offered, as well as a technical reference section with data on wiring, specifications, and spare parts that may be ordered for the unit. When installation and setup of the radio is complete, it is recommended that this guide be kept available for future reference at the installation site. Updated manuals, firmware, and other support documents may be obtained at any time from our website: www.gemds.com.

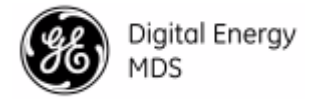

### <span id="page-13-0"></span>**Related Publications**

In addition to this manual, a companion *Setup Guide* is available for the MDS™ Master Station, Part No. 05-6398A01. The Setup Guide is focused on the essential steps for installation and startup of the unit, and is designed to be used with this Technical Manual.

The MDS™ Master Station Setup Guide, Part No. 05-6398A01 contains basic installation and startup instructions for the product.

All GE MDS user manuals and updates are available online at www.gemds.com.

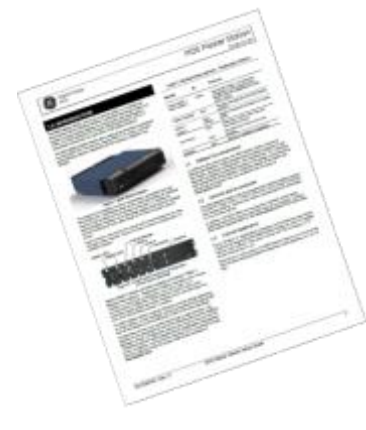

The MDS™ Master Station is built on the Orbit platform. For reference information on advanced networking features available on the local LAN Interface, refer to the **MDS Orbit MCR Technical Manual (05-6632A01)**. Note that not all features are supported by the Master Station or the SD Radio Module. Wireless networking capabilities are limited by the narrowband channel and the capabilities of the remote radio.

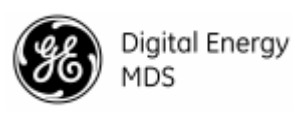

## <span id="page-14-0"></span>*2.0 KEY PRODUCT FEATURES*

As a licensed, long range IP/Ethernet and serial communications device, the Master Station exceeds industry standards for reliability and performance in wireless networks. Listed below are several key features and benefits of the product, and these are available with the appropriate modules installed and configured in the chassis.

- Drop-in replacement for earlier MDS x790 Master Stations, including support for all modem types
- Backward compatibility with all legacy MDS x710 Series remote transceivers (A and B modems)
- Compatible with next generation MDS narrowband wireless LN radios, with enhanced throughput and security. (When equipped with LN radio cards)
- May be operated as a Master Station, repeater, or remote radio
- Supports use of MDS™ PulseNET Network Management Software
- Software-configurable via a built-in web-based device manager—no manual adjustments required
- Firmware-upgradeable for future improvements and functionality enhancements
- Available encryption of payload data (AES 128-bit), for networks using all-SD radios
- Dual serial functionality (RS-232 and RS-485)
- Licensed 10-watt radio design ensures minimum 5-watts at the duplexer output, and maximizes communications range with low interference risk from other users
- RF power adjustable; 1-10 watts at output of radio card (before relay & duplexer)
- Unit is configurable via software, locally or remote
- Media Access Control (MAC) to prevent data collisions when two or more radios attempt to use the radio channel at the same time
- Supports a wide variety of modem speeds and bandwidths for regulatory compliance in virtually all regions of the world (future availability)

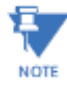

Some features may not be available on all units, depending on the options purchased and regulatory constraints for the region in which the radio will operate.

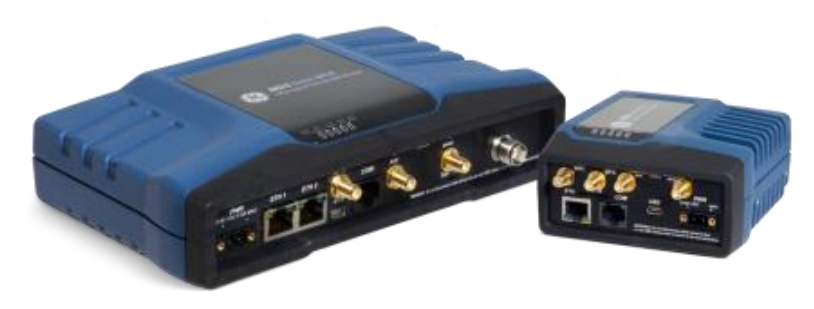

**Figure 2-1 MPRL Compatible Remotes**

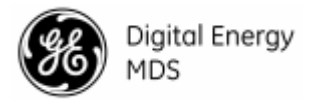

*When equipped with LN radio cards, the Master Station works with Orbit MCR LN (left) and Orbit ECR LN (right.*

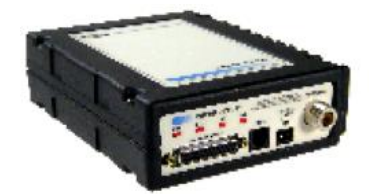

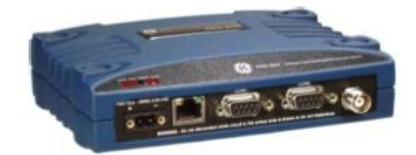

**Figure 2-2 MPRS Compatible Remotes** *When equipped with SD radio cards, the Master Station works with legacy MDS x710 (left), and newer MDS SD Transceivers.*

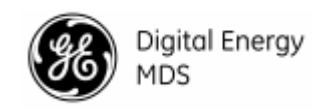

### <span id="page-16-0"></span>**2.1 Accessories and Spare Items**

The following table lists common accessories and spare items for use with the Master Station. GE MDS also offers an *Accessories Selection Guide* listing an array of additional items available for use with the product. Contact your factory representative or visit www.gemds.com to obtain a copy of the guide.

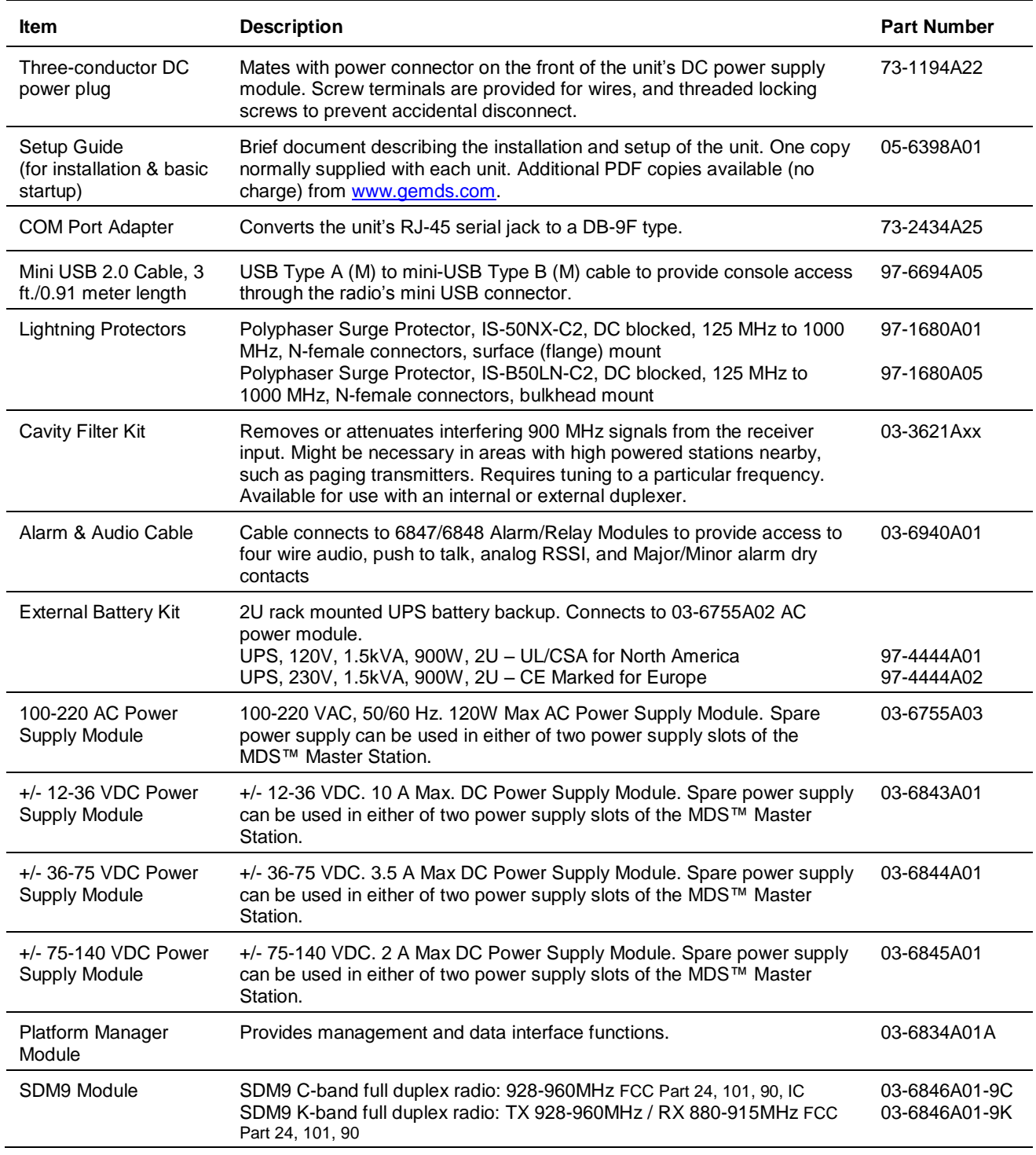

### **Table 2-1. Accessories and Spares**

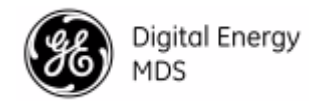

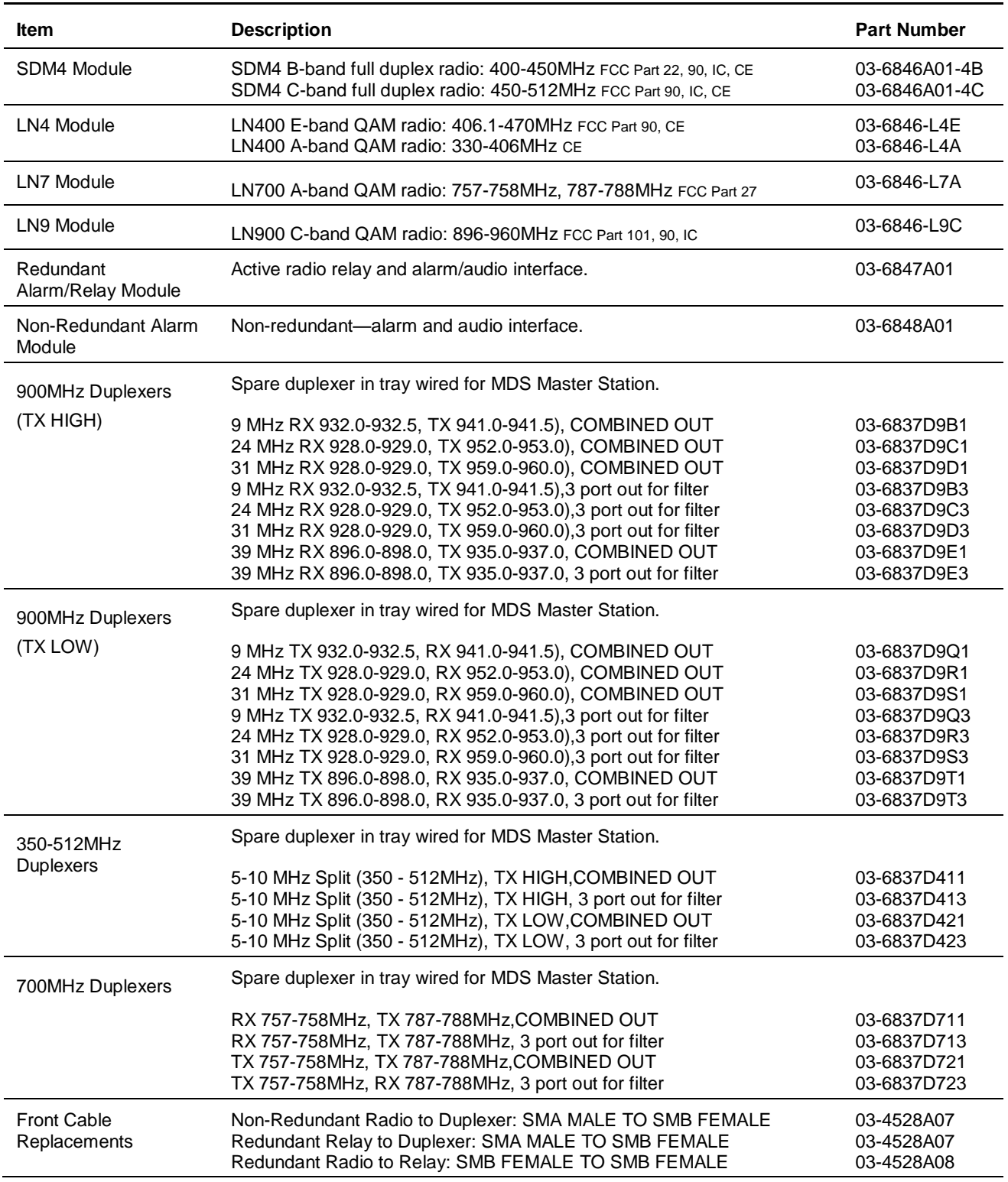

### **Table 2-1. Accessories and Spares**

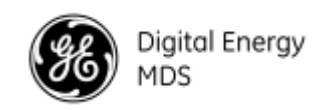

### <span id="page-18-0"></span>**2.2 FCC Emission Designators: How to Find Them**

An FCC emission designator is a seven-character string that represents the bandwidth, modulation, and other characteristics of a transmitted radio signal. This information is required when applying for an FCC license. The designator assigned to your equipment depends on the particular sub-model of the product line you are licensing. In some cases, multiple designators are used to cover product variants such as base stations, remotes, indoor/outdoor units, frequency band, etc. An updated and official list of emission designators is maintained on the FCC's website at the following link: https://apps.fcc.gov/oetcf/eas/reports/GenericSearch.cfm Once the site has been reached, proceed as follows to determine your designator:

- 1. At the top of form in the box labeled Grantee Code: enter **E5M**. This is the code for GE MDS products.
- 2. At the bottom of the form in the box labeled **Show x Records at a Time**, enter a sufficiently large number (*i.e.,* **300**) to display all GE MDS records on file. Press Enter.
- 3. Once the list appears, it can be searched to locate the particular model you are seeking information on. To the left of each entry, there is a document icon. Click the icon to display the equipment authorization report.
- 4. Scroll down to the section labeled **Equipment Specifications** to locate the appropriate emission designator. If additional assistance is required, contact GE MDS using the information given at the end of this manual.

### <span id="page-18-1"></span>**2.3 Front Panel**

All access to Master Station modules is made from the front of the unit after removing the protective cover. To remove the cover, simply grasp the sides and pull out with a slight rocking motion. Tether strips on the ends of the cover are available to keep it linked to the chassis when it has been removed from its installed position. The tethers allow the cover to rest just below the front panel during service work.

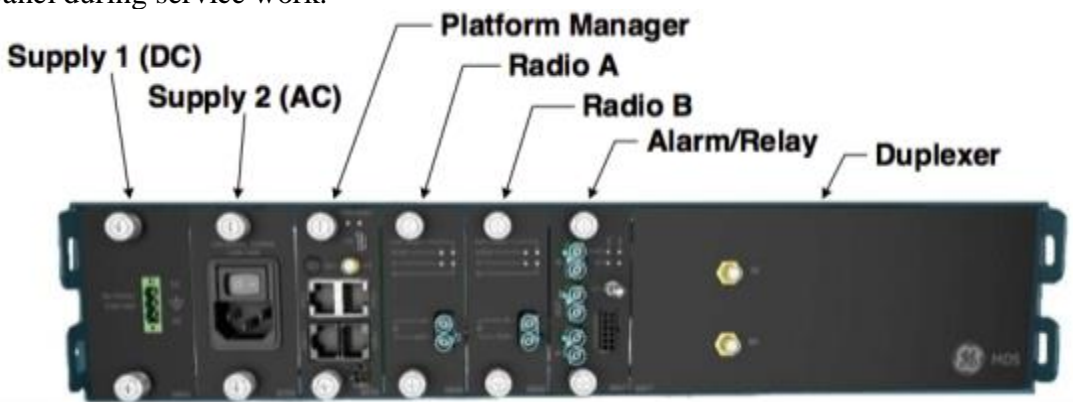

**Figure 2-3. MDS™ Master Station, Front Panel Connections & Indicators** *(Representative arrangement; Module types vary based on product configuration)*

<span id="page-18-2"></span>Master Station modules are factory installed and cabled. All modules are installed on slide-in assemblies and secured to the chassis with knurled fasteners. The illustration [above](#page-18-2) shows the modules installed in a redundant configuration. For a non-redundant configuration, blank plates are used in place of the redundant power supply and radio modules, and a *non*-redundant version

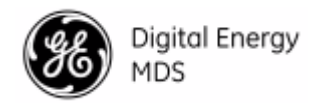

of the Alarm/Relay module will be installed. The table that follows lists the module types available.

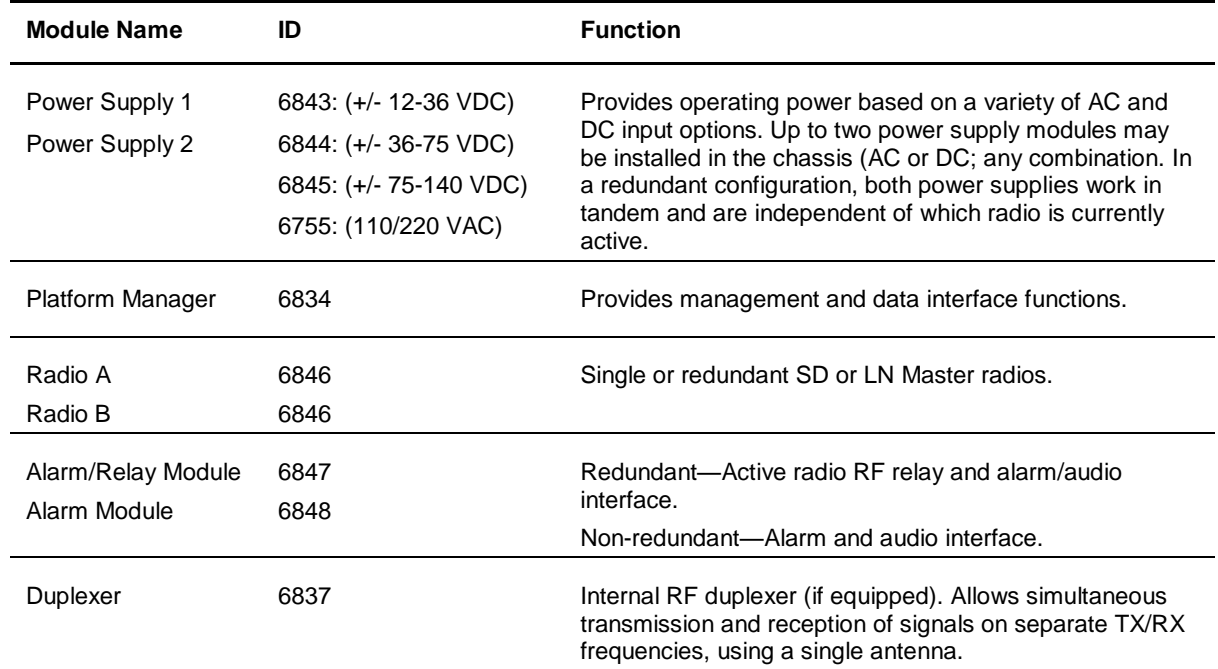

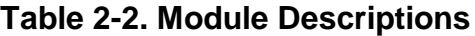

### <span id="page-19-0"></span>**2.4 Rear Antenna Connections**

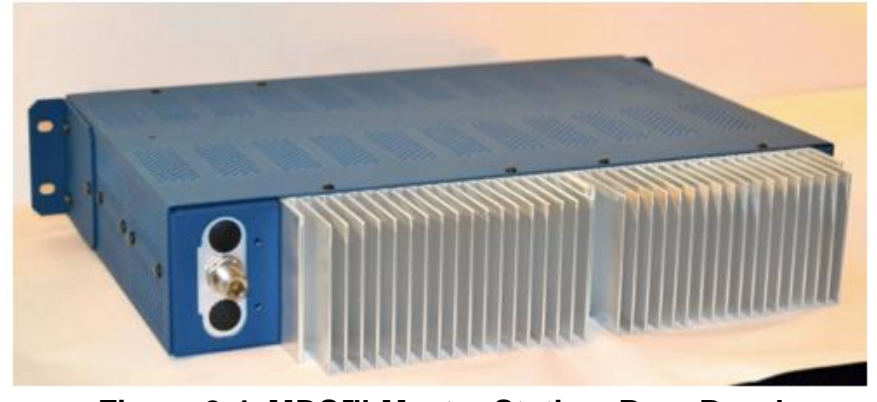

**Figure 2-4. MDS™ Master Station, Rear Panel Showing Antenna Connection & Heatsink** *(Other configurations possible for external items such as duplexer or cavity filter)*

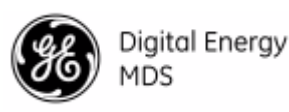

## <span id="page-20-0"></span>*3.0 INSTALLATION PLANNING*

This section covers pre-installation factors that should be considered when installing the Master Station. Careful planning will help achieve optimal performance from the radio. After reviewing this section, refer to the step-by-step installation procedures beginning on Page [23.](#page-26-0) The specific details at an installation site may vary, but there are three main requirements for installing the unit in all cases:

- Adequate and stable primary power
- An efficient and properly installed antenna system

• Correct interface connections between the Master Station and any connected equipment. [Figure 3-1](#page-20-2) shows a common arrangement of the MPRS Master Station as used in a multiple address radio network. The system shows both SD and legacy x710 remote transceivers in use. Depending on order options, the Master Station can communicate with remotes employing Ethernet signaling, serial signaling, or a mix of both.

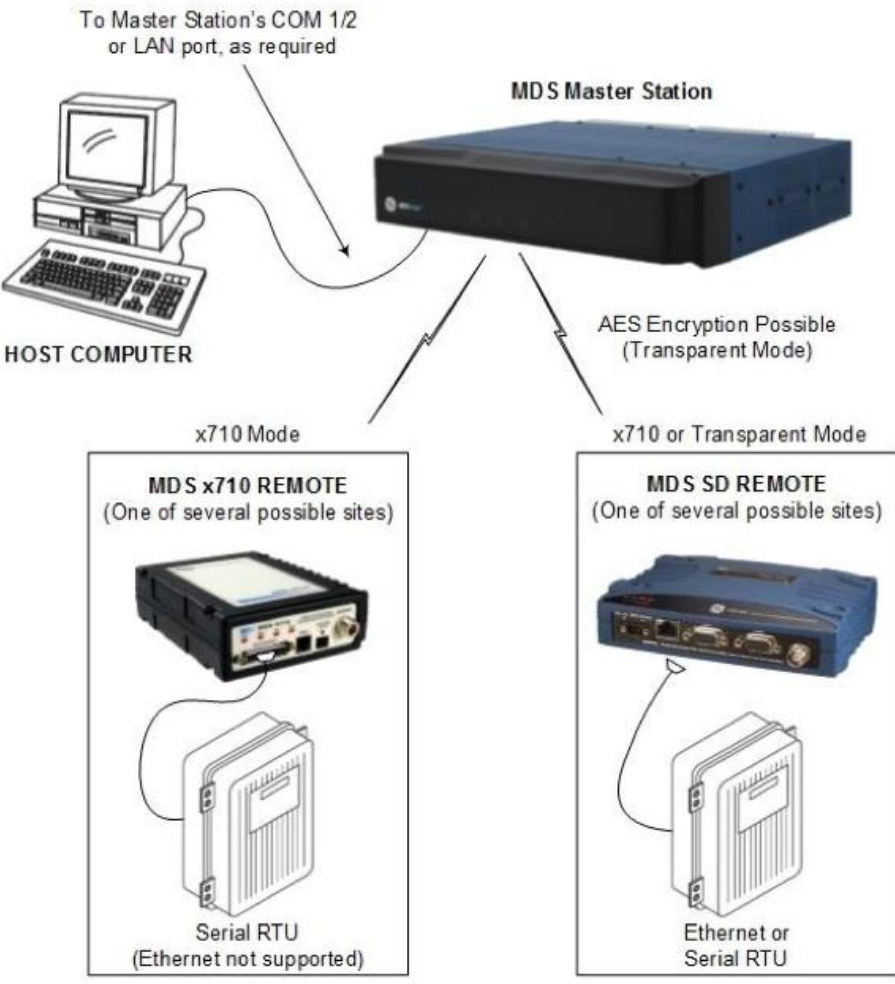

**Figure 3-1 Application Example**

### <span id="page-20-2"></span><span id="page-20-1"></span>**3.1 Applications**

The Master Station is designed for point-to-multipoint data transmission in utility SCADA communications, transactional systems, and telecommunications systems. The wireless network

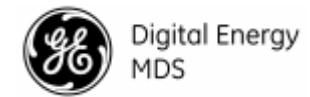

provides communications between a central host computer and remote terminal units (RTUs) or other data collection devices. In such an arrangement, the operation of the radio system is transparent to the computer equipment.

### <span id="page-21-0"></span>**Repeater and Polling Remote Operation (MPRS Only)**

In a system using FCC Part 90 repeater and polling remote, the polling remote radio operates in half-duplex mode and the repeater operates in half-duplex or full-duplex mode. The SD Master Station can be used as a polling remote, or as a repeater. Refer to Page [44](#page-47-0) for details on configuring the radio for repeater operation.

#### <span id="page-21-1"></span>**Simplex and Switched Carrier Operation**

System-wide simplex operation is achieved by switching the Master Station carrier on to transmit, and then off to receive. The same frequency is used for both transmit and receive. In MPRS Master Stations, switched carrier, half-duplex mode works in the same way, except *different* frequencies are used for transmit and receive.

Refer to Page [57](#page-60-1) for details on configuring the radio for simplex operation for SD radios.

### <span id="page-21-2"></span>**3.2 Network Management**

#### <span id="page-21-3"></span>**MPRS Network-Wide Diagnostics**

When operating with SD radio interfaces (MPRS), the Master Station offers network-wide diagnostics capability, sometimes referred to as DLINK Diagnostics. Network-wide diagnostics communications is a packetized diagnostic capability that provides the following advantages:

- You can gather diagnostic data over a large radio network without disrupting the system communications flow.
- When required, you can increase diagnostics communications speed by actively collecting diagnostic data.
- You can access diagnostic data for each radio in the network from any radio diagnostics port in the network.
- You can broadcast certain messages to all radios in the system simultaneously.

You can use the Master Station to poll remote radios in its radio system for diagnostic data. For more information on the implementation of network-wide diagnostics, refer to the GE MDS Network-wide Diagnostics Handbook (P/N 05-3467A01).

### <span id="page-21-4"></span>**MPRS Network Management Using PulseNET**

PulseNET uses the SNMP, Netconf, and DLINK protocol to monitor the SD Master Station (MPRS) and downstream devices. The Master Station can be connected locally using either COM1 or COM2 serial or through Ethernet using TCP. Refer to the section ["Dlink"](#page-51-0) on Page [48](#page-51-0) for more information about configuring DLINK on the Master Station.

PulseNET remotely discovers and monitors Master Stations and other SD or x710 radios on the network using DLINK and other Orbit radios with SNMP and Netconf. The locally connected radio may be a Master, Repeater, Polling Remote, or Remote. This locally connected radio must be configured as the DLINK "root" radio to be discovered with DLINK. Downstream radios should be configured as "node". PulseNET uses passive polling to discover the "root" radio and

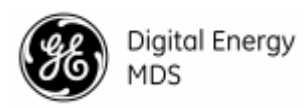

all of the "node" radios downstream. Passive polling allows monitoring without interrupting payload data transmission.

In order for PulseNET to discover SD Master Stations in the network, DLINK must be enabled and properly configured. Refer to the section ["Dlink"](#page-51-0) on Page [48](#page-51-0) for information on how to configure DLINK.

### <span id="page-22-0"></span>**3.3 Redundant versus Non-redundant Operation**

A redundant configuration means that the Master Station has two complete transceiver boards and power supplies installed in the enclosure. In the event of a failure in the primary equipment, the controlling logic switches to the stand-by unit. The stand-by transceiver board is constantly operating and its operational readiness is monitored. However, the power amplifier in the standby board is not operating when it is in stand-by mode.

In a non-redundant configuration, there is only one transceiver board installed in the enclosure, and back-up transceiver board operation is not possible.

Transceiver boards may be moved from one Master Station to another; however an additional transceiver board cannot be added to a non-redundant Master Station. Redundant or nonredundant operation is automatically detected by the platform manager, and the active transceiver is automatically selected. Installing or replacing a transceiver board causes the board to communicate briefly with the Platform Manager to establish which transceiver board will operate as the active board and which operates as the stand-by. For more information, refer to section [8.4](#page-119-3) [Replacing Modules](#page-119-3) on Page [116.](#page-119-3)

When redundant power supplies are present, both supplies are actively operating; meaning there is no concept of an active vs stand-by power supply. If the system detects a loss of power on one of the power supplies, an alarm will be generated until power is restored.

### <span id="page-22-1"></span>**3.4 Antennas and Feedlines**

### <span id="page-22-2"></span>**Antennas**

The Master Station may be used with a number of different antennas. The exact style and gain factor depend on the physical size and layout of your system. Antennas of this type are available from several manufacturers, including GE MDS. Contact your factory representative for details. Connection is made to the station via N coaxial connectors at the rear panel.

### <span id="page-22-3"></span>**Feedlines**

The selection of an antenna feedline is very important. Poor quality cable should be avoided, as it will result in power losses that may reduce the range and reliability of the radio system. The tables that follow show the approximate losses that will occur when using various lengths and types of coaxial cable in the 400 and 900 MHz bands, respectively. Regardless of the type used, the cable should be kept as short as possible to minimize signal loss.

| <b>Cable Type</b> | 10 Feet<br>(3 Meters) | 50 Feet<br>(15 Meters) | <b>100 Feet</b><br>(30.5)<br>Meters) | 200 Feet<br>(61 Meters) |
|-------------------|-----------------------|------------------------|--------------------------------------|-------------------------|
| RG-8A/U           | $0.85$ dB             | $4.27 \text{ dB}$      | 8.54dB                               | 17.08 dB                |
| 1/2 inch HELIAX   | $0.23$ dB             | 1.15dB                 | $2.29$ dB                            | $4.58$ dB               |
| 7/8 inch HELIAX   | $0.13$ dB             | $0.64$ dB              | $1.28$ dB                            | $2.56$ dB               |
| 1-1/4 inch HELIAX | $0.10$ dB             | $0.48$ dB              | $0.95$ dB                            | $1.90 \text{ dB}$       |
| 1-5/8 inch HELIAX | $0.08$ dB             | $0.40 \text{ dB}$      | $0.80$ dB                            | $1.60$ dB               |
|                   |                       |                        |                                      |                         |

**Table 3-1. Signal Loss in Coaxial Cables (at 900 MHz)**

**Table 3-2. Signal Loss in Coaxial Cables (at 400 MHz)**

| <b>Cable Type</b> | 10 Feet<br>(3 Meters) | 50 Feet<br>(15<br>Meters) | <b>100 Feet</b><br>(30.5<br>Meters) | 200 Feet<br>(61 Meters) |
|-------------------|-----------------------|---------------------------|-------------------------------------|-------------------------|
| RG-8A/U           | $0.51$ dB             | $2.53$ dB                 | 5.07dB                              | $10.14$ dB              |
| 1/2 inch HELIAX   | $0.12$ dB             | 0.76dB                    | $1.51$ dB                           | $3.02$ dB               |
| 7/8 inch HELIAX   | $0.08$ dB             | $0.42$ dB                 | $0.83$ dB                           | $1.66$ dB               |
| 1-1/4 inch HELIAX | $0.06$ dB             | $0.31$ dB                 | $0.62$ dB                           | $1.24$ dB               |
| 1-5/8 inch HELIAX | $0.05$ dB             | $0.26$ dB                 | $0.52$ dB                           | $1.04$ dB               |

### <span id="page-23-0"></span>**3.5 Grounding Considerations**

To minimize the chance of damage to the radio and connected equipment, a safety ground (NEC Class 2 compliant) is recommended which bonds the Master Station, antenna system, and connected data equipment to a *single-point* ground, keeping all ground leads as short as possible. The Master Station should be grounded using the #6-32 screw and star washer provided for this purpose on the rear panel.

The use of a lightning protector is also recommended where the antenna cable enters the equipment building; bond the protector to the tower/mast ground, if applicable. All grounds and cabling must comply with applicable codes and regulations.

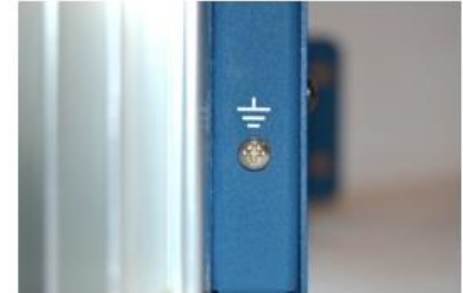

**Figure 3-2. Rear Panel Grounding Screw**

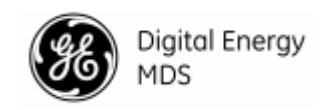

### <span id="page-24-0"></span>**3.6 Data Interface Connections**

### <span id="page-24-1"></span>**Ethernet Data Interface (RJ-45)**

The Ethernet interface supports both radio management and payload data transport functions. For radio management, connecting via a web browser provides enhanced functionality and easeof-use over serial/USB methods. Web-based management is the preferred and primary means of accessing the transceiver through the built-in *Device Manager*.

SSH may also be used on this connector, and provides the same CLI based user interface available via the serial/USB interfaces.

See section [Ethernet Interfaces](#page-100-2) on Page [97](#page-100-2) for electrical information and connector pinout.

#### <span id="page-24-2"></span>**Serial Data Interfaces**

**COM1** and **COM2** provided on the front of the Platform Manager module serve as the serial interface ports for payload data, radio management, or diagnostics. Management is also available through the mini USB port. The default factory configuration for these serial ports depend on the type of radio modules that are installed.

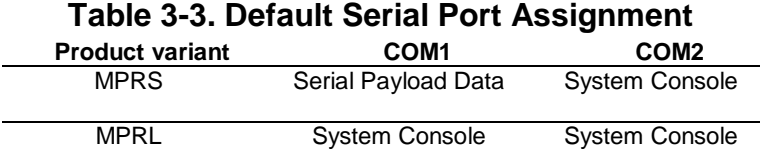

These ports are user-configurable for specific applications. The procedures for changing their default operation are provided later in this guide.

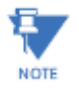

Not all PCs have a serial port. If one is not available, a USB-to-Serial adapter and appropriate driver software may be used to provide serial connectivity. These adapters are available from several manufacturers, including GE MDS.

### <span id="page-24-3"></span>**MPRS Serial Data Connection**

When used as a data port for an SD Radio Module in Transparent or x710 modes, some pins on COM1 and COM2 have special behavior determined by configuration. DCD (Data Carrier Detect) is asserted when the radio received an on-frequency signal. RTS (Request-to-Send) can be configured to key the transmitter when asserted. CTS (Clear-to-Send) can be configured to go "high" after the programmed CTS delay time has elapsed (DCE), or can be configured to key another connected radio when RF data arrives (CTS KEY)

The included Com Port Adapter Cable 73-2434A25 can be used to convert the unit's RJ-45 serial jack to a DB-9F type connector.

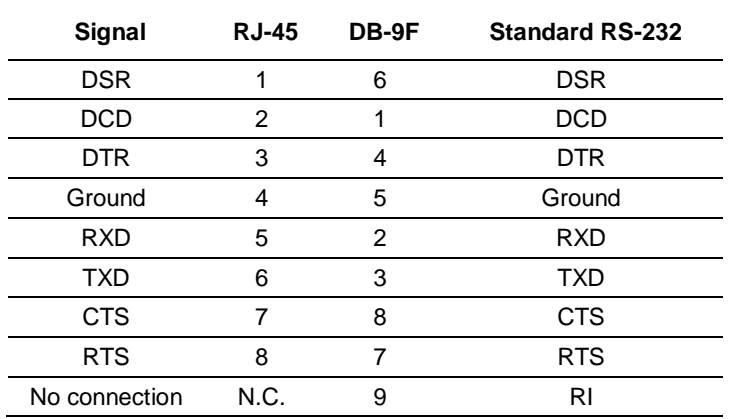

#### **Table 3-4. RF-45 to DB-9F Pin Out**

#### <span id="page-25-0"></span>**Mini USB**

The Mini USB port can be used to management the radio through a scriptable command line interface (CLI) using the proper USB drivers available at [www.gemds.com](http://www.gemds.com/)**.** Connect to the management PC using the included Mini USB Cable. Once the PC registers the device driver, the port will auto baud. The USB port provides CLI management only and cannot be used for network diagnostics or for payload data.

### <span id="page-25-1"></span>**Alarm Output and 4-Wire Audio**

Alarm and audio signals are provided on the Alarm or Alarm/Relay module. Refer to [Table 6-20](#page-113-2) for details on pinout and signal descriptions. Audio signaling and alarm outputs are software configurable. Refer to Section [5.0](#page-31-0) [Device Management](#page-31-0) for more information.

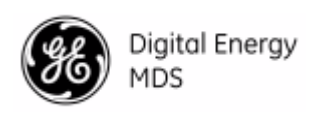

## <span id="page-26-0"></span>*4.0 INSTALLATION PROCEDURES*

This section presents the steps necessary for installing the radio and connecting it to associated equipment. After completing these steps, the radio is ready for in-service operation.

### <span id="page-26-1"></span>**4.1 Unpacking and Inspection**

Check the contents against the packing list secured to the outside of the shipping box. Accessories and spare parts kits, if any, are wrapped separately. Inspect all items for signs of damage. Save all packing materials in case you need to ship the radio in the future.

### <span id="page-26-2"></span>**4.2 Installation Steps**

The radio should be installed in a relatively clean, dust-free environment that allows easy access to the connectors and indicators. Air must pass freely over the rear heat sink and around the unit for proper cooling. Follow the steps below to install the unit and prepare it for initial startup.

## **ACAUTION**

The rear heat-sink will get hot under continuous or high duty-cycle transmission. Use caution handling the unit while in operation.

- 1. **Mount the Unit.** The unit may be rack-mounted (2U high) in a 19-inch rack cabinet, or may be placed on any sturdy tabletop or other flat surface. The installation site should be free of excessive dust, and should have adequate ventilation. The chassis should be positioned so that all interface cabling will reach the required connectors.
	- a. When rack mounting, the rack ears can be installed in one of three positions to allow flexibility in the mounted depth of the chassis. The unit should be mounted so as to maximize airflow around the rear heat sink.
- 2. **Ground the Chassis.** Use the ground screw provided at the rear panel to connect the radio to a safety ground (NEC Class 2 compliant), which bonds the Master Station, antenna system, and connected data equipment to a *single-point* ground. Keep all ground leads as short as possible.

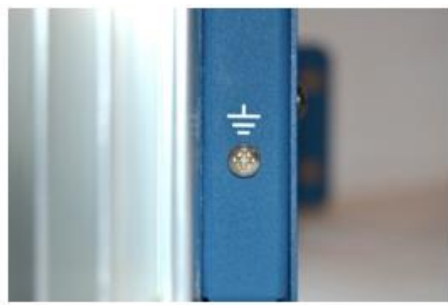

3. **Connect Antenna Feedlines.** All coaxial antenna connections are made to the Type-N connectors on the rear of the unit. The number of connections depends on options ordered, including duplexer options, as follows: Separate TX and RX; Combined TX/RX; wired for an external notch filter with RX Out, RX In and combined TX/RX.

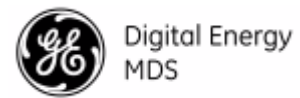

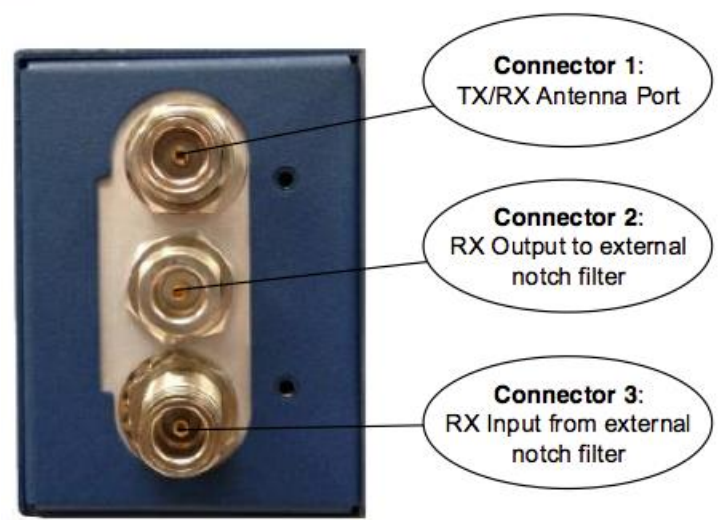

**Figure 4-1. Internal Duplexer, Triple N connectors**

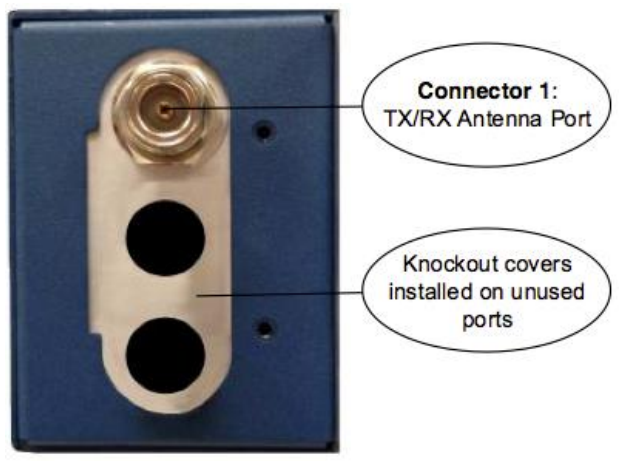

**Figure 4-2. Internal Duplexer (or internal T/R switch), Single N connector**

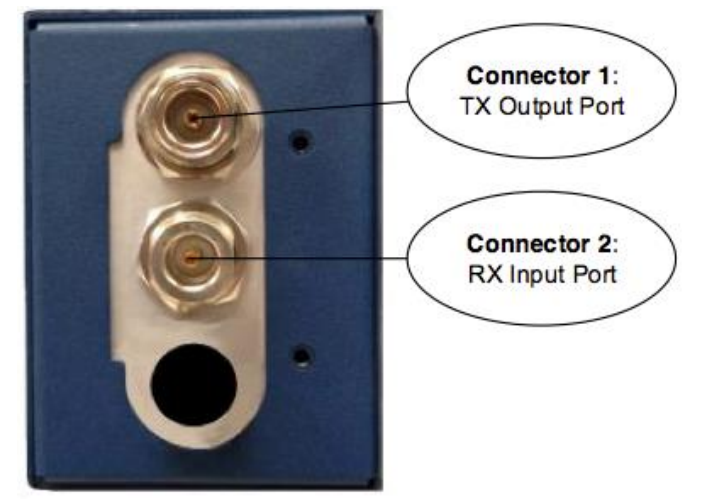

**Figure 4-3 External duplexer or dual antennas, Double C connectors** *(TX and RX ports pass directly through)*

4. **Install the Data Interface Cabling.** Interface connections are made to the front of the Platform Manager module. Typical connections for most sites include:

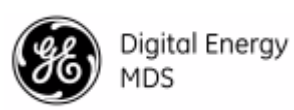

- **Serial Data**—Attach data equipment to the front panel COM1 and/or COM2 ports. The unit is hardwired as a DCE device (DB9-F to RJ-45 connector, GE MDS part no. 73-2434A25).
- **Ethernet LAN**—Attach data equipment to the ETH1 and/or ETH2 port. The auto-sensing MDIX feature allows either a straight-through or crossover cable to be used.

Where applicable in the steps that follow, secure all cable connections with the locking screws provided.

5. **Connect Primary Power**—The Master Station is powered using one or two power supply modules that work in tandem. The modules may be AC, DC, or a combination of both. The following tables list each type and key operating parameters.

| <b>Module</b> | <b>Input Power</b>    | <b>Current Rating</b> |
|---------------|-----------------------|-----------------------|
| 6755          | 100-220 VAC, 50/60 Hz | 120W Max.             |

**Table 4-1. AC Power Supply Module**

All DC power supply modules have chassis isolated inputs and a diode bridge for floating ground, positive ground, or negative ground installations. These modules include a keyed power connector with screw-terminals. Strip the wire leads to 6mm (1/4 inch) and insert them into the wire ports provided. Be sure to observe the polarity shown below. Tighten the binding screws securely and insert the connector into the module. For compliance with CSA, torque thumbscrews to 10in-lbs.

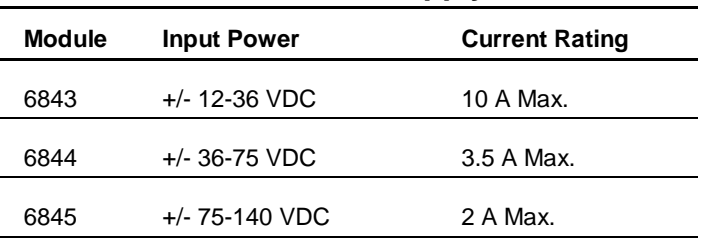

#### **Table 4-2. DC Power Supply Modules**

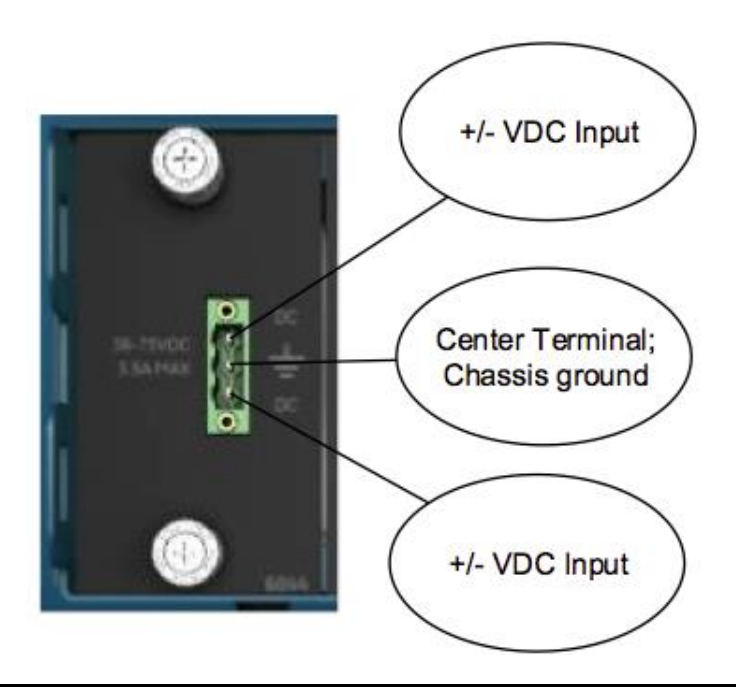

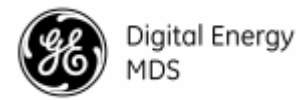

### **Figure 4-4 DC Power Connector**

6. Connect a PC for Configuration (LAN or USB port). This prepares the Master Station for programming of desired operating parameters. Configuration is further described in Section [5.0](#page-31-0) [Device Management](#page-31-0)

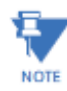

If serial-based cabling is used for configuration, an adapter may be required at the PC, as many PCs do not offer a serial port. In such cases, a USB-to-Serial adapter (with appropriate driver software) may be used. These adapters are available from a number of manufacturers.

7. **Radio, Alarm/Relay, and Duplexer Connections**—The Alarm/Relay module provides two alarm outputs, one for major and one for minor alarms. This module also provides TX/RX audio, PTT (TX keying), and analog RSSI connections. See **"**[Alarm/Audio](#page-113-1)  [Interface"](#page-113-1) on Page [110](#page-113-1) for pinout connections.

All other required connections on the front of the unit are cabled at the factory per ordered options.

8. Add connection of battery backup, as applicable.

### <span id="page-29-0"></span>**Initial Startup & Operation**

The radio is designed for continuous, unattended operation, but does require some minimal provisioning before operation. This section explains the use of the radio's indicators and provides steps for initial startup of the equipment. Once a unit is provisioned, operator intervention is not required, except to power the unit up or down, or to change an operating parameter. Operation of the radio can be started by simply connecting primary power to the unit.

### <span id="page-29-1"></span>**Module LED Indicators**

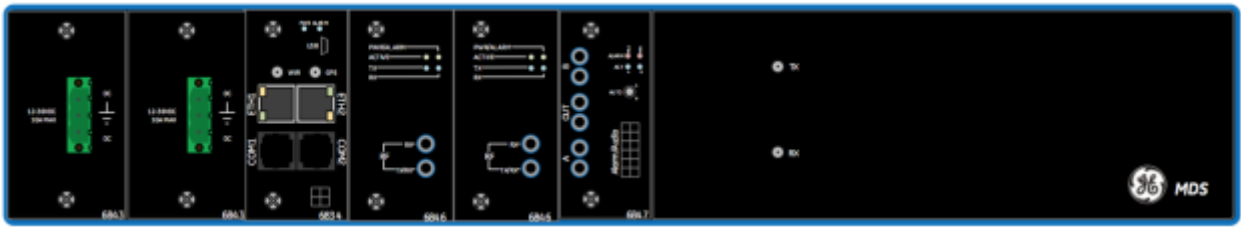

All LED indicators are on the front of the unit. Platform Manager, Radio, and Alarm Modules include LEDs. A redundant unit will be populated as shown above. A non-redundant unit will have only one Radio Module and a different Alarm Module without RF connections.

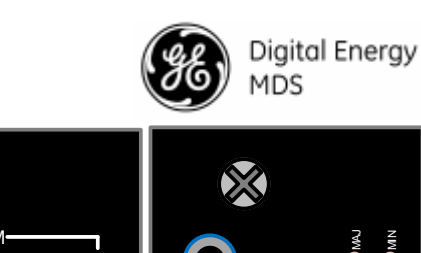

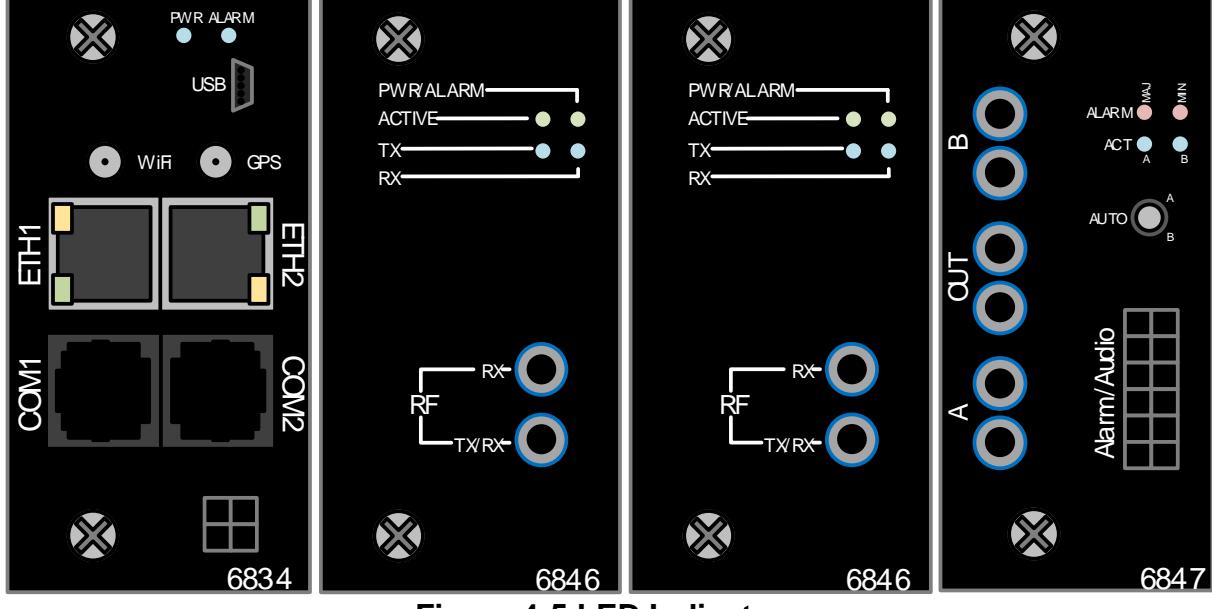

**Figure 4-5 LED Indicators**

### <span id="page-30-0"></span>**Normal Indications**

When power is first applied, the following events occur in a normally working unit:

- All front panel indicators light briefly
- The **ACTIVE LED** for the selected transceiver board lights.
- On SD radio modules, The **Power LED** will begin to flash indicating they have not yet communicated with the platform manager.
- The **Power LED** and **Alarm LED** will light on the Platform Manager card. At this point the platform manager is performing a pre-boot validation of the firmware to ensure that all required security signatures are in place and valid.
- The **Alarm LED** will turn off and the **Power LED** will begin to flash. At this point the platform manager is booting and initializing the system.
- Once the platform manager initializes the transceiver module, the **Power LED** will stop flashing and turn solid.

### <span id="page-30-1"></span>**Maximizing RSSI**

Since the Master Station almost always uses an omni-directional antenna, maximizing signal strength is done at the remote sites where directional antennas are typically used. An RSSI stronger than -90 dBm is desirable. Refer to Section [5.0](#page-31-0) [Device Management](#page-31-0) for information on monitoring the RSSI for the Radio Module.

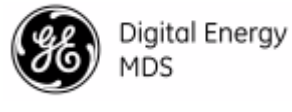

## <span id="page-31-0"></span>*5.0 DEVICE MANAGEMENT*

This section describes the steps for connecting a PC, logging in, and setting unit parameters. The focus here is on the local serial/USB console interface, but other methods of connection are available and offer similar capabilities. The key differences are with initial access and appearance of data.

The MDS™ Master Station offers several interfaces to allow device configuration and monitoring of status and performance. These include local serial console, USB, NETCONF, HTTP/HTTPS, and Secure Shell (SSH) for local and remote access via the WAN and LAN networks. The serial console, USB, and SSH services offer a command line interface (CLI). There are three user accounts/roles for management access: **admin**, **tech**, and **oper**. User accounts can be centrally managed with a RADIUS server, with RADIUS accounts being mapped to one of the three user accounts/roles. Refer to **MDS Orbit MCR Technical Manual (05-6632A01)** for details on configuring RADIUS authentication.

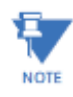

The MDS™ Master Station is designed for high security environments. As such, management of the device does not support Telnet, but instead implements the more secure SSH protocol.

## <span id="page-31-1"></span>**5.1 Pre-Configured Settings**

The unit is highly configurable to meet field requirements, but comes pre-configured as follows:

- COM1 is configured at a baud rate of **115200**, **8N1** for transparent serial payload for MPRS master stations, and local console for MPRL master stations.
- COM2 is configured to operate at a baud rate of **115200**, **8N1** and is enabled for local console operation.
- USB is enabled for local console operation (proper system drivers must be installed on the PC connected to the MDS<sup>™</sup> Master Station to use the USB port as a virtual serial device; these drivers are available from the GE MDS website).
- The Ethernet ports are bridged together, with spanning-tree protocol either enabled (MPRS), or disabled (MPRL), with a default IP address of **192.168.1.1/24**.

## <span id="page-31-2"></span>**5.2 One-Time "Recovery" Passwords**

The MDS Orbit platform employs extensive security measures to prevent unauthorized access. As such, there are no hidden manufacturer passwords or other "backdoors" found in less secure products.

If a password is lost, there is no way to access the unit, except by using a one-time password (OTP) for recovery. The user must create this OTP manually. Without a one-time password, the unit will not be accessible, and the hardware will need to be replaced. *The factory will not be able to assist you if a password is lost, so creating a one-time password is strongly encouraged.*

### <span id="page-31-3"></span>**One-Time Passwords: How They Work**

One-time recovery passwords put control directly and exclusively in the user's hands. They are similar to spare keys for a lock. If you make a spare key, and put it away safely, you can take it out to quickly gain entry when your primary key is lost. If you don't make a spare, you are always at risk of locking yourself out.

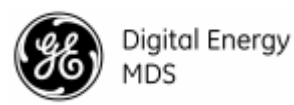

A one-time recovery password is different from the one used to log into the unit on a routine basis. It is *only* for use when the primary password is lost or forgotten. When a one-time password is used to log in, that password is *automatically revoked* from the list of passwords created. (You may create up to five one-time passwords at one time, and more can be created if some get used). Once used, a password cannot be used again for log-in to the unit (hence the name "one-time" password)

### <span id="page-32-0"></span>**Creating a One-Time Password**

**NOTE** 

To create a one-time recovery password via the console, enter the following command, where <selected function> is either "factory-reset" or "login"

**> request system recovery one-time-passwords create function selected function**

A one-time password is automatically generated and displayed on the screen. Copy this password and save it in the desired location on your PC. *There is no way to ever view it again from the command line console, so be sure it is properly saved.*

<span id="page-32-1"></span>To create additional one-time passwords (up to a total of five), repeat the step above.

#### **Logging in With a One-Time Password**

Logging in with a one-time password can only be performed from the local serial or USB console. Note the local serial *cannot* be used if configured as a payload or diagnostic interfaces for SD radios (MPRS). You also cannot use a one-time password when connecting to the unit remotely. Therefore, in some configurations, the USB console is the only option. To use the one-time password for log-in, proceed as follows:

- At the **username** prompt, enter the word **recovery**.
- At the **password** prompt, paste in the one-time-password saved earlier on your PC. Using a one-time-password forces the unit to perform the "function" which was previously defined when the password was created:
- **factory-reset**—The unit resets its entire configuration to factory defaults
- **login—The unit allows logging in with "admin" privileges**

*Special case:* If someone has disabled console access on the USB port, the login prompt will still be present on that console, but only one-time-passwords will be accepted. This is done to provide a way to recover the unit in the case where the USB port has been disabled and the unit cannot be accessed via TCP (for example; SSH).

#### <span id="page-32-2"></span>**Deleting a One-Time Password**

As noted earlier, a one-time password is automatically revoked when it is used for log-in. A revoked password may be replaced, but it must first be removed from the list so a new one can be generated. Any of the five stored passwords may be removed on demand. As long as there is a free slot, an additional password can be created, up to the maximum number of five. Logs are generated when the user creates, deletes, or logs in with a one-time-password. To remove an existing password from the list, proceed as follows:

Enter the command **request system recovery one-time-passwords delete identifier <X>,** where <X> is a number from the currently available one-time passwords. This identifier is not reused. If all five passwords have been created, then ID 1 can be deleted, and the next created password will be at ID 6.

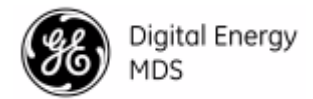

The current list of passwords may be viewed by issuing the command **show system recovery onetime-passwords**. The following is an example output from that command. On the unit shown, only two passwords have been stored. Password 1 or 2 can be deleted from this list.<br>IDENTIFIER FUNCTION STATUS DATE CREATED DATE REVOKED USER **IDENTIFIER FUNCTION STATUS** 

**1 login usable 2012-06-19T00:27:24+00:00 2 login usable 2012-06-19T00:27:25+00:00** 

### <span id="page-33-0"></span>**5.3 Configuration via Command Line (CLI)**

**----------------------------------------------------------------------**

A scriptable command-line interface is accessible through the radio's Ethernet port using Secure Shell (SSH) terminal, or through the unit's USB interface. For enhanced security, the unit does *not* support Telnet configuration. The steps below describe a cabled USB connection and assume the proper drivers have been installed.

- 1. Install the USB virtual serial port driver, which is available on the GE MDS web site.
- 2. Connect a PC to the unit's USB port and establish a console terminal session using a serial communications program.
- 3. Press the **ENTER** key to receive the login prompt.
- 4. Enter the username (**admin** is the default username) and press **ENTER**.
- 5. At the Password prompt, enter the password (**admin** is the default password). Press **ENTER**. Upon successful login, the connection message appears.
- 6. Enter the configuration mode by typing **configure** followed by the **ENTER** key.
- 7. Review and configure all key settings for the required application. Built-in help is available by pressing the **Tab** key. A summary of all unit settings may be viewed by entering the **% show | details** command**.**

#### <span id="page-33-1"></span>**Tab Completion Feature**

**Tab-completion** is a powerful feature that provides assistance when typing commands in CLI. Depending on the text that was already entered, tab-completion displays different possible completions. When the Tab key is pressed and no text has been entered, the CLI shows all possible commands that can be typed.

#### <span id="page-33-2"></span>**CLI Quick Reference Table**

Table 5-1. [CLI Quick Reference Table](#page-33-3) provides a summary listing of commonly needed tasks and the appropriate commands to enter. The table can be used as a quick reference before consulting the more detailed information, which follows in this section. Each CLI command is preceded by the symbol **>** for operational command, or **%** for a configuration command.

<span id="page-33-3"></span>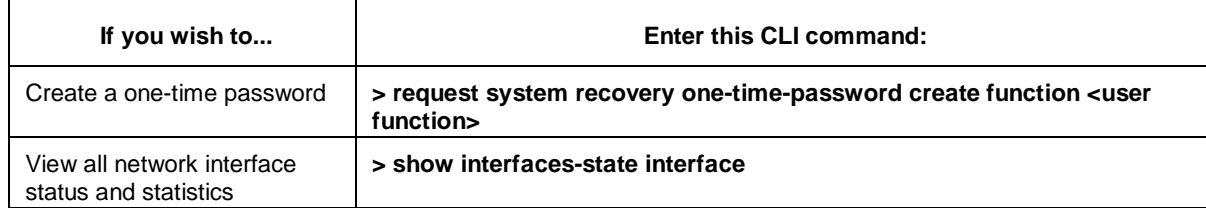

#### **Table 5-1. CLI Quick Reference Table**

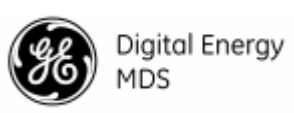

### **Table 5-1. CLI Quick Reference Table**

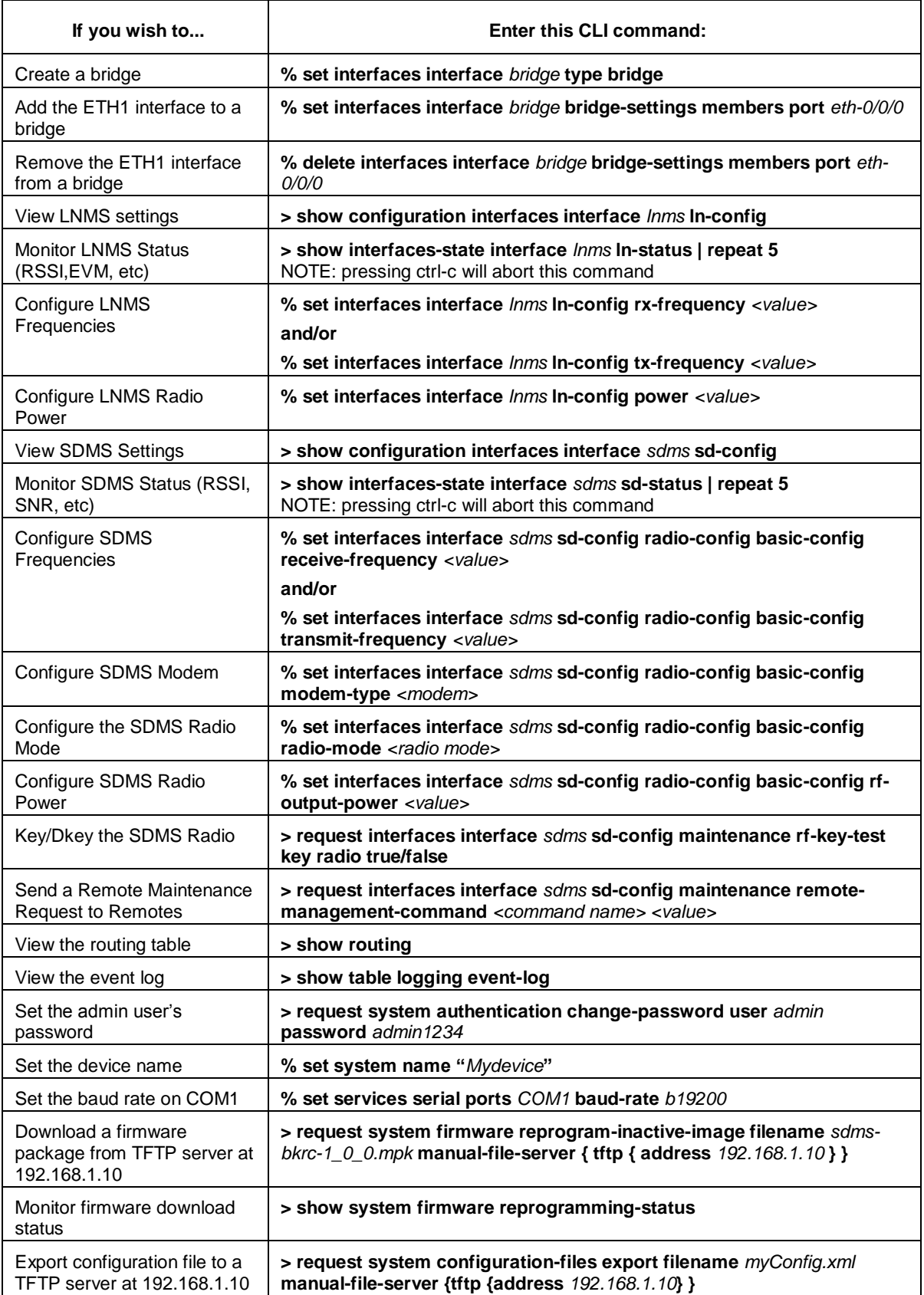

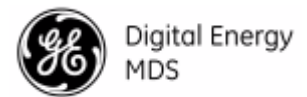

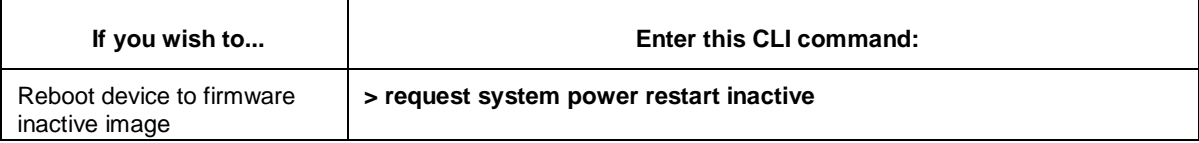

### **Table 5-1. CLI Quick Reference Table**

### <span id="page-35-0"></span>**5.4 Interface Naming**

Interface naming of physical devices on the MDS™ Master Station uses the following format: **<type>-<slot>/0/<port>**

Where type is one of the following values:

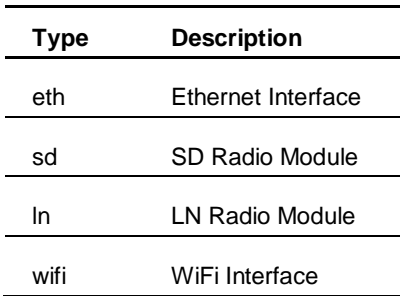

#### **Interface Type Abbreviations**

Slot-0 is the slot identifier for the platform manager, while slots 1-3 map to the available interface slots in the chassis.

Ports are zero-based and map to the port number of the given interface type in the specified slot. Note that not all interface types have port values that are non-zero (e.g. An SD radio module only has one "port", so it will always be '0')

The center 0 value in the interface name is always 0, and is reserved for future use. Examples of valid interface names are

- eth-0/0/0 The first Ethernet port on the platform manger card in slot-0
- eth-0/0/1 The second Ethernet port on the platform manager card in slot-0
- sd-2/0/0 The SD Radio module in slot-2.
- ln-1/0/0 The LN Radio module in slot-1

Logical (non-physical) interfaces such as bridges and VLANs use free-form names and can be renamed by the user.

### <span id="page-35-1"></span>**5.5 Configuration via the Device Manager**

The *Device Manager* is a built-in software tool that works with your PC's browser to provide an intuitive, web-style presentation of all unit information, settings, and diagnostics. Device manager is accessible through ETH1 or ETH2 using a web browser.

**Minimum browser requirements**: IE10 or later, Chrome, Firefox, or Safari.

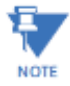

For security, web access can be enabled/disabled via the CLI using the command **% set**
#### **General Configuration**

For initial configuration of the Master Station, perform the following steps:

- 1. Connect the unit to a PC via an Ethernet connection.
- 2. Configure your PC network settings to an IP address on the same subnet as the unit. The default subnet mask is **255.255.255.0**.

For IP addressing the Master Station uses a routing prefix expressed in CIDR notation instead of specifying a subnet mask. The CIDR notation is the first address of a network, **NOTE** followed by a slash character  $($ ), and ending with the bit-length (max 32) of the prefix. A subnet mask is expressed in dot-decimal notation. For example, **192.168.1.0/24** is equivalent to specifying **192.168.1.0** with a subnet mask of **255.255.255.0**.

3. Open a web browser and navigate to the IP address of the unit (default Ethernet IP address is **192.168.1.1**). The initial sign-in prompt appears.

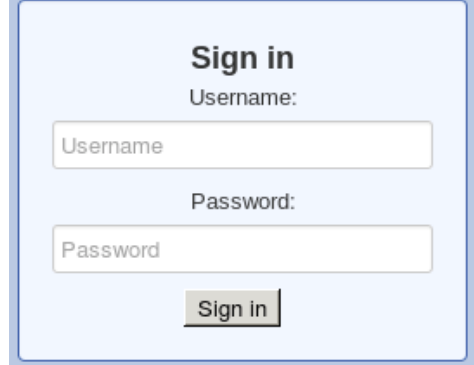

- 4. Enter the username and password (admin is the default entry for both fields), then click 'Sign In'.
- 5. On first-time login, the Initial Setup Wizard will appear and provide guidance for general device setup. This is disabled after the initial setup has been complete but may be re-run at any time by accessing the Wizards link on the left side of the screen, and clicking Initial Setup.

Key items that should be reviewed and/or set for the radio include:

- Create one-time programmable passwords for unit recovery
- Change login passwords (to maintain security)

• Evaluate default factory configuration and lock the unit down to the required security level When the Initial Setup wizard completes, to configure SD interfaces (MPRS), select

*Wizards*  $\rightarrow$  *SD Setup*, which steps you through initial SD Radio Module configuration. Key items that should be reviewed and/or set include:

- Radio Mode
- Frequency plan
- Modem selection
- Keying mode
- Repeater Configuration (if necessary)

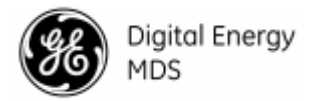

- Serial data interface configuration
- Encryption settings

Similarly *Wizards*  $\rightarrow$  *Interface Setup* will allow the user to configure the LN radio.

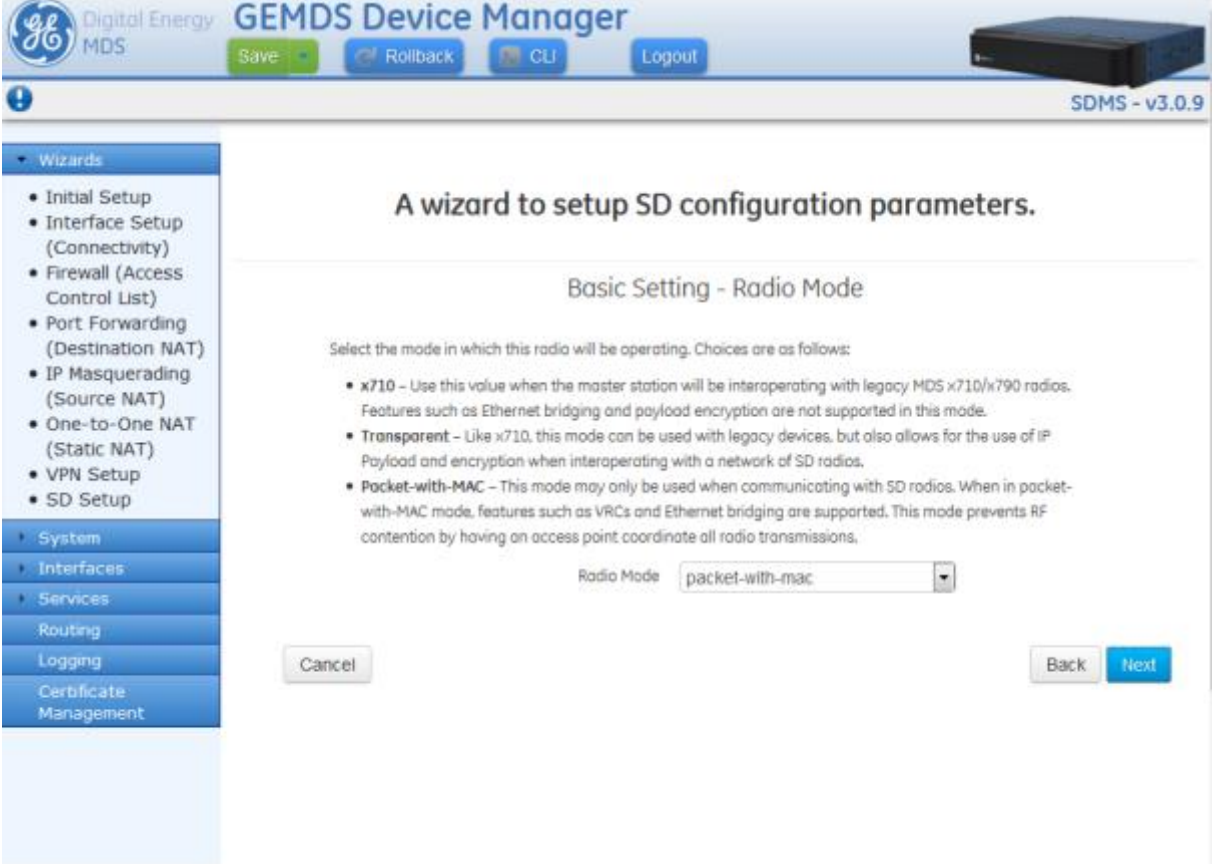

# **5.6 Interface Configuration**

#### **Understanding**

A serial cable (RJ45 cable with proper ETH to DB9 converter) may be used to connect to a COM port on the unit to access the CLI. The default serial console settings are 115200 bps with 8N1 format. A mini-USB-to-USB cable may also be used to connect to a Computer in case no serial port exists. If a mini-USB connection is used, the computer must contain the appropriate device driver. A driver for serial operation can be found on GE MDS website.

# **Configuring**

The screen below shows console access to the COM1 serial and USB port: Navigate to: *Services*  $\rightarrow$  *Serial*  $\rightarrow$  *Basic Config* 

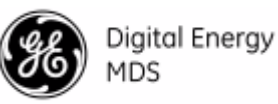

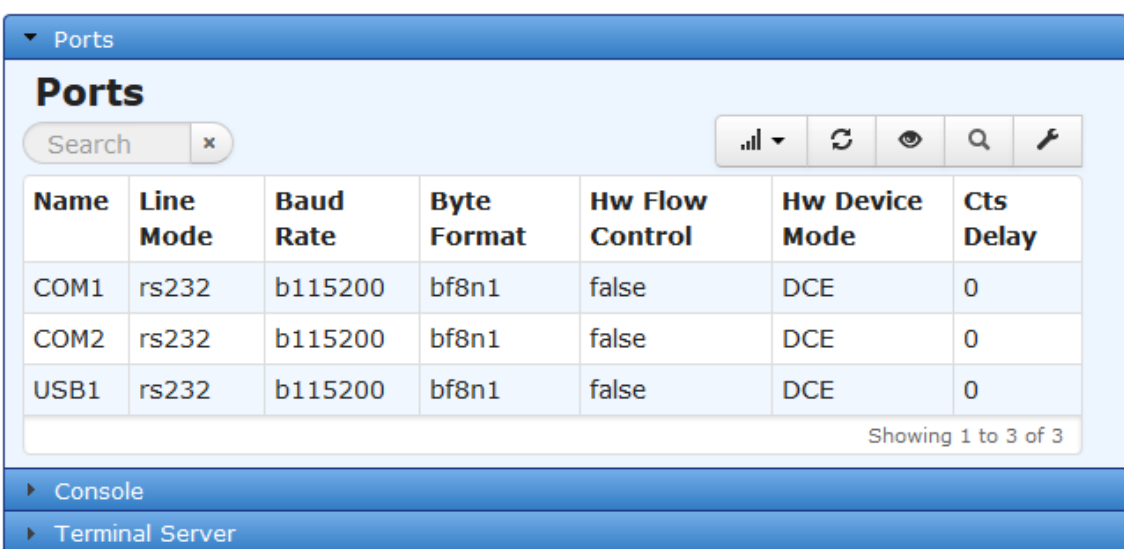

Clicking on the row of the port you wish to edit will present you with the following options:

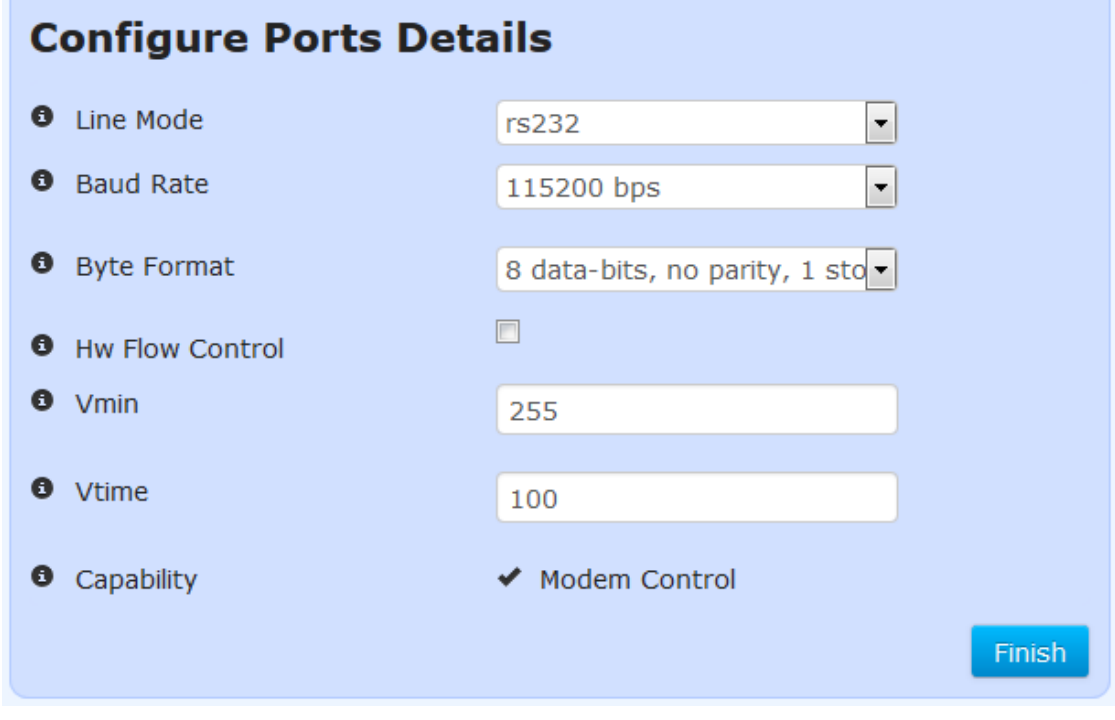

• **Line Mode** - Selection of the operation line mode of the serial port. Choices are:

- **RS232** (DEFAULT)
- **RS485** 2 Wire
- **RS485** 4 Wire
- **Baud Rate** The serial port baud rate in bps. Choices are 300, 1200, 2400, 4800, 9600, 19200, 38400, 57600, 115200 (DEFAULT), 230400
- **Byte Format**  The data byte format in bits, parity and stop bits: Choices are:
	- **7N1** 7 char bits, no parity, 1 stop bit
	- **7E1** 7 char bits, even parity, 1 stop bit
	- **7O1** 7 char bits, odd parity, 1 stop bit

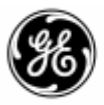

Digital Energy

- **7N2** 7 char bits, no parity, 2 stop bits
- **7E2** 7 char bits, even parity, 2 stop bits
- **7O2** 7 char bits, odd parity, 2 stop bits
- **8N1** 8 char bits, no parity, 1 stop bit (DEFAULT)
- **8E1** 8 char bits, even parity, 1 stop bit
- **8O1** 8 char bits, odd parity, 1 stop bit
- **8N2** 8 char bits, no parity, 2 stop bits
- **8E2** 8 char bits, even parity, 2 stop bits
- **8O2** 8 char bits, odd parity, 2 stop bits
- **Hw Flow Control**  Hardware flow control enable/disable (DEFAULT) using RTS/CTS lines
- **Vmin** Receive Buffer Size The minimum number of data bytes that will be buffered by the serial port before handling of the data to be processed by the terminal server.  $(255 =$ DEFAULT).
- **Vtime** Receive Inter-Byte Timeout The amount of time between bytes of data on the serial port (**in multiples of 1 millisecond**), that indicate the end of a serial message ready to be processed by the terminal server.  $(100 = \text{DEFAULT})$

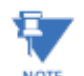

**Vmin** and **Vtime** setting only have an effect when the serial port is not being used an SD payload or diagnostics (DLINK) port,

## *Serial Hardware Flow Control*

When serial port is not being used as a SD payload or SD diagnostics (DLINK) port:

• **Hardware Flow Control**: When operating in CTSKEY mode, all serial ports in the data path are required to be set to the same baud rate, and that VMIN and VTIME remain at the defaults for serial data packets less than or equal to 255 bytes. For serial packets over 255 bytes it is recommended that a cts-delay time of at least 90ms be used to account for the VTIME delay of the over-the-air sending unit.

#### *Hardware Flow Control Modes*

When port is not being used as a SD payload or SD diagnostics (DLINK) port:

- **DCE**
- CTS follows RTS after a programmable **CTS delay**.
- If the unit's input buffer approaches a full condition it can deassert CTS regardless of state of RTS.
- **CTSKEY**
	- Based on legacy MDS devices including TransNET, the device will act similar to a DTE but will provide signaling on the CTS line instead of the RTS line.
	- When the first character of a transmission is ready to be sent to the serial port, the unit shall assert CTS and delay for **CTS delay time** expiration before outputting the first character.
	- After the last character of a transmission is output from the serial port, the unit shall keep CTS asserted until the expiration of **CTS hold time**.

#### • **CTSKEYPLUS**

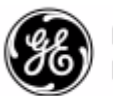

- The unit shall support flow control (Throttling) on the RTS pin. The device is expected to be wired via null modem to an external DCE device. The CTS line of the external DCE device drives the RTS line of the unit.

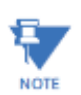

Statistics for the Serial ports and IP Payload 1, 2, 3 are located under the active SD radio interface (Interfaces  $\rightarrow$  sd-x/0/0  $\rightarrow$  Status  $\rightarrow$  Statistics). See the section entitled ["](#page-73-0)

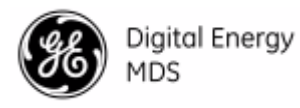

[SD-x/0/0 Interfaces"](#page-73-0) for more details.

# **5.7 LAN**

# **Understanding**

This section will cover only the basic configuration of Ethernet ports and bridges. For full details on the configuration of more advanced features, please reference the **MDS Orbit MCR Technical Manual (05-6632A01)**

The Master Station has external Local Area Network (LAN) ports (ETH1/2 ports) that can be used to connect to a local (wired) LAN. It supports both IPv4 and IPv6 addresses and may be assigned multiple IP addresses. The LAN port can be assigned static IP addresses or a dynamically allocated address can be assigned using DHCP.

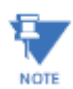

**NOTE** 

The LAN port should be assigned IP addresses only if it is a routed interface (that is, *not* in a bridge).

# **Configuring**

To configure the LAN interface, select the eth-0/0/0 or eth-0/0/1. As shown in the screens [below,](#page-41-0) there are five groups of configuration settings that can be configured: General ETHx specifics, IPV4, QOS, Filter, and NAT

# *Basic Config*

#### *Interfaces*  $\rightarrow$  *eth-0/0/x*  $\rightarrow$  *Basic Config* eth-0/0/0 Interface  $\circ$

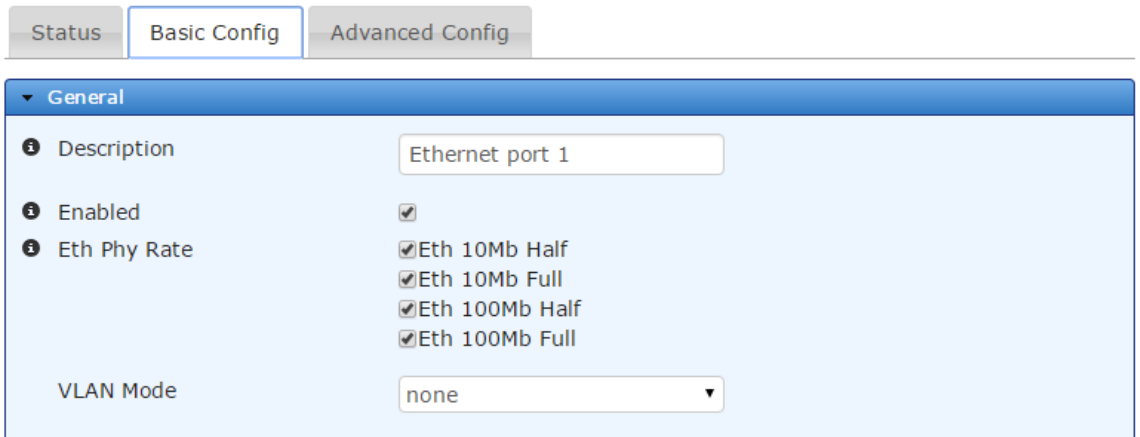

# **Figure 5-1. ETH1 Configuration Screen**

- <span id="page-41-0"></span>• **Description -** User defined identifier for this connection - 0-34 characters
- **Type** Identifier of the type of interface Do Not Change
- **Enabled -** Checked indicates Enabled (DEFAULT). Disable will prevent usage.
- **Eth Phy Rate -** Choose the Ethernet speed support setting (DEFAULT ALL)
	- Eth 10Mb Half
	- Eth 10Mb Full
	- Eth 100Mb Half

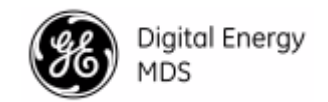

- Eth 100Mb Full
- **Vlan Mode** Virtual LAN Setting.
	- **None** (DEFAULT)
	- **Access** Use this if this interface is intended to be a member of only a single VLAN.
	- **Trunk** Use this if this interface is intended to be a member of multiple VLANs.

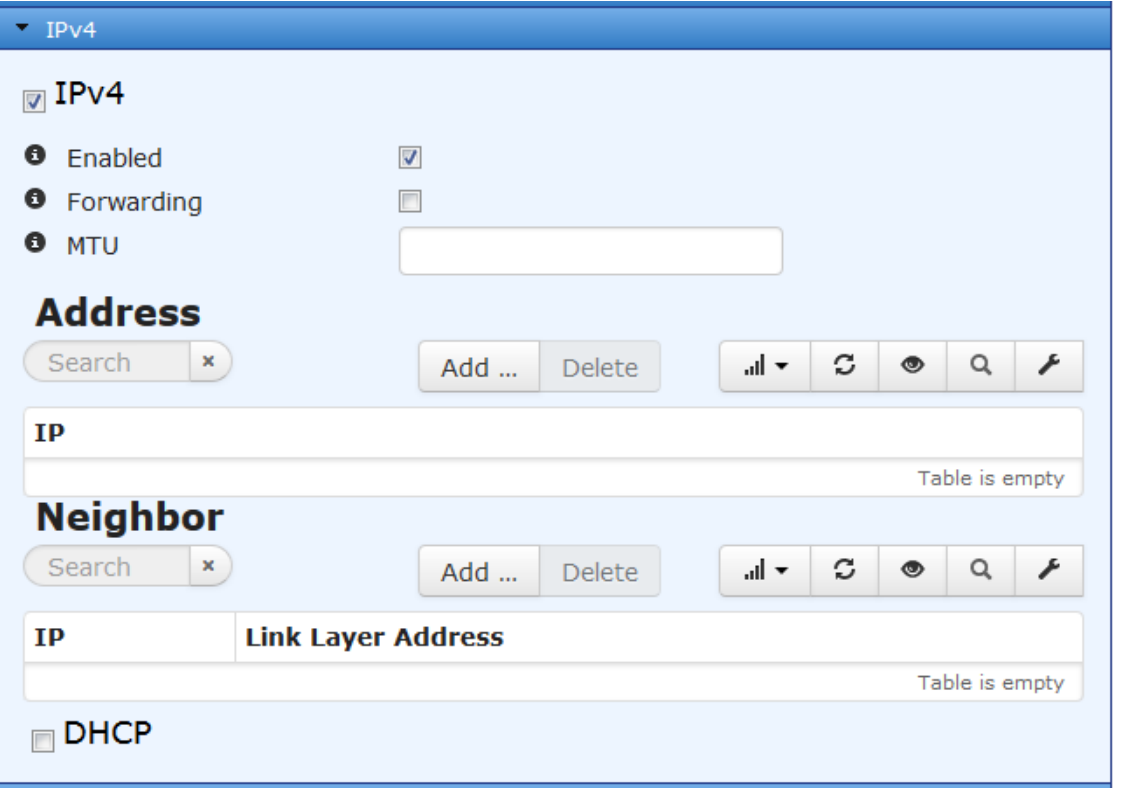

- **Enabled -** Enable or disable the use of an IP address
- **Forwarding -** Indicates if IPv4 packet forwarding is enabled or disabled on this interface. **True** (DEFAULT) / **False**
- Mtu The size, in octets, of the largest IPv4 packet that the interface will send and receive. Range 68-65535 - 1500 (DEFAULT). (Advanced setting)
- **Address -** Use for creating static IPv4 IP address and removing this interface from the built-in Network Bridge.
- **Neighbor** Use for creating mappings from IPv4 addresses to link-layer addresses.

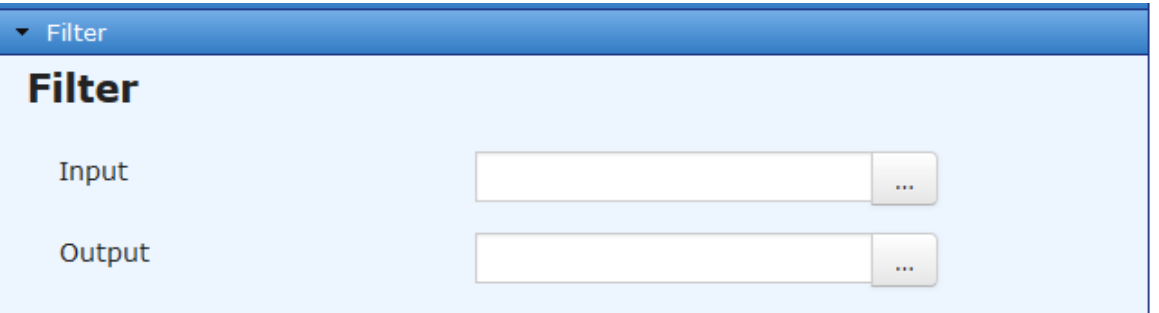

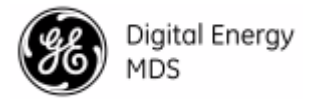

- **Filter Input**  Use for selecting and applying a firewall filter (from available filters) to incoming traffic on this interface.
- **Filter Output**  Use for selecting and applying a firewall filter (from available filters) to outgoing traffic on this interface.

For more information on packet filtering, refer to "Access Control List (Packet Filtering / Firewall)" in the **MDS Orbit MCR Technical Manual (05-6632A01)**

- **Input**  Default Selections (others may have been added) :
	- IN\_TRUSTED
	- IN\_UNTRUSTED
	- OUT\_TRUSTED
	- OUT\_UNTRUSTED
- **Output**  Default Selections (others may have been added) :
	- IN\_TRUSTED
	- IN\_UNTRUSTED
	- OUT\_TRUSTED
	- OUT\_UNTRUSTED

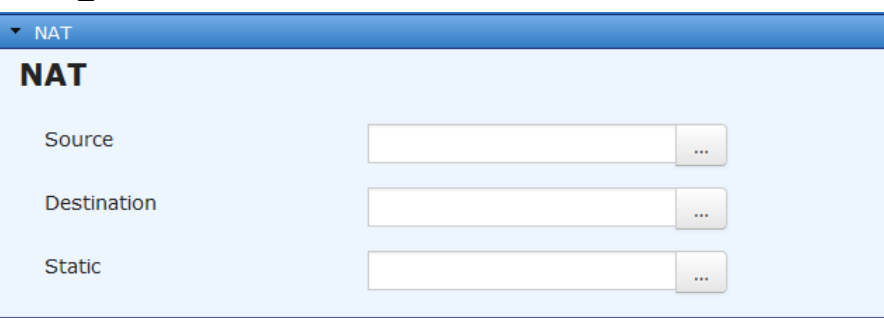

See the **MDS Orbit MCR Technical Manual (05-6632A01)** for information on configuring NAT.

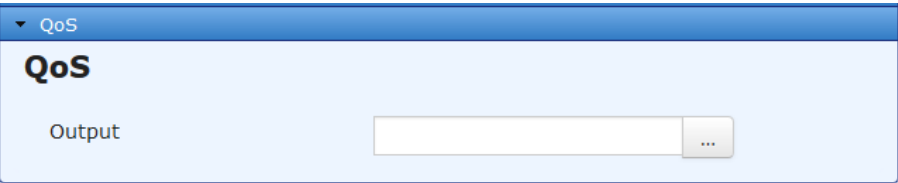

• **Output** - Use for selecting and applying a QoS policy (from the available QoS policies) to the outgoing traffic on this interface. See "Quality of Service (QoS)" in the **MDS Orbit MCR Technical Manual (05-6632A01)** for more information on creating QoS policies.

# **5.8 Bridging**

#### **Understanding**

The unit supports transparent bridging of LAN, and in firmware versions of 3.0.0 and higher, WiFi and SD networks. The LN network supports Ethernet payload since its release in 4.0.0 The bridge forwards traffic between LAN interfaces and wireless interfaces at the layer-2 of OSI model. This allows LAN and wireless clients to be in the same IP sub-network.

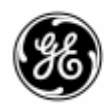

The bridge learns the clients' locations by analyzing the source address of incoming frames from all attached networks. For example, if a bridge sees a frame arrive on LAN port from Host A, the bridge concludes that Host A can be reached through the segment connected to LAN port. Through this process, the bridge builds a forwarding table (the learning process). When a frame is received on one of the bridge's interfaces, the bridge looks up the frame's destination address in its forwarding table. If the table contains an association between the destination address and any of the bridge's ports aside from the one on which the frame was received, the frame is forwarded out the indicated port. If no association is found, the frame is flooded to all ports except the inbound port. Broadcasts and multicast also are flooded in this way. The bridged network is addressable via the 'bridge' interface (a virtual interface). The interfaces that are in the bridge are called bridged interfaces. The interfaces that are not in the bridge are called routed interfaces. Bridging is performed between bridged interfaces. Routing is performed between routed interfaces. The bridge interface itself is a routed interface.

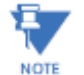

In firmware versions less than 3.0.0, the SD interface is not a bridgeable interface as there is no packet or packet-with-MAC mode support in these versions of firmware.

# **Configuring**

For full details on configuring bridge interfaces, please see the **MDS Orbit MCR Technical Manual (05-6632A01).**

# **5.9 SDMS Interface**

## **Understanding**

The configuring of SD interfaces on the Master Station is performed through a virtual interface called 'sdms' (SD Master Station). This virtual interface, much like a bridge interface, is comprised of one or more sd-nic member physical interfaces. Each installed SDM Radio Module contains a single sd-nic. All configurations applied to the virtual SDMS interface will be propagated to all member sd-nic interfaces. This insures that all SD radio interfaces in the system are using identical configurations so that interface fail-over is seamless.

To access the full suite of SD configuration options, select the sdms interface from the interfaces drawer on the left-hand menu.

#### *Understanding the use of Virtual Radio Channels (VRCs)*

VRCs allow over-the-air data to be directed to specific interface ports (IP or Serial) on the radio. Conceptually, this can be pictured as creating "pipes" for delivery of data to the desired radio interfaces.

VRC works by associating data from a specific port (IP and Serial) with a VRC channel number (1, 2, or 3). Each port at the receiving end then filters incoming data based on the associated VRC number.

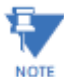

The Virtual Radio Channel (VRC) feature is only supported in Packet w/MAC modes. It is not supported in Transparent or x710 mode.

To create the "pipes" that direct data to the desired ports, a route must be established using the IP Payload Configuration Menu (or payload serial settings on the general configuration menu for serial data). The default setting is to listen to *all* channels.) The Talk on parameter is used to specify the VRC used for sending the data stream over the air, while the Listen to parameter specifies the VRC(s) for incoming data.

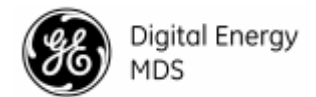

Any combination of the three VRC numbers may be entered in the selection fields. [Figure 5-2.](#page-45-0)  [Virtual Radio Channel \(VRC\) Concept](#page-45-0) illustrates the relationship between the VRC settings and the routing of data between units.

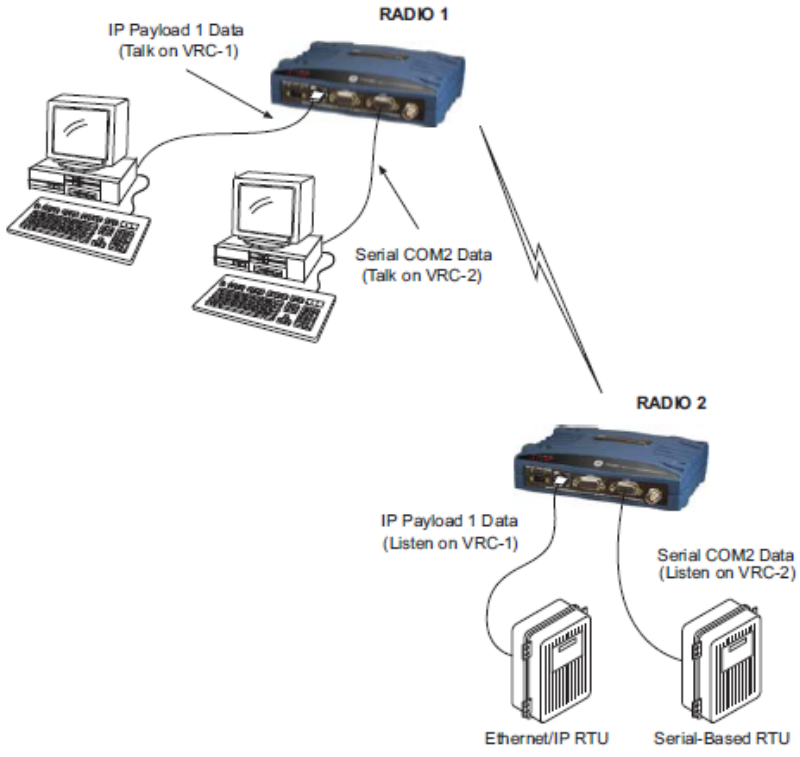

**Figure 5-2. Virtual Radio Channel (VRC) Concept**

# <span id="page-45-0"></span>*Understanding the use of Media Access Control (MAC)*

An important feature of the transceiver is Media Access Control (MAC). The radio's MAC is specifically designed for use with narrow bandwidth, half duplex radio networks such as those commonly used in licensed telemetry systems. When the MAC is enabled, it provides efficient support of multiple data traffic models including multiple hosts, synchronous and asynchronous polls, and report-by-exception (push traffic). MAC ensures that every transceiver in the network has an equal probability of gaining access to the radio channel when it has data to send.

#### *Coordination of Channel Access*

The main objective of the MAC is to coordinate channel access for all radios in the network, preventing data "collisions" that can occur with simultaneous transmissions from radios on the same RF channel. With MAC operation, a single radio is configured as an Access Point (AP) and other units are designated as Remotes. The AP serves as the controller of the RF network. Remotes request permission from the AP to use the RF channel before sending payload data, thus avoiding collisions of data, and creating a highly reliable wireless network. The MAC is responsible for allocating which unit gets access to the broadcast medium (the RF channel), when, and for how long.

#### *Data Validation*

Additionally, the MAC validates all messages and purges corrupted data from the system. Successful delivery of data is ensured through the use of retries and acknowledgements. Minimal

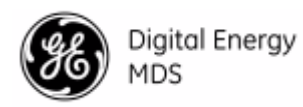

overhead is used to accomplish these tasks, which translates to increased bandwidth efficiency of the radio channel with minimal latency, ensuring that messages are delivered in a timely manner.

# *Status Tab*

The Status tab on the sdms interface page gives an overview of the current state of the sdms interface. The information displayed is described below:

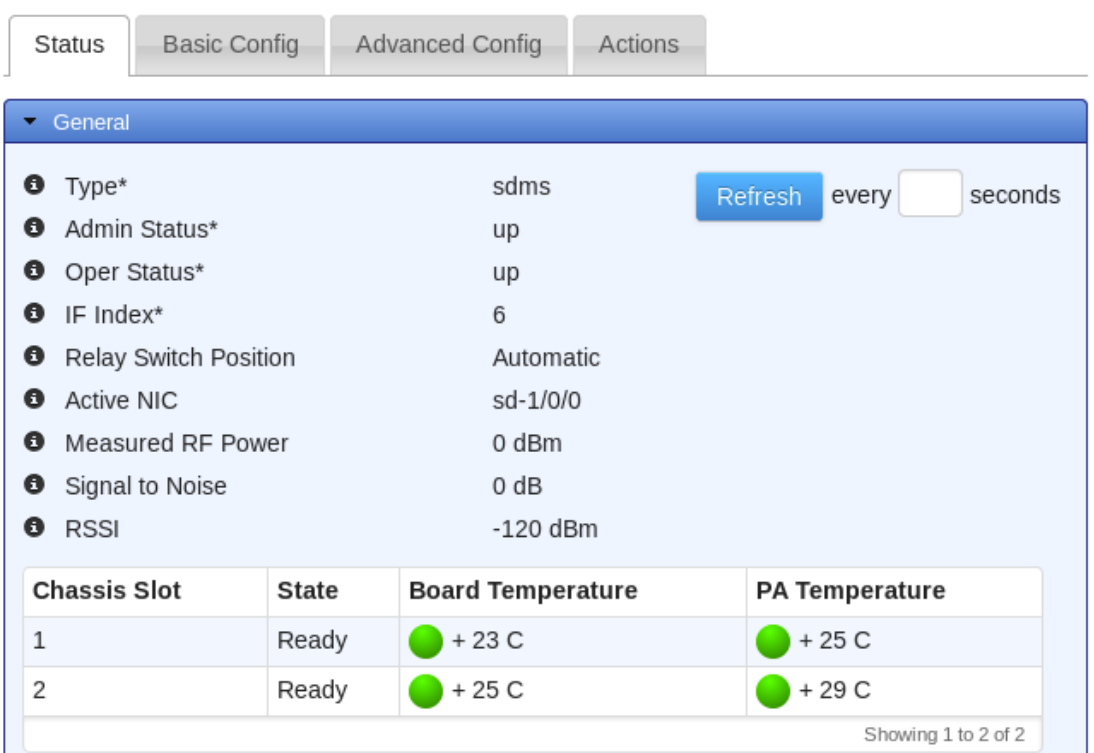

#### **General**

This section shows a general overview of the SDMS interface. The current status of the relay switch, as well as which SD NIC is currently active is displayed here.

The **NIC Status** table is composed of the following columns:

- **Chassis Slot** The slot in which the SD NIC was discovered.
- **Board Temperature** The current temperature in degrees C as measured on the surface of the SD NIC. The colored indicator will transition to yellow and red as the NIC approaches its operational limits.
- **PA Temperature** The current temperature in degrees C of the power amplifier on the SD NIC. The colored indicator will transition to yellow and red as the NIC approaches its operational limits.

#### **Configuration**

From the sdms interface page, all SD related configuration options can be specified. Primary SD network configuration can be found under the 'Basic Config' tab, more advanced options can be found under the "Advanced Config" tab, and operational actions can be found under the "Actions" tab.

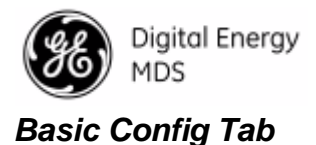

# **General Settings**

The Basic Settings contains important RF and modem selections for radio operation.

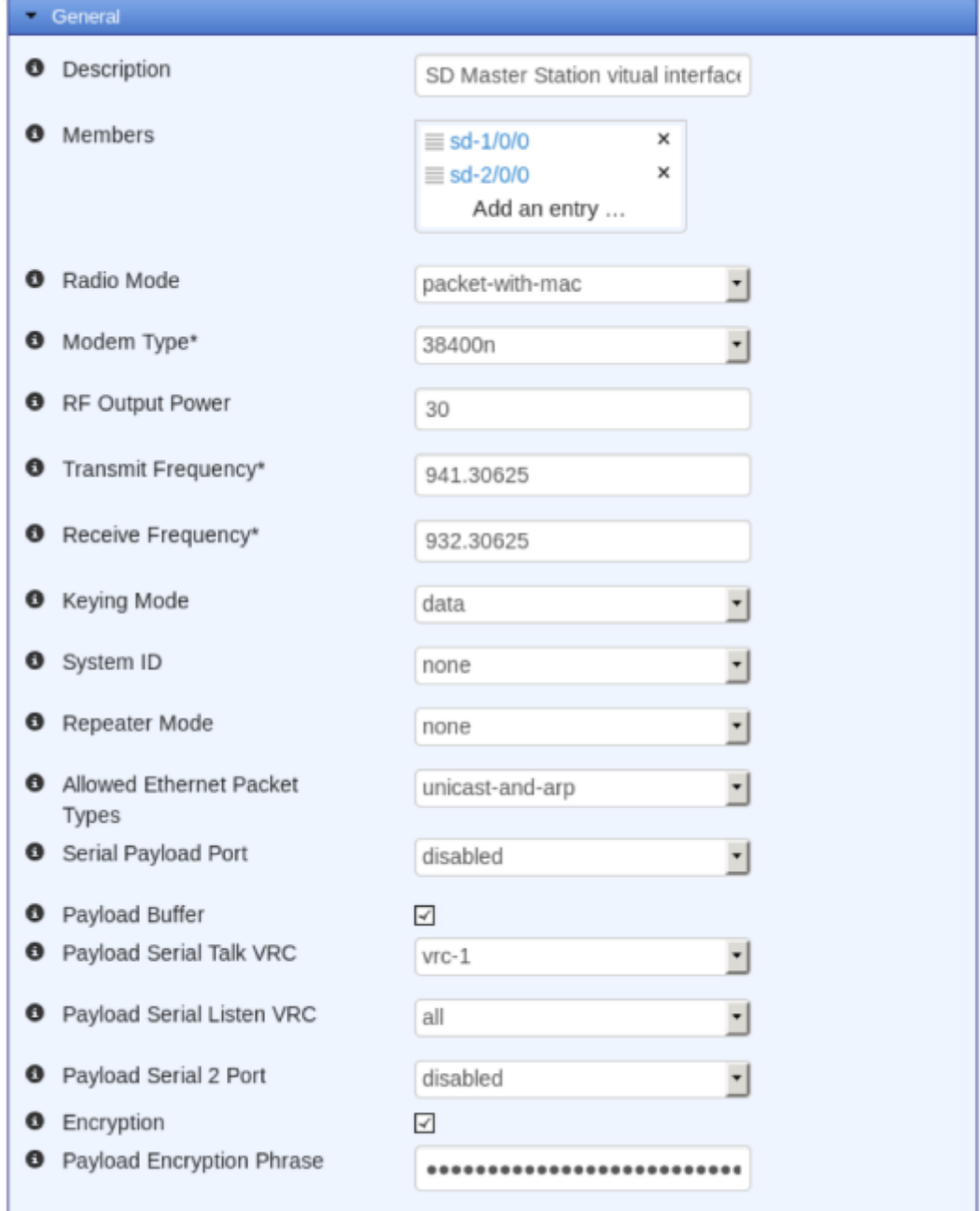

• **Members** – The Master Station (sdms) interface is a logical interface that is composed of one or more physical SD interface cards (sd-nic). The 'members' configuration item is the mapping between the logical sdms interface, and the physical sd-nic cards. A single sd-nic resides in each SDM Radio Module.

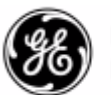

This is factory configured to contain SDM Radio Modules in slot 1 and slot 2 of the Master Station. If the Master Station is a non-redundant system with only 1 Radio Module, this will contain only 'sd-1/0/0'.

- **Radio Mode** The radio can operate in one of several modes. The available selections are:
	- **Packet with MAC** With and without AES Encryption
	- **x710** When using the Master Station in a legacy x710 network.
	- **Transparent** With and without AES Encryption. (Transparent w/AES Encryption requires an all SD radio network.)
- **Modem Type** This setting determines the over-the-air data speed and bandwidth of the radio's transmitted signal. All radios in the network must use the same modem setting to communicate with each other. The default setting is Modem 9600, but it may be set to any of the selections shown in [Table 5-2. Modem Selection vs. Speed, Bandwidth &](#page-51-0)  [Sensitivity.](#page-51-0) The table also lists modem sensitivity ratings for the various modems. Note that some modem choices are limited based on the model purchased.
- **RF Output Power (dBm)** The RF output power may be set between 30 and 40 dBm (1 to 10 watts) in 1 dBm increments. The default setting is 40dBm. This setting represents the output power at the Radio Module. Output power at the antenna port on the back of the unit will be roughly 2dB to3dB less depending on configuration. This is due to cable, switching, and duplexer losses. Full power is not required in many cases, and lower settings will place less demand on the power supply and reduce the chance of interference with other stations. Only the power necessary to carry out reliable communications should be used.
- **Transmit/Receive Frequency**  The receive and transmit frequencies may be viewed or set here. Frequencies must be entered for the radio to operate. Consult your station license to determine the authorized frequencies for your system, and enter them exactly as listed.
- **Keying Mode** Keying mode must be set to one of the following values:
	- **Data** Radio will key upon receipt of payload data.
	- **RTS** Radio will key upon receipt of an RTS (request to send) signal on the serial port.

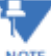

- RTS keying mode is only supported when the radio is in x710 mode.
- **Data or RTS**  Radio will key upon receipt of either payload data or an RTS (request to send) signal on the serial port.
- **Continuous** Radio will be continuously keyed. This is primarily used in a transparent streaming repeater configuration.

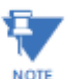

Continuous keying mode is only supported in x710 mode, or in transparent mode when operating as a repeater.

• **System ID** – Provides the possibility for Frequency Re-use. System ID offers nine unique choices including the default value of NONE. The setting NONE is required for mixed networks comprised of MDS legacy and SD products. SD-only networks can utilize the Frequency Re-use feature by setting the System ID to a common value [1-8] for all radios in a specific network. System ID offers approximately 20 dB of additional co-channel isolation when operating networks on the same frequency. Note that proper system design is required.

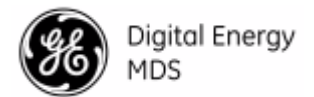

**Operational Example:** SD System "Alpha" has eight units and SD System "Beta" has eight units. A user wishes to occupy frequency 952.1235 MHz on both of these systems. Proper system installation has been adhered to in both networks. System Alpha's units would all be set to System ID = 1, System Beta's units would be set to System ID = 5. Both systems will now operate on the same desired frequency.

Examples of valid and invalid arrangements are shown in [Figure 5-3](#page-49-0) and [Figure 5-4,](#page-49-1) respectively.

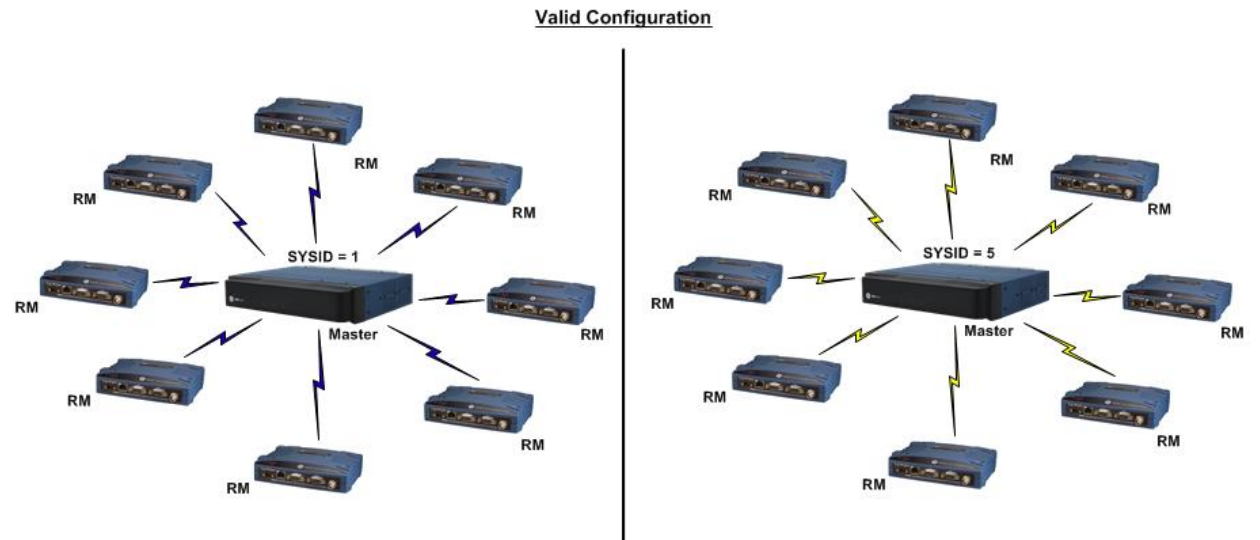

Systems separated per proper RF System Design

<span id="page-49-0"></span>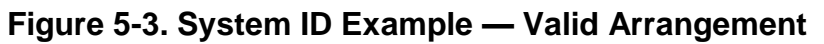

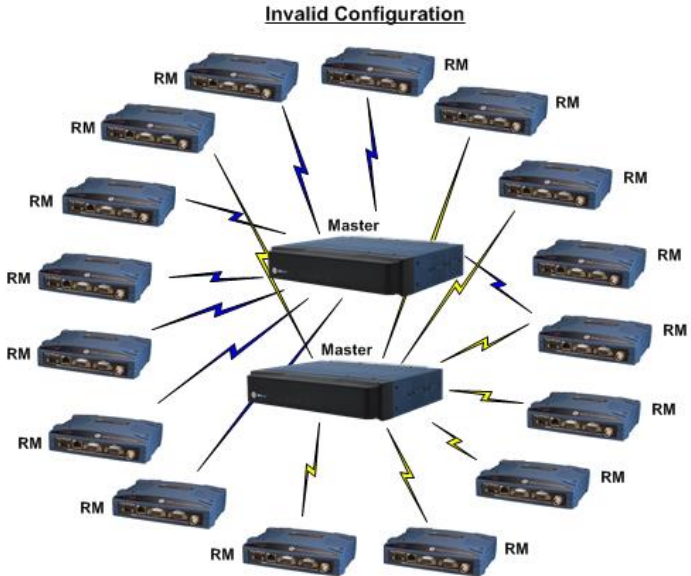

**Figure 5-4. System ID Example — Invalid Arrangement**

<span id="page-49-1"></span>• **FCC Part 90 Repeater Mode** – Repeater mode must be set to one of the following values:

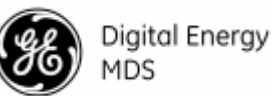

- **None** This is the default value, and is used when the Master Station being configured is not to be used as a repeater in the network.
- **Repeater** This value should be selected when the Master Station being configured is to be installed as a repeater in the network, and will not have devices connected to it that will be polled, such as attached RTUs.
- **Repeater With Local Data** This is the same as "Repeater" but should be used when data-collection devices such as serial RTUs will be attached directly to the repeating Master Station.
- **Allowed Ethernet Packet Types –** When operating in packet-with-mac mode, and sending Ethernet traffic, this option will restrict the types of Ethernet frames that will be sent over the air. Options are:
	- **None** This will prevent any Ethernet frames from being transmitted over the air.
	- **All** All Ethernet frames will be sent over the air, regardless of type.
	- **Unicast Only** Only unicast packets will be sent over the air.
	- **Unicast and ARP** This is the default value and will only allow unicast frames, or broadcast ARPs to be transmitted over the air.
- **Serial Payload Port** The front-panel serial port that will be used for serial payload communications. This can be set to COM1, COM2, or disabled if the system will not be used for transmitting serial data. The default value for this is COM1.

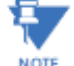

Serial port settings such as baud rate and byte format are located under **Services Serial → Ports.** 

- **Payload Buffer** The transceiver's buffer provides a way of handling data 'over-runs', where more data is passing through the COM port than can be immediately handled by the unit. When the payload-buffer is on, any such data is stored up and processed in the appropriate order.
- **Payload Serial Talk VRC / Payload Serial Talk 2 VRC –** Serial data received on the primary/secondary serial payload port will be tagged with this VRC and sent over-the-air.
- **Payload Serial Listen VRC / Payload Serial Listen 2 VRC –** Over-the-air payload traffic that is tagged with this VRC that the Master Station receives will be transmitted out of the primary payload serial port.
- **Encryption** When the Master Station is being used in a network of only SD radios, over-the-air (OTA) encryption may be enabled. The Master Station uses AES-128, passphrase-based encryption to secure both payload, and Dlink traffic. If the radio is operating in transparent mode, there is a separate passphrase for payload and Dlink traffic. If the radio is operating in packet or packet-with-MAC mode, there is a singular passphrase for all traffic.
- **Payload Encryption Phrase –** The encryption phrase to be used for over-the-air payload data. This string must be at least 8 characters, and no greater than 38 characters.

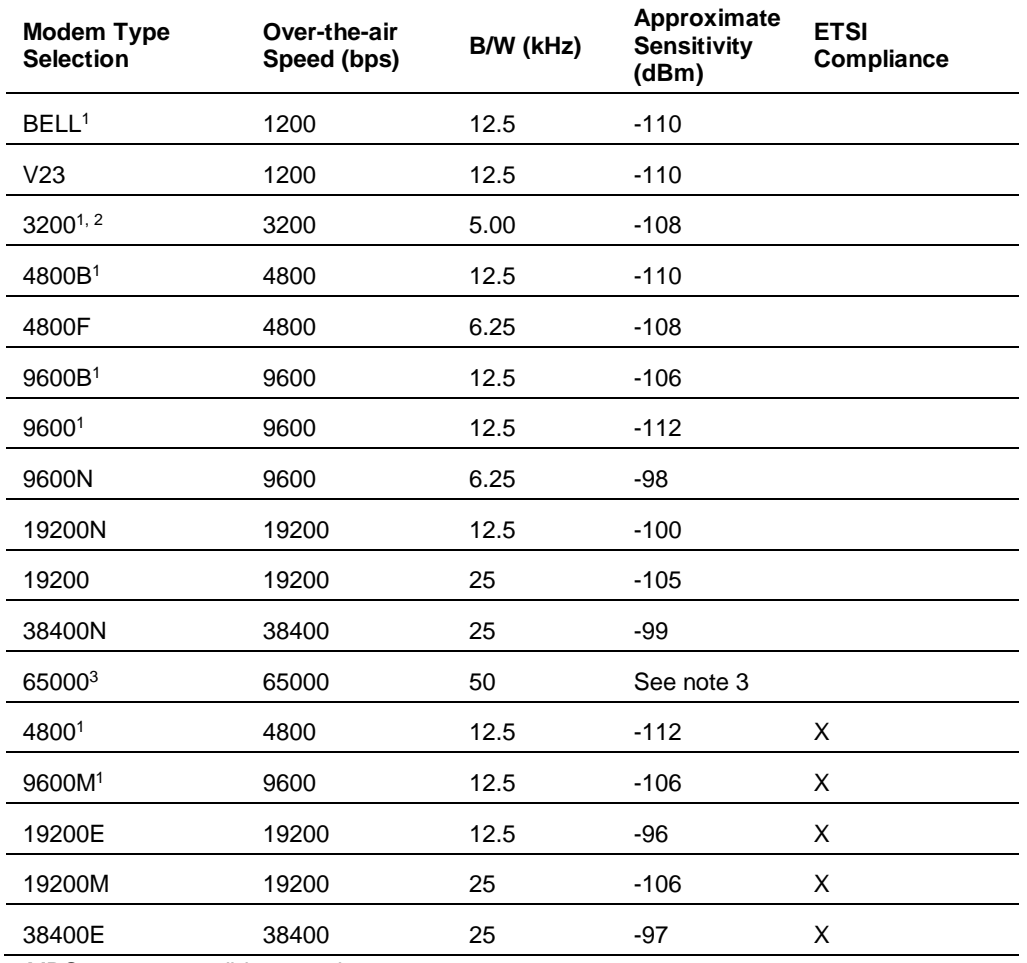

# <span id="page-51-0"></span>**Table 5-2. Modem Selection vs. Speed, Bandwidth & Sensitivity**

1. For MDS x710-compatible operation.

2. 3200 bps not applicable to SD4.

3. Only available with SDM9D Radio Modules.

#### **Dlink**

Dlink is a GE MDS-proprietary protocol used for diagnostics communications.

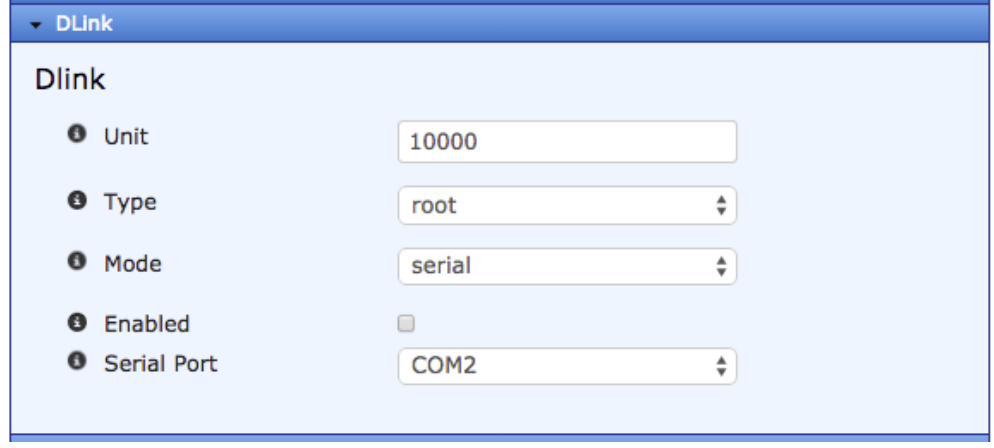

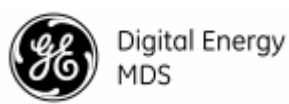

- **Type** This setting identifies the radio as a Node, Root, Repeater, Peer, or Gate. Each of these are operating modes of the transceiver with respect to diagnostic/management activities.
- **Mode** Configure if Dlink will operate on a serial port, or via a TCP socket.
	- Serial Mode Settings:
		- **Serial Port** This setting determines which serial port to use COM1 or COM2. This must be different than the serial payload port.
	- TCP Mode Settings:
		- **Security Mode –** When set to a value other than none, connections will be encrypted using a pre-shared key via TLS. The version specified by this parameter will be only version allowed by the server.
		- **TCP Port** The TCP port that the Dlink service will listen on.
		- **IPv4 Addr** Optionally configure the service to only attach to the specified IPv4 Address. This is useful when traffic is being separated into data and management VLANs. If no value is specified, the service will accept connections on all configured IP addresses.
		- **IPv6 Addr** Optionally configure the service to only attach to the specified IPv6 Address. This is useful when traffic is being separated into data and management VLANs. If no value is specified, the service will accept connections on all configured IP addresses.
- **Enabled** Enable or disable diagnostics functionality. Setting it to ON configures the radio to pass the diagnostic link protocol (DLINK) over the radio's COM2 management port.

#### **MAC Settings**

When operating in packet with MAC mode, MAC specific settings can be configured here.

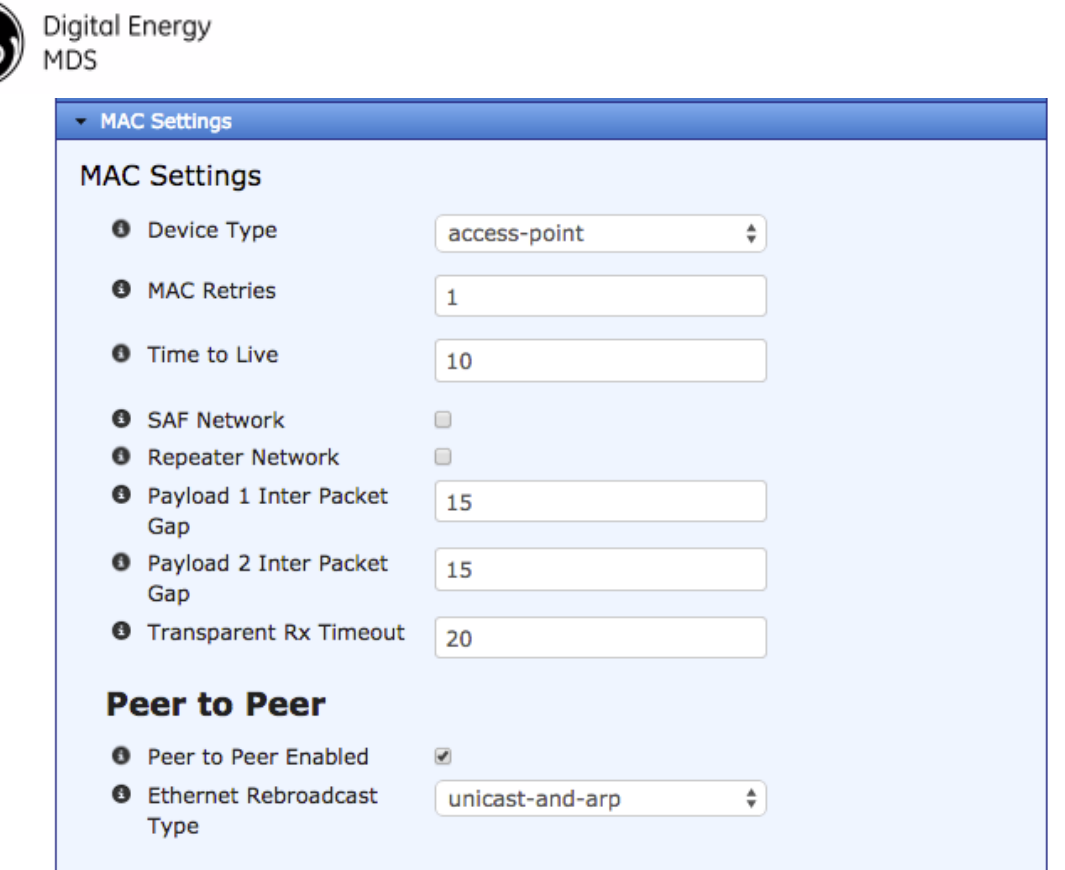

- **Device Type** The role this device will be performing in the network. If this device is operating as a repeater, the MAC device type MUST be 'remote'.
- **MAC Retries** If a message is not acknowledged after transmission it will be resent. This value controls how many times the radio attempts to resend the message before discarding it.
- **Time to Live** When a message arrives from the payload interface(s) it is time-stamped and queued for radio transmission. If the radio cannot transmit the message before the Time-to-Live (TTL) value (in seconds), the message is discarded. This helps prevent stale or old data from being sent over the air.
- **SAF Network (Access Point only)** If this device is in use in a Store-And-Forward network, enable this option.
- **Repeater Network (Access Point only)** If this device is in use in a repeater network, enable this option.
- **Payload 1/2 Inter Packet Gap** The inter-packet gap is a timing setting in ms used to delimit a packet on the serial interface. Too short of a time can cause serial streams to be combined into one large packet instead of two smaller ones. Too long of a time can slow down the communications channel.
- **Transparent Rx Timeout** This setting is similar to the timing parameters for Payload 1/2 Inter-Packet Gap**,** but it applies to data received *over-the-air*. It tells the radio how to build an Ethernet packet based on a transparent data stream received over the radio channel.
- **Peer to Peer** 
	- Access Point Options:

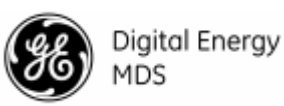

- **Peer to Peer Enabled –** If enabled, the AP will allow enabled peers to send traffic through the AP to other enabled peers by rebroadcasting their transmissions to all other remotes in the system.
- **Ethernet Rebroadcast Type** When rebroadcasting peer-to-peer Ethernet traffic, only the selected type of traffic will be rebroadcast to other remotes on the network.
- Remote Options:
	- **Rebroadcast Serial**  If enabled, serial traffic originating from this device will be rebroadcast by the AP to other remotes in the network. The AP must have peerto-peer rebroadcasting enabled.
	- **Rebroadcast Ethernet**  If enabled, Ethernet traffic originating from this device will be rebroadcast by the AP to other remotes in the network. The AP must have peer-to-peer rebroadcasting enabled.

#### **IP Payload**

Under the IP Payload menu, up to three instances of the IP Payload service may be configured. The IP Payload service can operate in 4 different modes:

- TCP Server
- TCP Client
- TCP Server/Client
- UDP

Common Options:

- **Enabled** Set to true to enable this IP Payload configuration.
- **IP Payload Mode** The mode in which this instance of the IP Payload service should operate. The details of these modes are shown below.
- **Talk on VRC** (Only in packet-with-mac mode) The Virtual Radio Channel that data from this IP Payload instance will be tagged with when transmitted over the air.
- **Listen to VRC** (Only in packet-with-mac mode) Over-the-air data tagged with this Virtual Radio Channel will be handled by this IP Payload instance.
- **Modbus TCP RTU Conversion –** (Does not apply to UDP mode) When enabled, the IP Payload server will convert packets between MODBUS TCP and MODBUS RTU formats.
- **Inactivity Timeout** When set to a value larger than 0, the connection will be closed after the specified number of seconds without any data activity.

Each of the IP Payload modes have different use cases and configuration options, as described below:

# *TCP Server:*

The TCP server mode allows IP connections to be established with the Master Station. Data received on this TCP socket will be transmitted over the air to remote SD radios as if the data was received on the payload serial port of the Master Station. Over-the-air serial data originating from a remote SD radio will be transmitted out of this TCP socket. This mode of operation can be thought of as a 'remote terminal server', not to be confused with the SD remote radio's Terminal Server functionality.

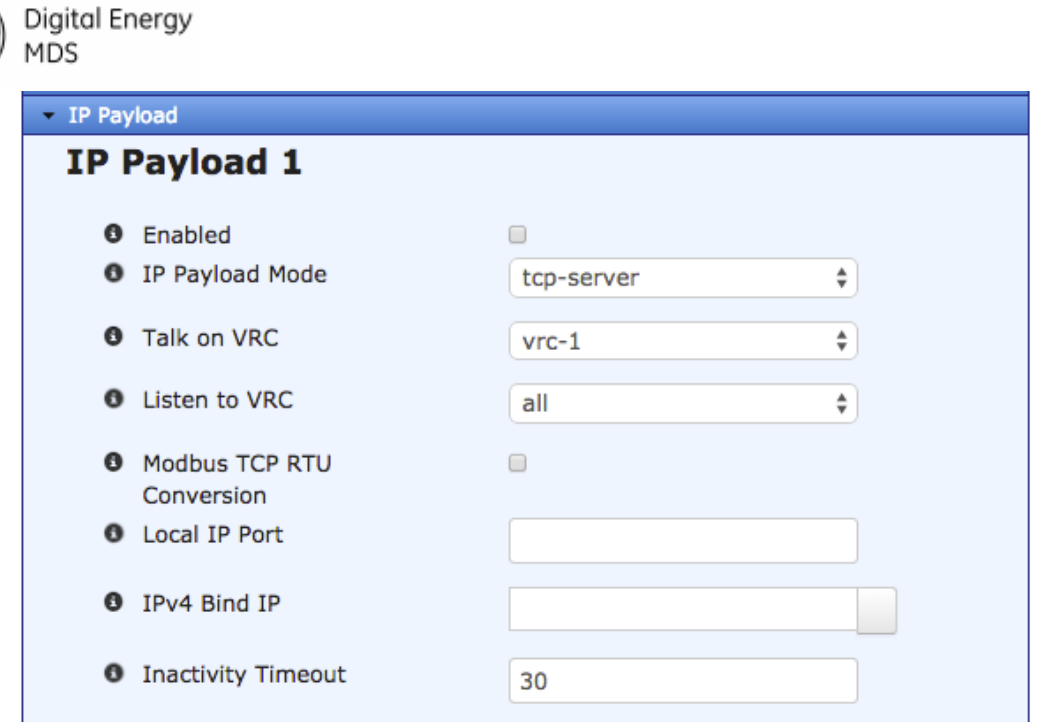

TCP Server specific configuration options include:

- **Local IP Port** The TCP port number that the server will listen for connections on.
- **IPv4 Bind IP** If the Master Station is configured with multiple IP interfaces; you can specify that the IP Payload service only will listen for connections on one of the IP addresses of the system. This is useful in VLAN configurations where you wish to only make the IP Payload server available on a specific VLAN in the system.

#### *TCP Client:*

The TCP client mode allows the Master Station to connect to a TCP server when there is traffic to send. This mode of operation is not often used in Master Station configurations, but may be useful in certain applications.

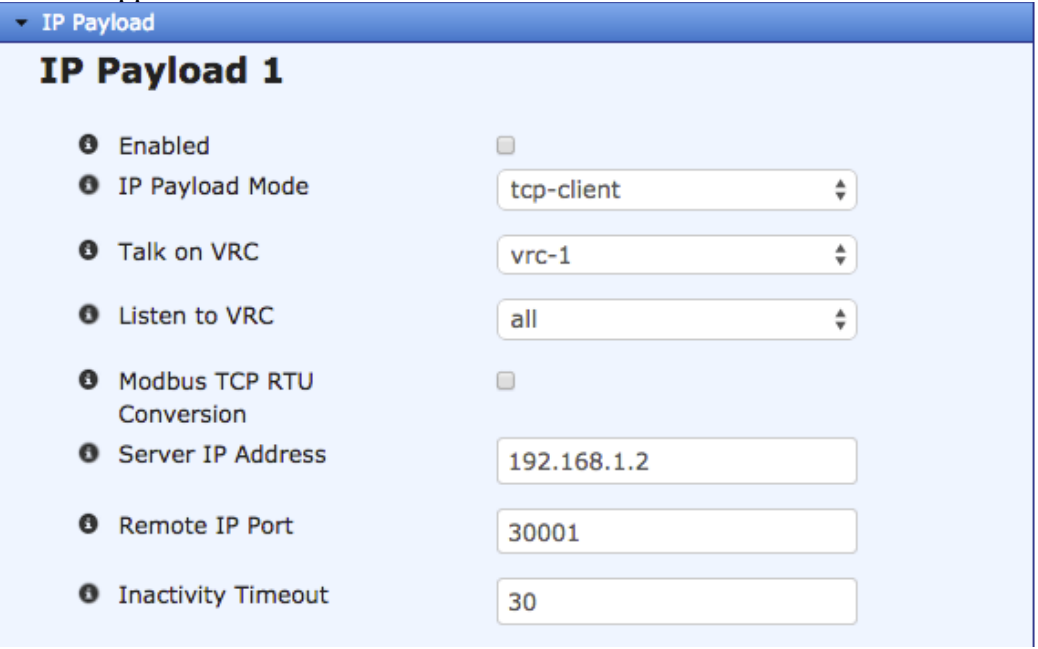

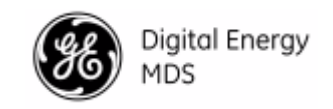

TCP Client specific configuration options include:

- **Server IP Address** The IP address of the server the Master Station is to connect to.
- **Remote IP Port** The TCP port that the server is listening on.

#### *TCP Server/Client:*

As the name implies, TCP Server/Client is a combination of the TCP Server mode, and TCP Client mode. In this mode, the Master Station will listen for incoming TCP connections and pass data exactly as in TCP Server mode. However if there is no active server connection, and overthe-air payload traffic arrives at the Master Station, the Master Station will establish an outgoing TCP connection to a remote server and transmit that data to the remote server. A use-case for this mode of operation is if you wish to have the protocol reliability of TCP, but do not wish to maintain active TCP sessions across your network.

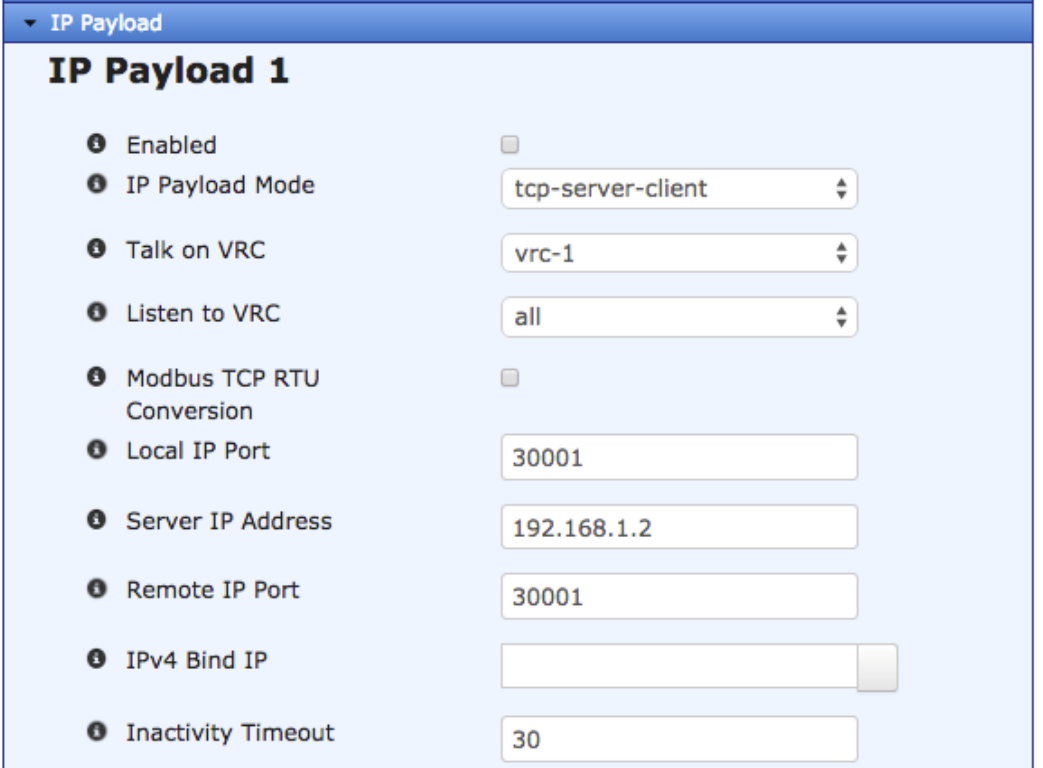

TCP Server/Client specific configuration options include:

- **Local IP Port –** The TCP port number that the server will listen for connections on.
- **Server IP Address** The IP address of the server the Master Station is to connect to.
- **Remote IP Port** The TCP port that the server is listening on.
- **IPv4 Bind IP** If the Master Station is configured with multiple IP interfaces; you can specify that the IP Payload service only will listen for connections on one of the IP addresses of the system. This is useful in VLAN configurations where you wish to only make the IP Payload server available on a specific VLAN in the system.

#### *UDP*:

When operating in UDP mode, the IP Payload service uses the connectionless UDP protocol. Since UDP is connectionless, there must be receiving sockets at each end of the connection to allow for bi-directional communications. In this mode, when an application has traffic to send out over the SD network, it will establish a UDP connection to the Master Station and transmit

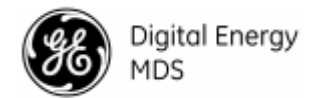

the payload data. When the Master Station receives over-the-air payload data from remote SD radios, the Master Station will establish a UDP connection to the application and transmit the payload data. These connections are not persistent, and as such must be established for each transmission. Unlike TCP, transmissions are not guaranteed when using the UDP protocol; however UDP has a far smaller network overhead than TCP, and as such will result in lower latency.

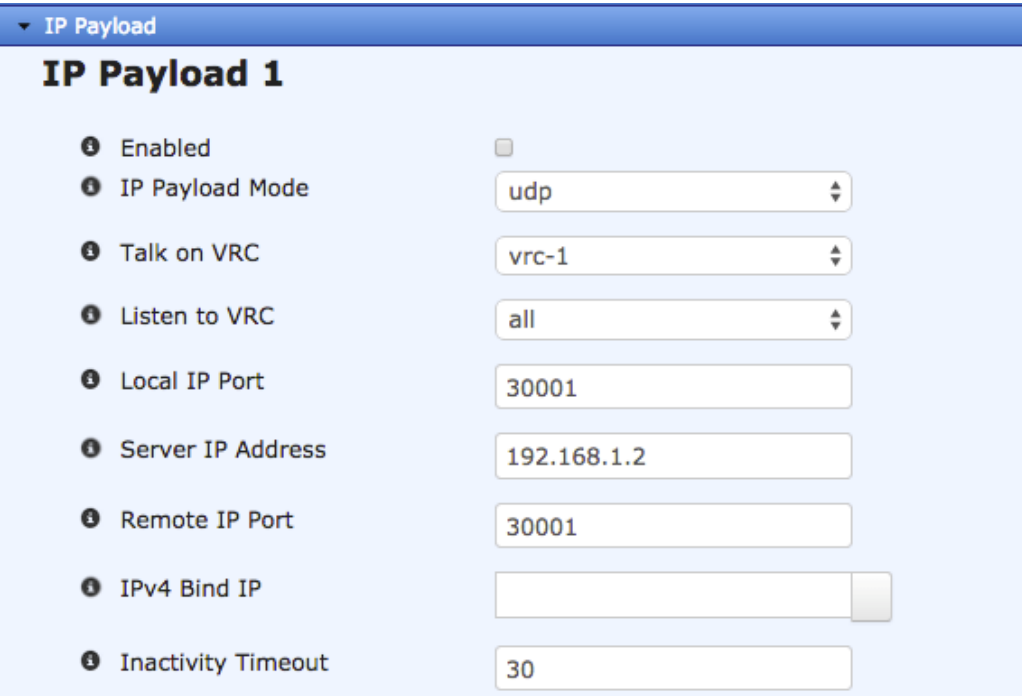

UDP specific configuration options include:

- **Local IP Port –** The UDP port number that the server will listen for connections on.
- **Server IP Address** The IP address of the server the Master Station is to connect to.
- **Remote IP Port** The UDP port that the server is listening on.
- **IPv4 Bind IP** If the Master Station is configured with multiple IP interfaces; you can specify that the IP Payload service only will listen for connections on one of the IP addresses of the system. This is useful in VLAN configurations where you wish to only make the IP Payload server available on a specific VLAN in the system.

#### **IPv4**

This configuration section allows you to configure either a static or dynamic (DHCP) IPv4 address to the SDMS interface when it is not a member of a bridge or VLAN interface. For full information on applying IP addresses to interfaces, see the **MDS Orbit MCR Technical Manual (05-6632A01).**

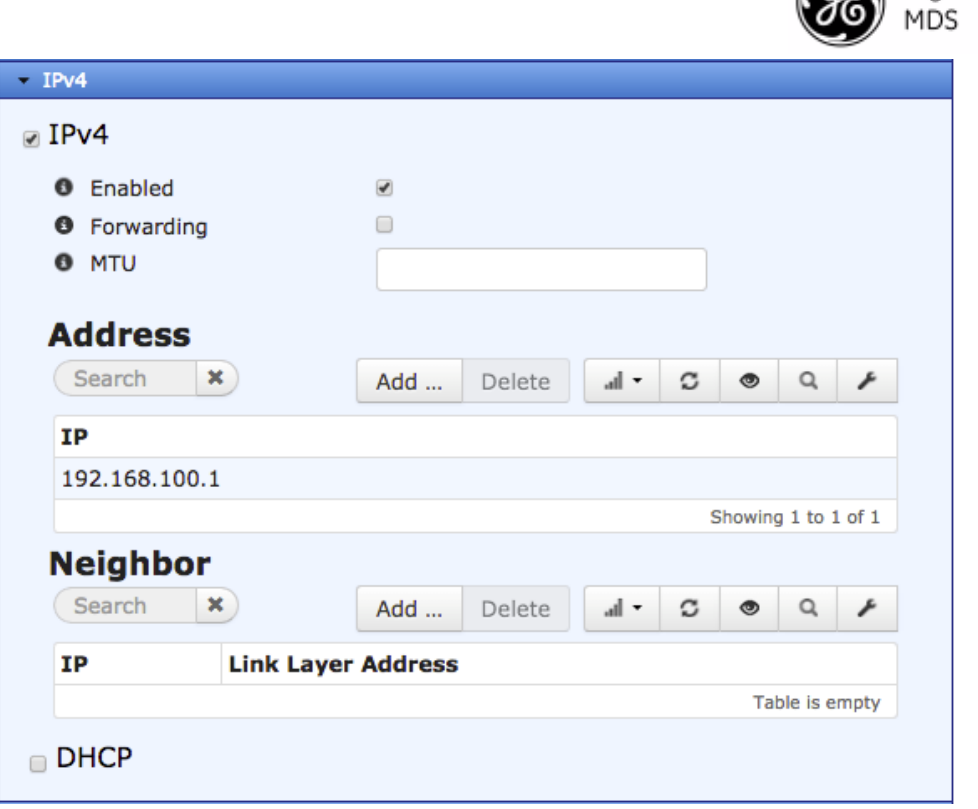

#### **Firewall Filter**

The firewall filtering rules to apply to this interface when it is not a member of a bridge or VLAN interface. For full information on applying firewall filters to interfaces, see the **MDS Orbit MCR Technical Manual (05-6632A01).**

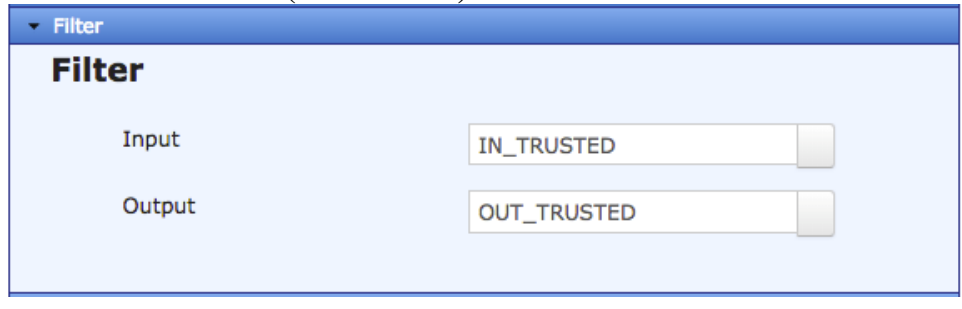

**VLAN**

The VLAN configuration section is used to configure the SDMS interface to be a member of a VLAN. For full information on configuring VLANs and adding interfaces to existing VLANs, see the **MDS Orbit MCR Technical Manual (05-6632A01).**

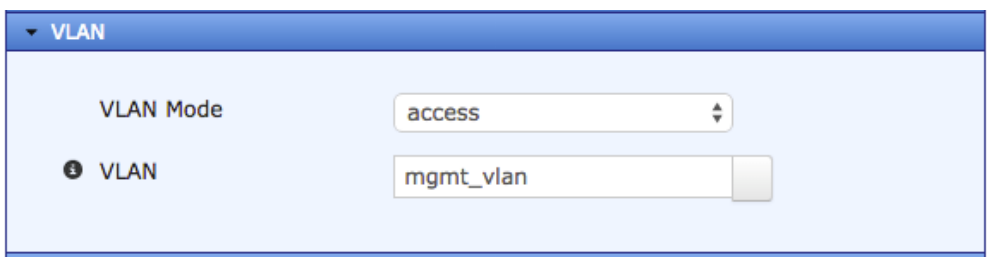

**OR** Digital Energy

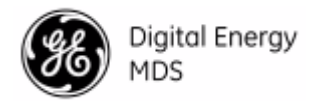

# **NAT**

The NAT configuration section is used to configure network address translation (NAT) on the SDMS interface. For full information on configuring NAT on interfaces, see the **MDS Orbit MCR Technical Manual (05-6632A01).**

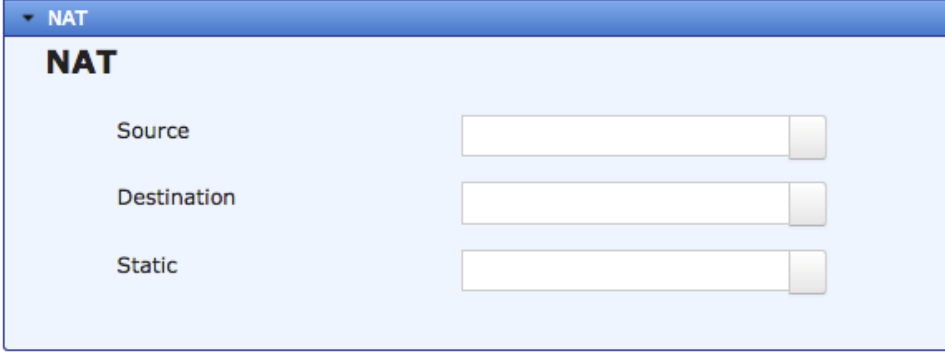

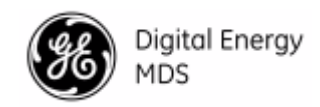

## *Advanced Configuration Tab*

#### **Advanced Configuration**

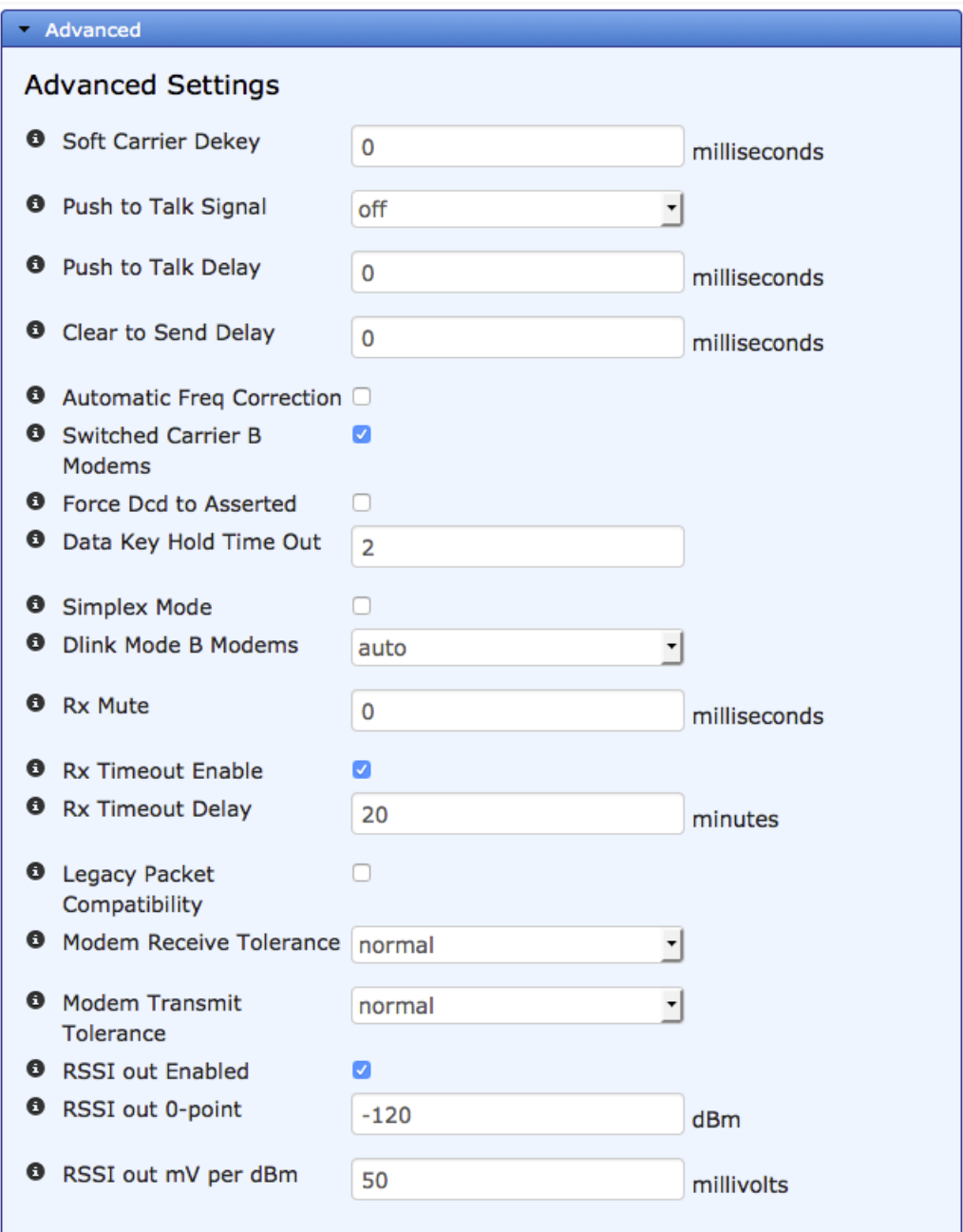

- **Soft-Carrier Dekey** Specifies how long (in ms) to wait after the removal of the keying signal before actually dropping the transmitter's carrier. The default setting is 0, but it may be set to any value up to 255 ms. In most cases, no change is required from the default setting. A possible exception is when the transceiver is inter-working with certain earlygeneration MDS radio equipment.
- **Push to Talk Signal** Specifies the sensing polarity of the PTT line. This must be configured to one of the following values:
	- **Off** PTT line is not used.
	- **Hi** The PTT line is active-high.

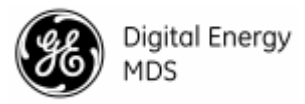

- **Lo** The PTT line is active-low.
- **Push To Talk Delay** Specifies a brief time delay after a keying event, which must expire before the radio is allowed to transmit. The allowable range is 0 to 255 ms, with the default being 0.
- **Clear To Send Delay** Specifies a brief time delay between when an RTS (ready-tosend) signal is received and when the CTS (clear-to-send) signal is returned. The allowable range is 0 to 255 ms, and the default is 0.
- **Automatic Freq. Correction** Automatic Frequency Correction, is used to counteract the slight RF frequency drift that may occur over time or through wide swings of ambient temperature. AFC should only be enabled when operating this device as a remote, as all remotes in the system use AFC to track the master station frequency. Under normal operation, the modem is capable of compensating for small frequency errors even with this mode disabled. Enabling AFC further extends the frequency capture range when operating with legacy hardware that may have significant frequency error.
- **Switched Carrier B Modems** In some networks, the Master unit is not keyed continuously (Ckeyed), and transmits only when it has data to send to Remotes. This is known as Switched Carrier operation. The Switched Carrier setting is only for use with the 9600B modem (for compatibility with MDS x710 radios). In such networks, the Remote radios should have the Switched Carrier setting turned ON. The default setting is OFF which assumes B-modem operation with a continuously keyed Master. Ckey operation only applies to Master units operating full-duplex and does not apply to legacy-packet or packet with MAC modes. When operating continuously keyed, latency is decreased and AFC operation on legacy remotes may be improved. Switched carrier operation, when low latency is not required, is recommended when operating in high ambient conditions to reduce power consumption and heating.
- **Force DCD to Asserted** Some systems require a constant Data Carrier Detect (DCD) signal. This setting allows the radio to be configured to provide a DCD signal without the need for special cabling.

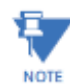

Enabling Force DCD to Asserted will cause the RX LED on the radio interface to turn on, regardless of whether the radio is receiving data or not.

- **Data Key Hold Time-out** When operating in data key mode, this parameter specifies the number of character-times the transmitter will remain keyed for after the last character it receives. For networks with the demand for a higher modem speed than the baud rate of the serial port, this parameter can be adjusted from 1 to 10 characters. This parameter gives the overall network better performance by preventing frequent key-up and key-down sequences between characters. This only applies to networks with all SD radios.
- **Simplex Mode** This controls whether or not the Master Station will be running in simplex (switched carrier) or full duplex mode. When simplex is enabled, TX and RX are switched onto a single RF interface. A Master Station without an internal duplexer with a single antenna output must have simplex mode enabled.
- **Dlink Mode (B Modems)** Legacy products that only support B-Modems do not have support for Dlink. Newer products such as the MDS SD have the ability to support Dlink even when using B-Modems. Depending on site-specific requirements, this value may

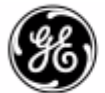

Digital Energy

MDS

need to be changed to 'bypassed' in order to work with legacy products. It is recommended to leave this value set to 'auto' unless there is an explicit need to change it.

- **Rx Mute** The number of milliseconds to mute the receiver after transmitting data. Receive muting might be required when you configure the radio as a full-duplex polling remote communicating through a repeater. It prevents the radio from hearing its own transmissions ('echoes') from the repeater, which might cause software application errors.
- **Rx Timeout Enable** When enabled, the radio will alarm if nothing has been received over-the-air in 'Rx Timeout Delay' minutes. This can used to detect if the receiver has failed, or if there has been a failure with the antenna.
- **Rx Timeout Delay** When 'Rx Timeout' is enabled, this is the number of minutes to wait for a received signal before raising an alarm.
- **Legacy Packet Compatibility** When the radio-mode is configured for packet-with-mac, enabling this option will cause the radio to operate in a legacy packet mode. This is not full packet mode as found on SD radios, as there is no support for listen-before-talk.
- **Modem Receive Tolerance** Changes the receive tolerance of the modem. This value should always be set to normal unless instructed to change it by GE MDS technical support for specific applications.
- **Modem Transmit Tolerance** Changes the transmit tolerance of the modem. This value should always be set to normal unless instructed to change it by GE MDS technical support for specific applications.
- **Data Device Mode** (x710 mode only) This value controls the device behavior of the radio when operating in x710 mode. In DCE mode, CTS will go high following RTS, subject to the CTS programmable delay time. CTS KEY mode, the unit is assumed to be controlling another radio. The radio will still key based on the RTS line, but the CTS line is used as a key-line control for an external radio. CTS is asserted following the receipt of RF data, but not until after the CTS programmable time has expired. (This gives the other radio time to key.)
- **CTS Hold Time** (x710 mode only) Used in CTS KEY mode, this command sets the amount of time in milliseconds that CTS remains present after transmission of the last character out the RXD pin of the DATA port. This 'hold time' can be used to prevent squelch tail data corruption when communicating with other radios.
- **RSSI out Enabled**  When enabled, the current RSSI value will be available as a DC voltage level on the RSSI out pin of the alarm/relay module. NOTE: This feature requires SD NICs that are capable of generating an output voltage based on RSSI. If you attempt to enable this feature on hardware that does not support it, you will receive an error message preventing you from committing the changes.
- **RSSI out 0-Point** When RSSI out is enabled, this is the RSSI level (in dBm) that will result in an output voltage of 0 mV
- **RSSI out mV per dBm** When RSSI out is enabled, this is the voltage (in mV) that will be produced for each dBm of signal strength above the level specified in rssi-out-0-point. e.g. Given a zero point of -120dBm, and a mv-per-dbm value of 50mV, an RSSI of - 84dBm would result in an output of 1800mV.

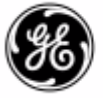

#### **Audio**

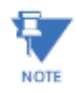

Audio settings are only available for configuration when the radio is configured to operate in x710 compatibility mode.

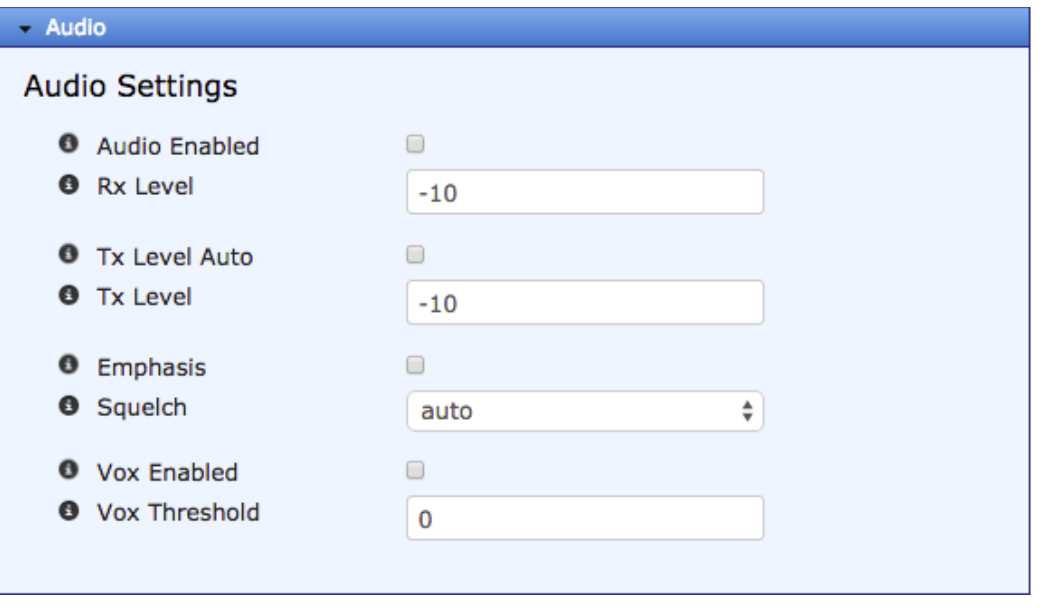

- **Audio Enabled** If enabled, the radio's transmit functionality will switch to analog whenever PTT is asserted.
- **Rx Level** Receive audio output level to modem (dBm). Received signal at the peak deviation will be scaled to the specified value. Valid range is  $(-20 \rightarrow 0)$ .
- **Tx Level Auto** Automatically adjust transmit audio input level from Modem.
- **Tx Level** Transmit audio input level from modem (dBm). A transmit input signal of the specified value will translate into the specified peak deviation for transmit. Valid range is  $(-20 \rightarrow 0)$ .
- **Emphasis** When enabled, pre-emphasis is applied on the transmitter and de-emphasis is applied on the receiver. This setting is typically used in operation with voice radios.
- **Squelch** When set to auto, the transceiver will use its internal squelch to enable transmission of audio signals. When set to bypassed, the transceiver will transmit all audio signals regardless of level.
- **Vox Enabled** Enables or disables the integrated VOX threshold circuit.
- **Vox Threshold** The audio interface on the Master Station incorporates an integrated VOX circuit to sample the voltage produced by a connected audio device. When the voltage exceeds a user-defined threshold, Push to Talk (PTT) is activated, resulting in the transmitter being enabled. The VOX circuit detects a voltage in the range of 0-2 Volts. A single number in the range of 0-15 is used to describe the desired threshold level. For example a value of 7 is approximately 1 volt.

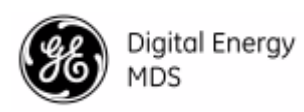

# **Enabled Alarms**

This configuration section controls which of the various alarms that can be generated on the SD NIC will be propagated up to the platform manager for system logging. All alarms default to being enabled, and should remain enabled unless there is an explicit need to disable one.

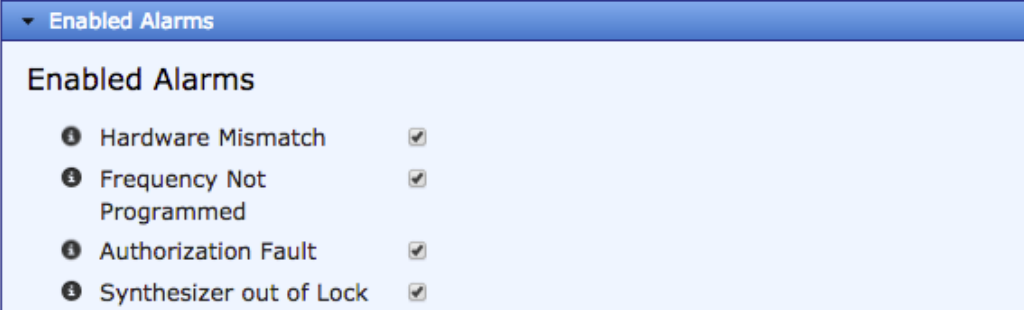

## **RTU Simulator**

The unit's built-in RTU simulator generates random data similar to what would be supplied by an external RTU connected to the radio. It is useful for system testing within the radio network by providing realistic data to pass over the radio channel.

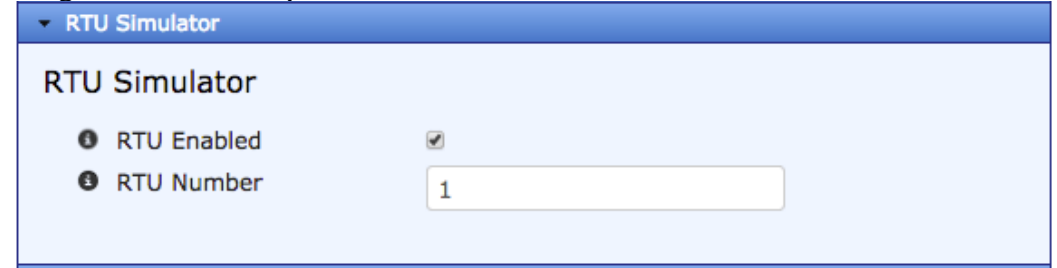

- **RTU Enabled** Enable the built-in RTU simulator.
- **RTU Number –** The RTU number the simulator will respond to requests for.

#### **Remote SD Reprogramming**

This section contains various parameters for the broadcasting of new firmware to remote SD radios. Please see section [Remote SD Reprogramming](#page-68-0) on page [65.](#page-68-0)

#### **Actions**

#### **Force Alarm**

From the Force Alarm menu, you can force the SD radio interface cards to enter a test alarm state. To activate an alarm, select which radio slot to alarm, and click the Perform action button. An "Alarm Test" entry will be created in the Event Log and the external alarm output status is changed. This can be useful when testing event logging and propagation across a network, or when testing equipment connected to the alarm output contacts on the Master Station. When enabled, the alarm will assert for 30 seconds, and then deactivate. If active, it can be manually deactivated prior to timeout by deselecting the slot number of the radio and clicking the Perform action button again.

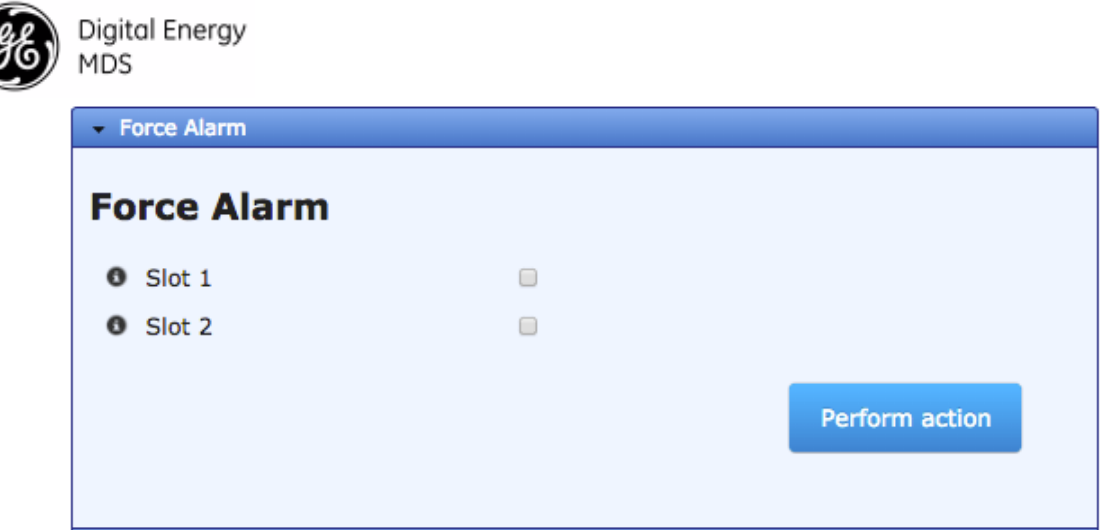

## **Link Test**

The primary use of the Link Test is to verify that a specific radio's settings are consistent with the initiator including: Assigned frequency, unit number setting, encryption (if enabled), etc. Also collected at the same time is an indication of link quality. All radios are always ready to respond to a Link Test message. Only the initiating radio requires configuration when using the Link Test screen and it is only available when operating in Packet w/MAC mode. A summary of data statistics is displayed on the right side of the screen, including transmit/receive packet counts, total bits, and total number of bit errors.

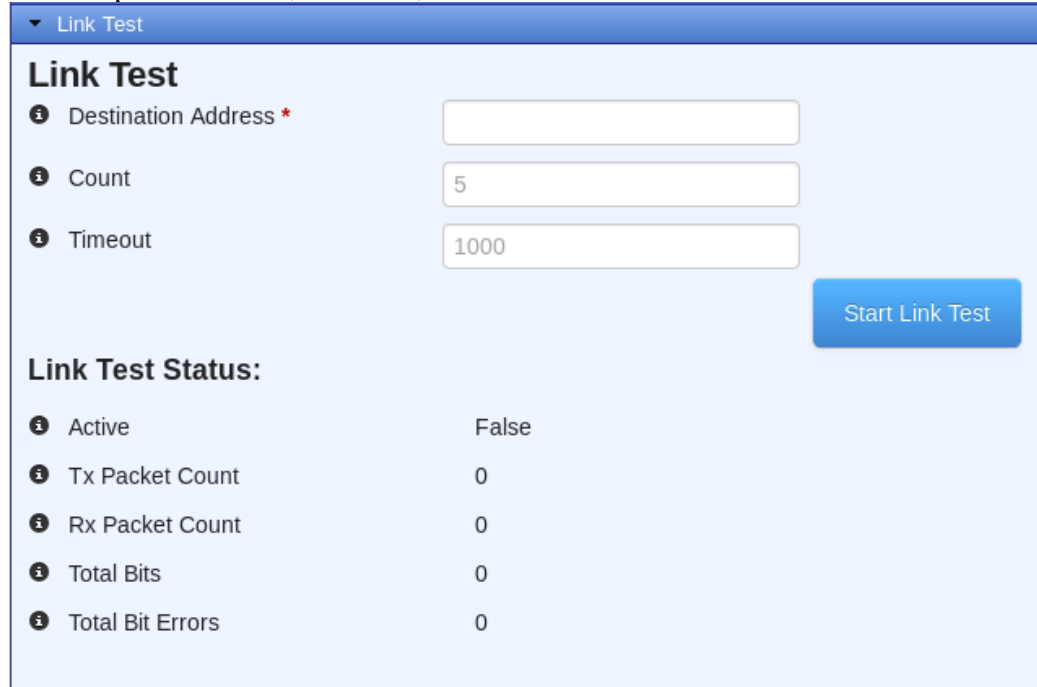

- **Destination Address** The unit address of the other radio being tested.
- **Count –** The number of times for the message to be sent across the radio link.
- **Timeout –** The time (in milliseconds) that will result in a timeout if no response is received within that period.

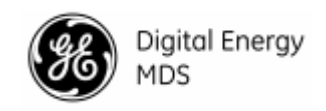

# **Perform Failover**

If the Master Station is equipped with redundant SD radios, the active radio can be manually toggled by selecting the "Perform action" button.

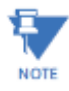

The manual toggle-switch on the alarm/relay board must be in the 'Automatic' position for this operation to succeed. The toggle-switch will override all software-based control of which radio is active.

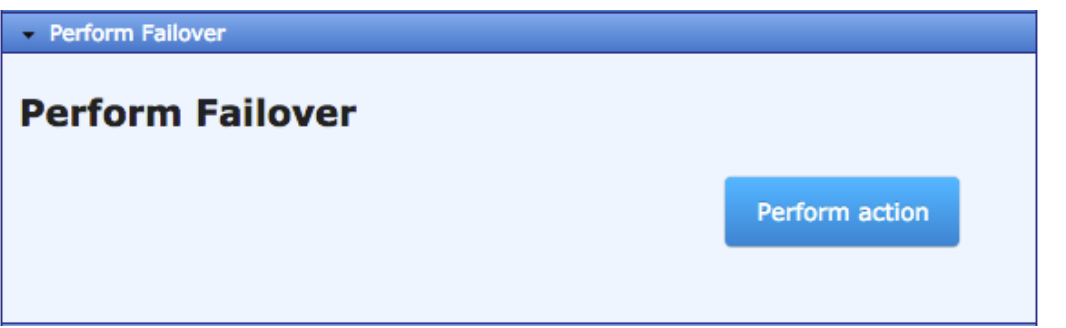

## **Remote Management Command**

The Master Station has the ability to broadcast management commands to remote SD radios in the network. These commands are sent to all connected remote radios, and hence should only be used for making network-wide changes.

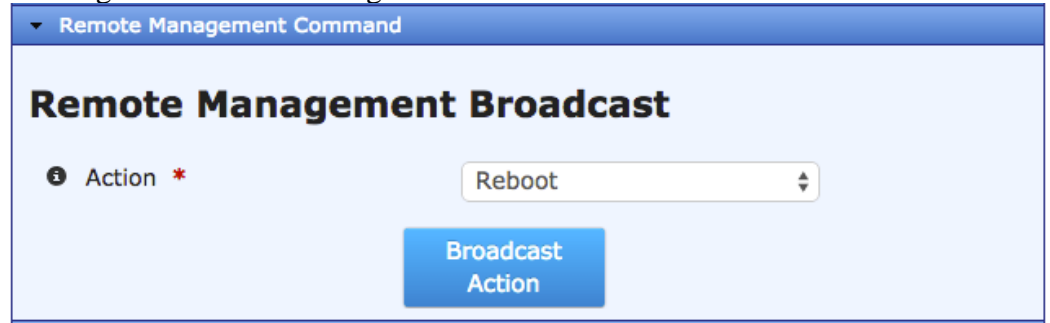

The following action can be specified:

- **Reboot** All remote radios will reboot to the currently active firmware image.
- **Set Radio Mode** Change the radio mode of remote radios (x710/transparent/packetwith-MAC)
- **Set Frequencies** Set the receive and transmit frequencies of remote radios.
- **Set Modem Type** Change the configured modem of remote radios.
- **Set Transmit Tolerance** Change the configured transmit tolerance of remote radios.
- **Set System ID** Change the configured system ID of the remote radios.
- **Enable Bridge** Enable or disable Ethernet bridging on remote radios.
- **Enable Encryption** Enable or disable OTA encryption on remote radios.
- **Set Payload Encryption Phrase** Change the payload encryption phrase on remote radios.
- **Set Dlink Encryption Phrase** Change the Dlink encryption phrase on remote radios. (Only used in transparent mode)
- **Set SCD** Change the Soft Carrier Dekey value on the remote radios.

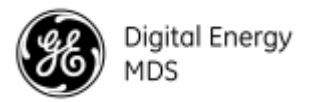

- **Repeater Network Change**  Change remote parameters that may need to be configured when running in a network which uses a MDS™ Master Station as a repeater.
- **Generic Dlink Message** Broadcast a custom Dlink command to all units on the system. Arguments include the Dlink register to write to (in hex, no leading '0x'), and the DLink value to write (in hex, no leading '0x'). The hex argument values must be full octects (e.g. '0F' instead of 'F'.

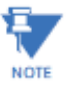

With the exception of the reboot command, these actions will cause permanent loss in connectivity to the Master Station until the corresponding configuration changes are made to the Master Station itself.

#### **Remote SD Firmware**

Please see section ["Remote SD Reprogramming" below.](#page-68-0)

#### **RF Key Test**

Using the RF Key Test action, the active radio can be manually keyed (transmitter enabled) or de-keyed (transmitter disabled). This may be useful when diagnosing signal-strength on a remote receiver.

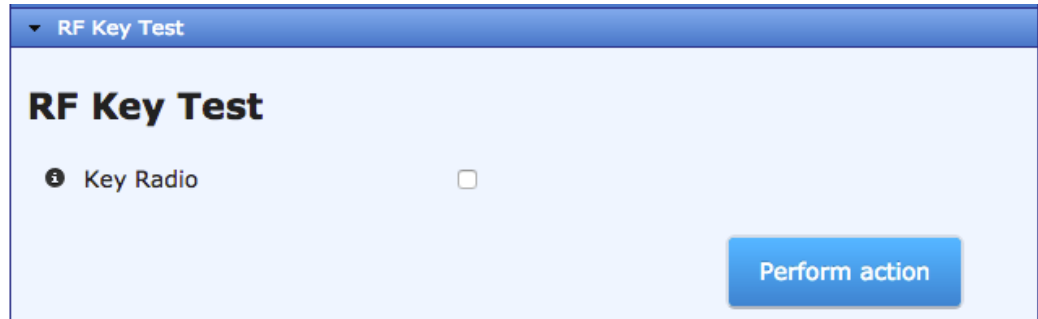

#### **Spectrum Analyzer**

A unique feature of the transceiver is the ability to view the RF spectrum above and below the operating frequency using its built-in Spectrum Graph. Often, this can assist in diagnosing the cause of interference, or to view other signals near your operating frequency. To use the Spectrum Graph, you must first specify a center frequency and a scan width. The center frequency is the frequency that you wish the spectrum display to be centered on. The span frequency defines the width of the overall spectrum to be examined.

Once the correct values have been entered, switch it on by sliding the on/off switch. The graph will automatically refresh itself every 5 seconds. To stop scanning, turn the on/off switch off.

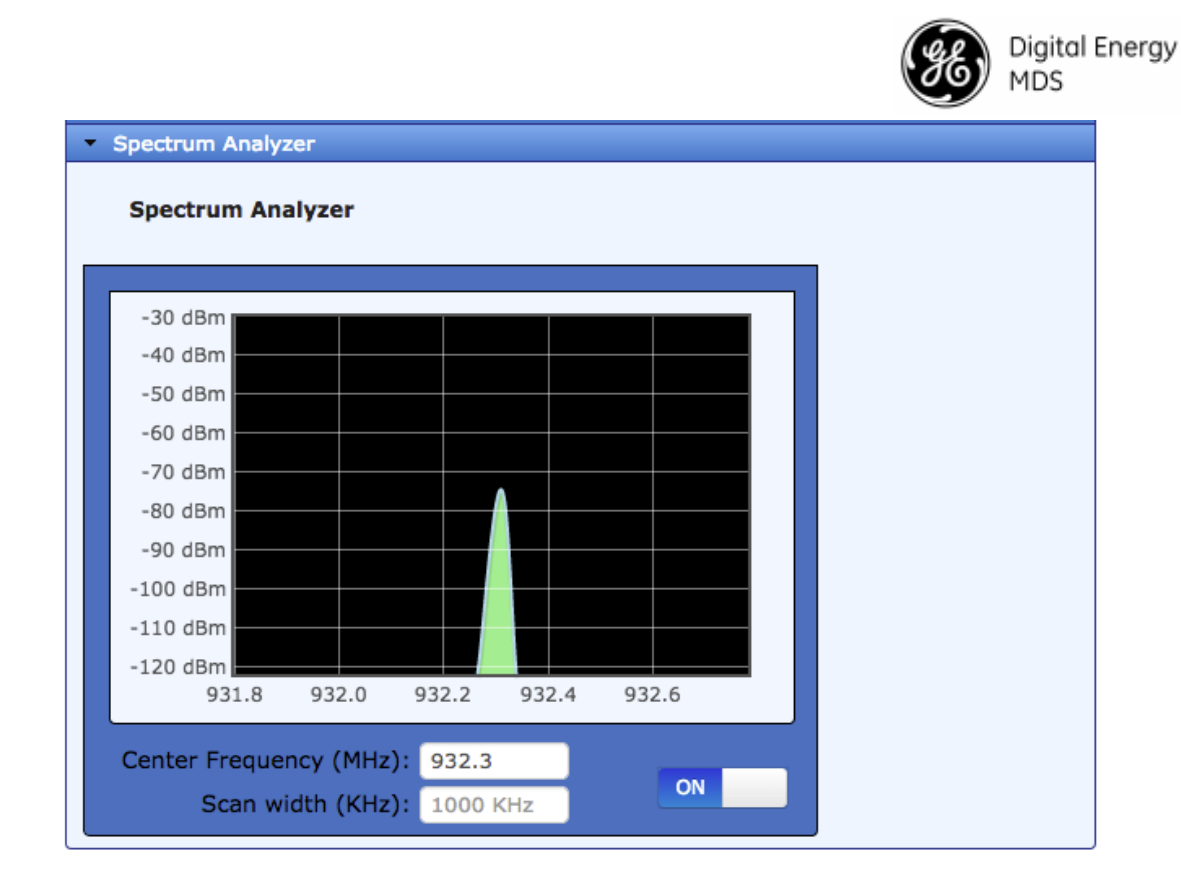

## <span id="page-68-0"></span>**Remote SD Reprogramming**

**NOTE** 

#### *OTA Reprogramming Overview*

This feature is for reprogramming SD remote radios only. This will not reprogram other Master Stations on the network.

The DLink "Root" is the central location from which polling originates. Other locations in the network should be designated as "Nodes" which are the receiving stations. Over-the-air firmware upgrades should always be initiated from the Root. This ensures that all radios in the network will be properly updated.

The Master Station broadcasts a series of messages to one or more remote nodes to accomplish the reprogramming process. The "broadcast" method is used to program the greatest number of radios in the shortest amount of time; however, the Master Station remains unaware of the number or success of downstream radios participating in reprogramming.

During reprogramming, the status of the reprogramming will be available on all the radios participating in the process. Because the initiator is "broadcast-only" this status can only indicate progress toward sending out of all of the messages. On the nodes, the progress toward completion of reception of reprogramming information is indicated.

Receiving stations can automatically reboot to the new image after successful reprogramming. Alternatively, there is an OTA reboot command that can be broadcast from the Master Station to all receiving stations. This last option instructs the receivers to reboot to a specific firmware revision if available, and not already running at that revision.

#### *Reprogramming Parameters*:

The setting for over-the-air reprogramming are found under the "Advanced Config" tab on the web UI.

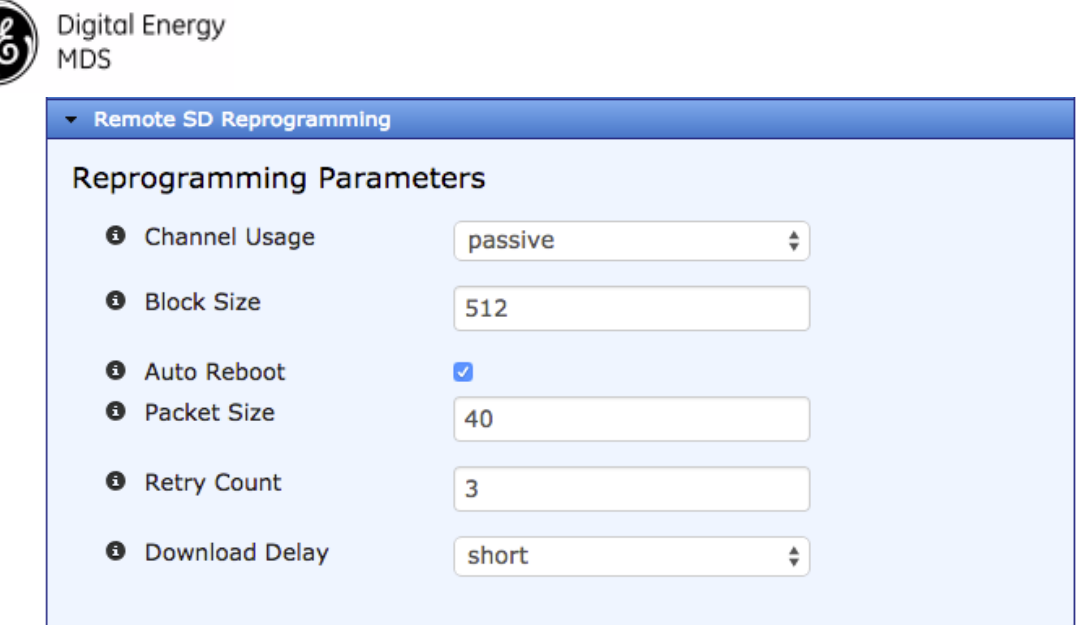

- **Channel Usage** Set to either Intrusive or Passive as desired.
	- **Passive (Non-intrusive)** operation "piggy-backs" reprogramming data onto normal payload data streams, thus allowing payload data to continue uninterrupted, but will be slower than intrusive operation. This mode requires payload data to be sent so that the reprogramming data can be carried. See [Table](#page-69-0)  [5-3](#page-69-0) for reprogramming times.
	- **Intrusive** operation means that the payload application data will be interrupted while programming data is sent over the air. This is the fastest method of programming radios over the air, but it comes at the cost of interruptions in the primary use of the radio network. For best results, data polling should be stopped during Intrusive Reprogramming. See [Table 5-4](#page-70-0) for reprogramming times.
- **Block Size** Sets the overall block size (in bytes) of each data packet. Default setting is 512.
- **Auto-Reboot** When enabled, the remote radios will automatically reboot after a firmware image upgrade. If disabled, the newly loaded image will not become valid until the remote radio is rebooted manually.
- **Packet Size** Specifies the size of the reprogramming data packets. Default size is 40.
- **Retry Count** Specifies the number of times each transmission is repeated. Default setting is 3. Decreasing this value will decrease reprogramming times, but increase the chance of a remote radio not properly receiving a packet.
- <span id="page-69-0"></span>• **Download Delay** – Introduce a time delay before reprogramming begins. Typically, it is set to Short, but may be increased incrementally by selecting one of the extended delay times from the drop-down box (Short, Medium, Long, None)

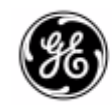

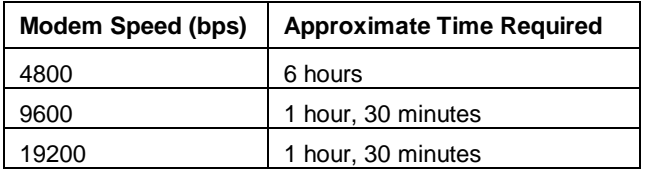

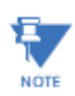

**Radio assumptions**: Signal strength -85 dBm or stronger, Packet Size: 40, Block Size: 512, Retry: 3, Download Delay: Short.

<span id="page-70-0"></span>**Polling assumptions**: Serial polling with 1-second poll time, sending random data at 50- 100 bytes. Slower polling times will significantly increase completion time.

#### **Table 5-4. Approximate Reprogramming Times - Intrusive Mode**

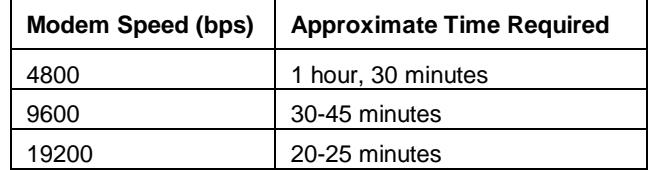

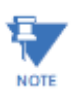

**Radio assumptions**: Signal strength -85 dBm or stronger, Packet Size: 40, Block Size: 512, Retry: 3, Download Delay: Short

**Polling assumptions**: Polling should be temporarily suspended while OTA reprogramming is active.

#### *Start Reprogramming*

When ready to reprogram the SD firmware, click the Start Reprogramming action.

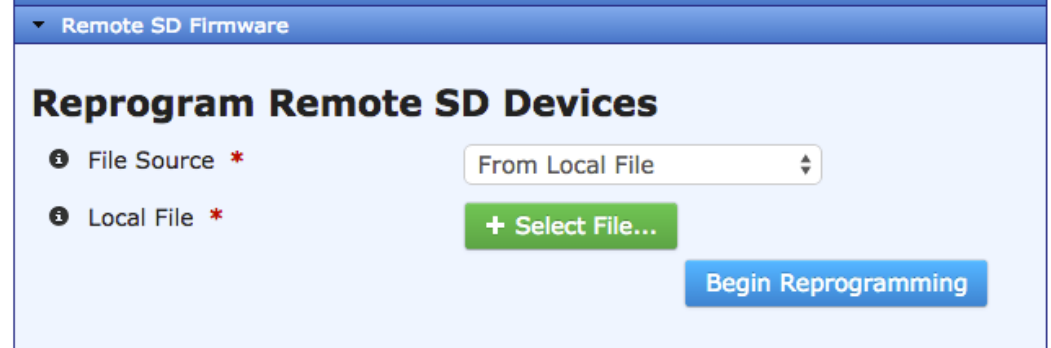

- **File Source** There are many file transfer protocols supported, select Local File to upload directly from your browser, or HTTP / FTP / SFTP / TFTP to have the MDS™ Master Station retrieve the file from a remote server.
- **Local File** (Browser Upload) Click the "Select File" to choose a file, and press "Begin Reprogramming"
- **URL** (HTTP only) Enter a valid URL (e.g [http://192.168.1.1/file.mpk\)](http://192.168.1.1/file.mpk) pointing to the firmware.
- **Server Address** (All) Use this field to enter a valid IP address for the host computer (where file to be transferred resides).
- **File Path** (TFTP/SFTP/FTP) This field is used to enter the exact name of the file and path to be imported.
- **Block Size** (TFTP) The TFTP block size to use when transferring the file. Default is 1024.

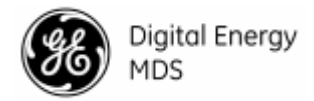

- **Port** (TFTP) The TCP port that the TFTP server is operating on.
- **User Name** (SFTP/FTP) The user to connect to the SFTP/FTP server as.
- **Password** (SFTP/FTP) The password for the SFTP/FTP server.
- **Control Port** (SFTP/FTP) The TCP port that the SFTP/FTP server is operating on. Default is 22 for SFTP and 21 for FTP.
- **Data Port** (FTP) The TCP port that the FTP server uses for data connections. Default is 20.
- **Timeout** (All) Determines the amount of time (in seconds) that the radio should wait for server to respond. The default setting is 30 seconds and will not normally require any change.

When the above fields have been set and you are ready to load a new file, click the Begin Reprogramming button to begin reprogramming. To view the current status of the remote reprogramming operation, navigate to the sdms interface status page.

#### *Cancel Reprogramming*

During the reprogramming operation the user has the ability to cancel reprogramming at any time either on the Master Station, which will affect all radios, or on individual receiving stations. Note that cancelling reprogramming at the Master Station results in all radios in the network having only one (instead of two) applications programmed in their image banks. That is, the "inactive" image (which was only partially upgraded) will be corrupt and unusable until reprogrammed at a later time.

#### *Reprogramming Status*

Once reprogramming has begun, the current reprogramming status will appear beneath the "Cancel Reprogramming" button.

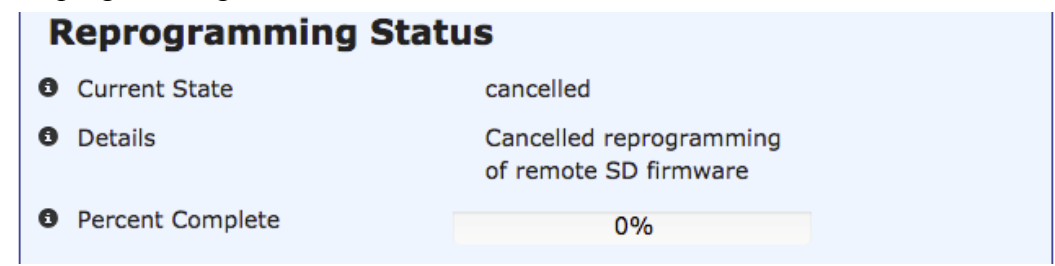
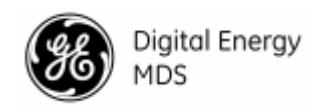

#### **Monitoring**

#### **Statistics**

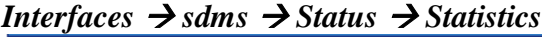

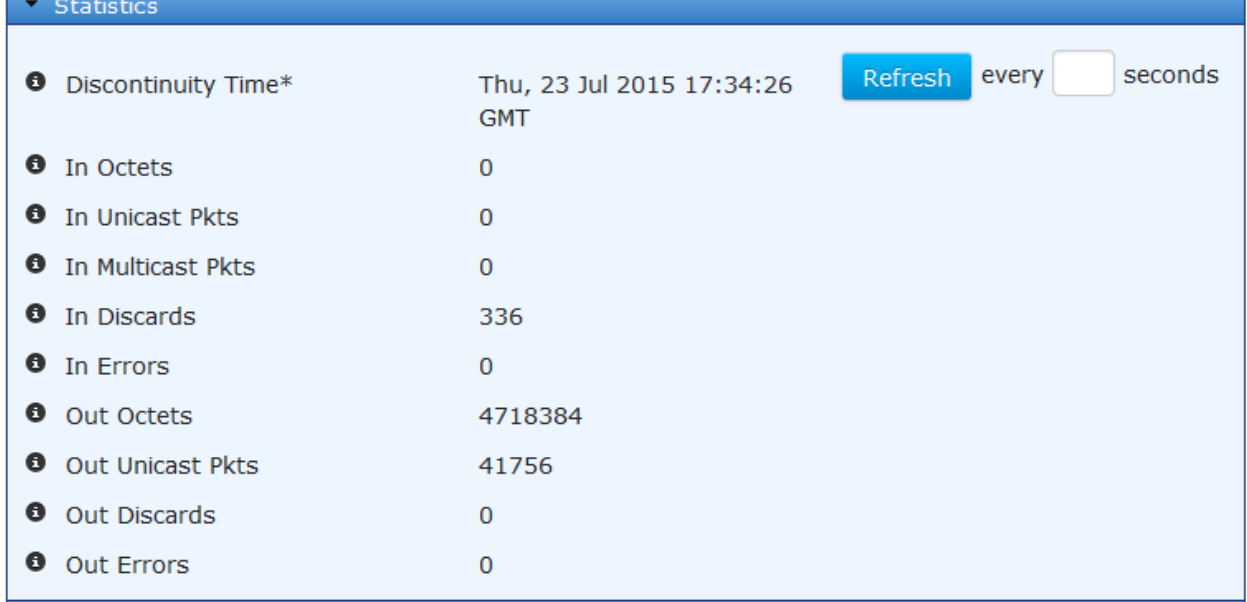

- **Discontinuity Time** The time on the most recent occasion at which any one or more of this interface's counters suffered a discontinuity or interruption of service.
- **In Octets** The total number of octets received on the interface, including framing characters.
- **In Unicast Pkts** The number of packets, delivered by this sub-layer to a higher (sub- )layer, which were not addressed to a multicast or broadcast address at this sub-layer.
- **In Multicast Pkts** The number of packets, delivered by this sub-layer to a higher (sub- )layer, which were addressed to a multicast address at this sub-layer.
- **In Discards** The number of inbound packets which were chosen to be discard even though no errors had been detected to prevent their being deliverable to a higher-layer protocol. One possible reason for discarding such a packet could be to free up buffer space.
- **In Errors** For packet-oriented interfaces, the number of inbound packets that contained errors preventing them from being deliverable to a higher-layer protocol.
- **Out Octets** The total number of octets transmitted out of the interface, including framing characters.
- **Out Unicast Pkts** The total number of packets that higher-level protocols requested be transmitted and which were not addressed to a multicast or broadcast address at this sublayer, including those that were discarded or not sent.
- **Out Discards** The number of outbound packets which were chosen to be discarded even though no errors had been detected to prevent their being transmitted.
- **Out Errors** For packet-oriented interfaces, the number of outbound packets that could not be transmitted because of errors.

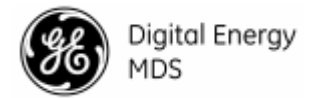

#### **Performance**

### *Interfaces sdms Status Performance*

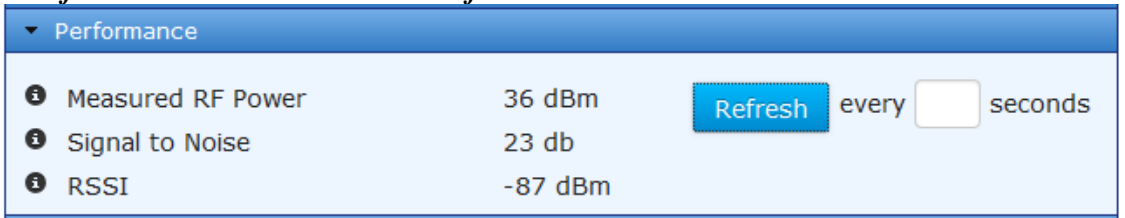

- **Measured RF Power** Read-only indication of the measured RF output power (in dBm).
- **Signal to Noise (SNR)** Read-only indication of the signal-to-noise ratio of the received signal.
- **RSSI** Read-only indication of the measured received signal strength (in dBm).

#### **IPv4 / IPv6**

![](_page_73_Picture_65.jpeg)

![](_page_74_Picture_0.jpeg)

# **5.10 SD-x/0/0 Interfaces**

Configuration for each SD Radio Modules is done via the SDMS interface. Each individual interface provides statistics for serial, IP payload and MAC that could be helpful in a debugging situation.

#### **General**

```
Interfaces  sd-x/0/0  Status / General
```

```
sd-1/0/0 Interface \circ
```
![](_page_74_Picture_90.jpeg)

This screen is read-only and displays the status of the SD NIC interface.

#### **Statistics**

#### *Interfaces sd-x/0/0 Status / Statistics*

#### *Sd Statistics*

This section will contain statistics on the MAC, COM Ports, and IP Payload (1-3).

![](_page_74_Picture_91.jpeg)

• **Discontinuity Time** - The time on the most recent occasion at which any one or more of this interface's counters suffered a discontinuity or interruption of service.

![](_page_75_Picture_0.jpeg)

Digital Energy MDS

- **Com 1 Tx Bytes** The total number of transmitted bytes on the COM1 port.
- **Com 1 Rx Bytes** The total number of received bytes on the COM1 port.
- **Com 2 Tx Bytes** The total number of transmitted bytes on the COM2 port.
- **Com 2 Rx Bytes** The total number of received bytes on the COM2 port.
- **Pmux Tx Packets** The total number of data packets transmitted.
- **Pmux Rx Packets** The total number of data packets received.
- **Com 1 Tx Packets** The total number of transmitted packets on the COM1 port.
- **Com 2 Tx Packets** The total number of transmitted packets on the COM2 port.
- **Eth Tx Packets** The total number of transmitted packets on the Ethernet port.

#### *IP Payload (1, 2 or 3) Statistics*

## **IP Payload 1 Statistics**

![](_page_75_Picture_174.jpeg)

- **Tx Packets** Total number of transmitted packets.
- **Rx Eth Bytes** Total number of received bytes on the Ethernet.
- **Rx Eth Packets** Total number of received packets on the Ethernet.
- **Tx Eth Bytes** Total number of transmitted bytes on the Ethernet.
- **Tx Eth Packets** Total number of transmitted packets on the Ethernet.
- **Rx Radio Bytes** Total number of received bytes through the radio.
- **Tx Radio Bytes** Total number of transmitted bytes through the radio.

![](_page_76_Picture_0.jpeg)

• **Tx Radio Packets** – Total number of transmitted packets through the radio.

- **Rx Radio Failed Bytes** Total number of received bytes failed through the radio.
- **Rx Radio Failed Packets** Total number of received packets failed through the radio.
- **Tx Eth Failed Bytes** Total number of transmitted bytes failed on the Ethernet.
- **Tx Eth Failed Packets –** Total number of transmitted packets failed on the Ethernet.
- **TCP Keepalive Timeouts –** Total number of TCP Keepalive Timeouts by the radio.

#### *MAC Statistics*

![](_page_76_Picture_160.jpeg)

- **MAC Tx Frames** Total number of transmitted frames on the MAC.
- **MAC Rx Frames** Total number of received frames on the MAC.
- **MAC Checksum Fails** Total number of checksum failures on the MAC.
- **MAC Tx Data Frames** Total number of transmitted data frames on the MAC.
- **MAC Tx Contention Frames** Total number of transmitted contention frames on the MAC.
- **MAC Tx Contention Grants** Total number of transmitted contention grants on the MAC.
- **MAC Tx Contention Requests** Total number of transmitted contention requests on the MAC.
- **MAC Retries –** Total number of retires on the MAC.

![](_page_77_Picture_0.jpeg)

- **MAC Acknowledgements** Total number of MAC frames acknowledged by the access point. (when operating as a remote)
- **MAC TTL Expirations** Total number of frames dropped due to expired time-to-live counters.

# **5.11 LNMS interface**

#### **Understanding**

Licensed Narrowband Modules are available in various global frequencies.

The term "LN" is used to denote *all* licensed narrowband modules within the Orbit family. Specific identification, such as "LN400," is used when necessary to reference band-specific hardware.

The LN NIC modules are reliable point-to-multipoint, wireless data transmission products. An LN NIC can operate as an Access Point or Remote.

Licensed Narrowband modules provide robust long-distance communication in channel bandwidth sizes of 6.25KHz, 12.5KHz, and 25KHz. Depending on bandwidth, raw data rates range from 20kbps to 120kbps. The radio is suitable to interface both Ethernet and Serial controllers such as PLCs, RTUs and SCADA systems while offering greater throughput then traditional FSK solutions. The module utilizes QAM modulation, a highly efficient PA, and a direct conversion receiver to provide dependable wireless communications. An advanced Media Access Control (MAC) provides advanced interference avoidance, error detection, retransmission, auto repeat, and guaranteed collision free data. 10-Watts of peak power and dynamic FEC extend coverage to up to 50 miles.

The specifications for the LN400 NIC module:

- Frequency Range(s):  $406-470$  MHz, 330-406 MHz
- FCC Part 90 (private land mobile radio services)
- FCC ID: E5MDS-LN400
- ICID: 101D-LN400

The specifications for the LN700 NIC module:

- Frequency Range(s): 757-788 MHz
- FCC Part 90 (private land mobile radio services)
- FCC ID: E5MDS-LN700
- $\bullet$  ICID:  $n/a$

The specifications for the LN900 NIC module:

- Frequency Range: 896-960 MHz
- FCC Part 90 (private land mobile radio services) & Part 101
- FCC ID: E5MDS-LN900
- ICID: 101D-LN900

![](_page_78_Picture_0.jpeg)

The general specifications for all LN NIC modules are:

- Peak Power Output: 20 dBm to 40 dBm peak power in 1.0 dBm steps (DEFAULT = 40 dBm)
- Output Impedance: 50 Ohms
- Antenna Connector: TNC female
- Modulation Type: OPSK, 16QAM, 64QAM
- FEC: Convolutional and Reed Solomon
- Data Rates: 20kbps 120kbps

<span id="page-78-0"></span>Multiple modulation rate / bandwidth combinations are provided; as seen in [Table 5-5.](#page-78-0)

![](_page_78_Picture_295.jpeg)

**Table 5-5. Modulation and Bandwidth for LN radios**

**NOTE** The only required steps for basic configuration are: Program transmit and receive frequencies per user licensing; program a network name in all units; establish one unit as the AP

Minimal configuration is necessary but several advanced tuning facilities are provided. By default the radio ships from the factory with a 12.5KHz bandwidth and 10k-symbol/sec data rate. Modem operation is configured for Adaptive Modulation with FEC disabled. Transmit and Receive frequencies are unprogrammed and left to field installation personnel to prevent inadvertent operation on the wrong channel.

For the advanced user, the module supports configuring more items including:

- **Data Retries** Number of times to retry unicast data before declaring NACK.
- **Power** RF output power control.
- **ARP Cache** Feature that limits over-the-air ARP traffic
- Data and **Header Compression** facilities to use LZO data compression for payload and robust header compression to reduce packet overhead
- **FEC** facility to selectively enable Forward Error Correction trading off speed and robustness
- **Allow Retransmit**  facility to enable peer-to-peer traffic

In general, it is recommended that users start with the simplest configuration and then make parameter changes as necessary to meet specific needs.

**NOTE** To meet country specific regulatory requirements, some parameter restrictions may be configured by the factory. These settings can NOT be changed or modified by the user.

<span id="page-78-1"></span>See **[Table 6-14. LN Interface LED](#page-108-0)** Descriptions for details on how to interperate the LEDs on an LN radio.

![](_page_79_Picture_0.jpeg)

#### **Important Notes and Information Regarding EVM**

EVM (error vector magnitude) is dependent on the modulation format and should be used as a relative measurement of the link quality. A low EVM value indicates a better link quality than a high value. Algorithmically, using QAM modulation, the transceiver calculates the value by measuring the sample points of each "bit" and comparing it with the expected constellation based on the modem type.

- EVM is a metric of the quality of the received signal. It is a dynamic value that is computed only when data is received on the RF interface, and should be refreshed accordingly.
- Unlike RSSI which simply measures signal strength, EVM is a measurement of the "correctness" of this signal. (This means how easily the received signal can be correctly demodulated.)
- In general the lower the EVM the better the quality. A strong link will typically show an EVM below 5.

#### **Adaptive Modulation**

The adaptive modulation mode (modulation automatic) allows directed traffic to adjust which modem is used on a per-transmission basis. Adaptive modulation works in both upstream and downstream mode. The mode selection varies between QPSK, 16QAM, and 64QAM. A signal metric score is used to decide which modem selection to use. The score is determined based on signal strength and packets received. Advanced configuration can be used to provide some control over the adaptive modulation thresholds.

The primary use case for this feature is if an AP has some remotes that are close to the AP and could support a higher data rate and some farther away (or obstructed) that can only support a lower data rate. This mode allows the close remotes to take advantage of the higher data rate for the directed messages, when otherwise the whole network would have had to be run at the lower data rate. Note that broadcast or multicast data must always be transmitted at the lowest rate. We recommend keeping adaptive modulation set for most installations.

#### **Security**

Setting the security mode to EAP or PSK will enable device authentication. When enabled, the remotes will authenticate with the AP (PSK) or a backend RADIUS server (EAP) before they are allowed to pass data on the network. The authentication protocol is compliant with IEEE 802.1X. If device authentication is enabled, over the air data encryption can also be enabled. This ensures all over the air traffic is protected. When encryption is enabled, the device must occasionally rotate the encryption keys. This rotation is logged in the event log with event type nx\_auth. These events can be suppressed in the event log configuration to prevent them from filling the event log. See the MCR Technical Manual for instruction on controlling the event log.

![](_page_80_Picture_0.jpeg)

# Digital Energy

#### **Configuring**

#### **Basic configuration with defaults**

Navigate to: *Interfaces / lnms ---> Basic Config / LN Radio*

![](_page_80_Picture_129.jpeg)

#### **Figure 5-5. Licensed Narrowband (LN) Configuration Settings**

- **Members** The ln-nic interfaces that are used for this configuration
- **Device Mode**  Sets the role the radio will assume in the network.
	- Remote (DEFAULT)
	- AP
- **Network Name** The name of the network. Used to control what networks the radio connects to. Valid values: 1 to 31 letters (DEFAULT is *mds\_ln*). The network name string is used to identify the logical network that the device should join. If the network name does not match, the device will log an event to identify network name collisions.
- **Data Compression** Over the air compression
	- **lzo -** Compresses the over the air traffic with the LZO algorithm (DEFAULT)
	- **none** No data compression
- **Header Compression –** Enabled by DEFAULT. Enable/disable over the air robust header compression. This feature compresses IP headers to improve system performance, and is most

![](_page_81_Picture_0.jpeg)

useful in applications that rely on IP packets with small payloads, such as terminal server operations or MODBUS polling. This setting must match on each radio (Remote and AP).

- **Power** The transmit power of the radio: Valid values: 20 40 dBm DEFAULT is 40dBm
- **TX Frequency** The frequency at which the radio transmits.
- **RX Frequency** The frequency at which the radio receives.
- **Channel**  Controls the channel bandwidth and symbol rate of the radio.
	- **6.25 kHz-4.8 ksps**  Channel width 6.25 kHz, symbol rate of 4.8 ksps
	- **12.5 kHz-9.6 ksps**  Channel width 12.5 kHz, symbol rate of 9.6 kbps (DEFAULT)
	- **12.5 kHz-10 ksps**  Channel width 12.5 kHz, symbol rate of 10 kbps
	- **25 kHz-16 ksps**  Channel width 25 kHz, symbol rate of 16 kbps
	- **25 kHz-20 ksps**  Channel width 25 kHz, symbol rate of 20 kbps

**NOTE** Some channel configurations may not be available for use because of country restrictions.

- **Modulation**  Sets the radio's modulation. You may select automatic (adaptive modulation), or choose from three fixed modulations.
	- **Adaptive** modulation (DEFAULT)
	- **QPSK**
	- **16QAM**
	- **64QAM**

Automatic modulation adaptively selects which modem (QPSK, 16QAM, or 64QAM) is used on a per-transmission basis. This is useful in networks with some remotes close to the Access Point, and others farther away or obstructed. This mode allows the close remotes to take advantage of the higher data rate for the directed messages, while the remotes use a more conservative modulation.

Radios with fixed modulation settings will operate only at the modulation that you specify. If the specified modulation is higher than the connection can support, no traffic will flow. If the connection can support a higher modulation than the selected modulation, the radio will not take advantage of this and will continue to use the fixed modulation. **We recommend that Adaptive Modulation be used in all cases other than bench tests.**

Theoretical throughput is based on modulation and channel settings. Please refer to [Table 5-5](#page-78-0) above.

- **FEC --** Forward Error Correction is useful in controlling errors in weak connections. FEC encodes data in a redundant fashion to allow data correction in a noisy or weak connection without the additional overhead of retransmission.
	- **Disabled** (DEFAULT). No Forward Error Correction will be used. This option provides the highest throughput and standard sensitivity, and is suitable for strong connections.
	- **Low Gain** Provides better sensitivity, while still offering good throughput.
	- **Adaptive** Provides the best sensitivity and standard throughput. Adaptive on a per-packet basis.

#### **NOTE** It is critical to have FEC set identically on the AP and all Remotes.

![](_page_82_Picture_0.jpeg)

![](_page_82_Picture_162.jpeg)

#### **Figure 5-6. Licensed Narrowband (LN) PSK Security Settings Security**

![](_page_82_Picture_163.jpeg)

#### **Figure 5-7. Licensed Narrowband (LN) EAP on remote Security Settings Security**

![](_page_82_Picture_164.jpeg)

#### **Figure 5-8. Licensed Narrowband (LN) EAP on an access point Security Settings**

- **Security Mode** The type of over the air authentication to perform
	- **none** Provide no device authentication or data privacy (DEFAULT)
	- **psk** Use pre-shared key authentication protocol
	- **eap** Use Encapsulated Authentication Protocol will change the fields displayed and give the user the ability to enter radius info on the AP and certificate info on the remote.
- **Encryption**  The type of over the air encryption to perform
	- **none** No data privacy (DEFAULT)
	- **aes128-ccm** Protect data with 128-bit AES encryption using CCM mode
	- aes256-ccm Protect data with 256-bit AES encryption using CCM mode
- **Passphrase** The passphrase used in PSK mode, 8 to 64 letters. (DEFAULT=blank)
- **Certificate ID, Key ID, CA Certificate ID** *(Remote EAP mode only)* **–** Reference to the remotes certificate material loaded through the Certificate Management side menu.
- Radius Server *(AP EAP mode only)* A reference to the RADIUS server configuration configured through the System – RADIUS side menu item.

![](_page_83_Picture_0.jpeg)

- **Rekey Interval** *(AP only)* The session key for an active secure link changes at a regular basis. You may increase the length of the rekey interval in order to reduce overhead caused by the rekeying communications between radios on a narrowband channel. Valid values:
	- 0 Rekeying will not be time-based, but will instead occur every one million packets.
	- 30-525600 minutes, DEFAULT 180.

**NOTE** Remember to click on the **Save** button when finished.

#### **Advanced Configuration**

![](_page_83_Picture_112.jpeg)

#### **Figure 5-9. Licensed Narrowband AP Advanced Settings**

![](_page_83_Picture_113.jpeg)

#### **Figure 5-10 Licensed Narrowband (LN) Remote Advanced Settings**

The Advanced Setting menu appears slightly different on APs than on Remotes.

- **Data Retries** Number of times to retry unicast data before declaring failure. Valid values: 0—15**,** DEFAULT = 3.
- Packet TTL (Time-to-Live) Length of time, in milliseconds, of inactivity of all over-the-air traffic before registering a disconnection. The radio will then attempt to reconnect to the network. Valid values: 100 to 65535 ms, DEFAULT =  $2000$  (2 seconds).

![](_page_84_Picture_0.jpeg)

- Endpoint Age Time *(AP only)* Length of time in seconds of inactivity on an endpoint before it is removed from the endpoint database. Range of 0 to 4294967295 seconds.  $DEFAULT = 300$  (5 minutes).
- **Allow Retransmit** *(AP only)* All traffic from the remotes is sent to the AP. When enabled the AP will retransmit traffic from one remote to another based on the MAC address. It will also resend any remotes broadcast traffic to all other remotes. Disabled by DEFAULT.
- **NIC ID** *(Remote only***) – ADVANCED SETTING - DO NOT CHANGE** Manually overrides the NIC identifier.
- **ARP Cache** Enabled by DEFAULT. When enabled, the radio will respond to ARP requests intended for other network devices with known addresses. It will not forward the ARP to the intended device. This is similar to ARP proxy.
- **QAM 16 Threshold** When the radio is using automatic modulation, it will automatically switch to QAM 16 modulation when the averaged calculated RSSI value drops below this value. Valid values:  $-100$  to 0 dBm, DEFAULT =  $-85$  dBm. If you set the value to 0, this modulation is disabled.
- **QAM 64 Threshold** When the radio is using automatic modulation, it will automatically switch to QAM 64 modulation when the averaged calculated RSSI value drops below this value. Valid values: -90 to 0 dBm, DEFAULT = -70 dBm. If you set the value to 0, this modulation is disabled.

#### **Monitoring**

General Interface information: *Interfaces / lnms Status / General*

![](_page_84_Picture_233.jpeg)

#### **Figure 5-11. Licensed Narrowband (LN) AP Status**

- **Type**  The type of the interface. Licensed Narrowband radios appear as "ln."
- **Admin Status**  The desired state of the interface.
- **Oper Status** The current operational state of the interface.
- **If Index**  The index value for this interface in the Orbit's interface table. Valid values are: 1-2147483647
- **Phys Address** The interface's address at its protocol sub-layer. For a LN module, this object normally contains a MAC address.

![](_page_85_Picture_159.jpeg)

#### **Statistics - A collection of interface-related statistics objects.**

**Figure 5-12. Licensed Narrowband (LN) Statistics** 

- **Discontinuity Time**  The time on the most recent occasion at which one or more of this interface's counters suffered a discontinuity.
- **In Octets** The total number of octets received on the interface, including framing characters.
- **In Unicast Pkts** The number of packets, delivered by this sub-layer to a higher (sub-)layer, which were not addressed to a multicast or broadcast address at this sub-layer.
- **In Multicast Pkts** The number of packets, delivered by this sub-layer to a higher (sub-)layer, which were addressed to a multicast address at this sub-layer.
- In Discards The number of inbound packets which were chosen to be discarded even though no errors had been detected to prevent their being deliverable to a higher-layer protocol. One possible reason for discarding such a packet could be to free up buffer space.
- **In Errors** For packet-oriented interfaces, the number of inbound packets that contained errors preventing them from being deliverable to a higher-layer protocol.
- **Out Octets**  The total number of octets transmitted out of the interface, including framing characters.
- **Out Unicast Pkts** The total number of packets that higher-level protocols requested be transmitted, and which were not addressed to a multicast or broadcast address at this sub-layer, including those that were discarded or not sent.
- **Out Discards** The number of outbound packets which were chosen to be discarded even though no errors had been detected to prevent their being transmitted.
- **Out Errors**  For packet-oriented interfaces, the number of outbound packets that could not be transmitted because of errors.

#### **Ln Radio Status Monitoring:**

*Interfaces / lnms Status / Ln Radio*

![](_page_86_Picture_0.jpeg)

**O** Alarms

 $\overline{P}$  LN Radio

**8** Firmware Revision  $1.0.8$ 

#### **0** Temperature **Figure 5-13. Licensed Narrowband (LN) Status**

The following status items appear on both APs and Remotes (unless stated otherwise)

33

- **Init Status** State of the NIC Initialization *General*
	- **Off** Not operating
	- **Initializing -** Powering on the NIC
	- **Discovering -** Determining the NIC address
	- **Reprogramming**  Programming the NIC firmware
	- **Configuring -** Configuring the NIC
	- **Complete -** Initialization complete
	- **Current Device Mode** Read-only display of the active mode the lnms is operating.
	- **Alarms**  The current NIC alarms**:**
		- synthesizer-out-of-lock: Synthesizer is out of lock. Call GE MDS tech support for assistance.
		- radio-not-calibrated: Radio was not calibrated. Call GE MDS tech support for assistance.
		- internal-temp: The radio's internal temperature exceeds the operating threshold.
	- **Firmware Revision**  NIC Firmware Revision.
	- **Temperature** The transceiver temperature in degrees C.

#### *Modem Stats*

![](_page_86_Picture_254.jpeg)

![](_page_86_Picture_255.jpeg)

- **Modem Tx Success**  Number of packets successfully transmitted by the modem.
- **Modem Tx Error** Number of transmit errors reported by the modem.
- **Modem Rx Success**  Number of packets successfully received by the modem.
- **Modem Rx Error** Number of receive errors reported by the modem.

*MAC Stats*

#### **MAC Stats**

![](_page_86_Picture_256.jpeg)

- **MAC Tx Success** Successful transmissions.
- **MAC Tx Queue Full -** Failed transmissions, MAC queue full.
- **MAC Tx Error** Packets dropped for other reasons.

![](_page_87_Picture_0.jpeg)

Digital Energy MDS

- **MAC Tx Retry** Re-transmission count due to previously unsuccessful transmission.
- **MAC Rx Success** Valid packet received.
- **MAC Rx Error** Received packets dropped due to error.

#### *Last RX Packet*

#### **Last Rx Packet**

![](_page_87_Picture_152.jpeg)

**Last RSSI –** The RSSI measured at the time of the last received packet.

**Last Error Vector Magnitude** – The EVM measured at the time of the last received packet. For more information, refer to *See* **[Table 6-14. LN Interface LED](#page-78-1)** Descriptions for details on [how to interperate the LEDs on an LN radio.](#page-78-1)

*[Important Notes and Information](#page-78-1) Regarding EVM*

- Last Modulation The modulation measured at the time of the last received packet.
- **Rate** The calculated over the air rate from [Table 5-5.](#page-78-0)

#### *Hardware Info*

![](_page_87_Picture_153.jpeg)

![](_page_87_Picture_154.jpeg)

#### **Figure 5-14 Licensed Narrowband (LN) Hardware Info**

Information about the Licensed Narrowband NIC's hardware is also displayed on the LN Radio's Statistics menu. This information may be helpful when calling technical support.

#### **Connections Status (AP Only)**

In AP mode the "Connected Remotes" and "Endpoints" information will be displayed in addition to the Active Channel.

| <b>Connected Remotes</b>      |                   |                        |                     |                       |  |                                            |  |                                   |                      |                                            |   |   |
|-------------------------------|-------------------|------------------------|---------------------|-----------------------|--|--------------------------------------------|--|-----------------------------------|----------------------|--------------------------------------------|---|---|
| ×<br>Search                   |                   |                        |                     |                       |  |                                            |  |                                   | c                    | $\bullet$                                  | Q | ۶ |
| <b>Address</b>                | <b>IP Address</b> |                        | <b>Time to Live</b> | <b>Link Status</b>    |  | <b>RSSI</b>                                |  | <b>Evm</b>                        | <b>Rx Modulation</b> |                                            |   |   |
| 00:06:3d:0a:22:68             | 192.168.1.9       |                        | 508                 | associated            |  | $-65$                                      |  | 1                                 | qpsk                 |                                            |   |   |
| Showing 1 to 1 of 1           |                   |                        |                     |                       |  |                                            |  |                                   |                      |                                            |   |   |
| <b>Endpoints</b>              |                   |                        |                     |                       |  |                                            |  |                                   |                      |                                            |   |   |
| ×<br>Search                   |                   |                        |                     |                       |  |                                            |  | al ×                              | c                    | $\bullet$                                  | Q | ∕ |
| <b>Address</b>                | <b>IP Address</b> | <b>Time to</b><br>Live |                     | <b>Remote Address</b> |  | <b>Device Stats -</b><br><b>Tx Packets</b> |  | <b>Device Stats</b><br>- Tx Bytes |                      | <b>Device Stats -</b><br><b>Rx Packets</b> |   |   |
| 00:06:3d:06:d4:ed 192.168.1.6 |                   | 299                    | 00:06:3d:0a:22:68   | 17                    |  |                                            |  | 1628                              |                      | 18                                         |   |   |
|                               |                   |                        |                     |                       |  |                                            |  |                                   |                      | Showing 1 to 1 of 1                        |   |   |

**Figure 5-15. Licensed Narrowband (LN) AP Connection Status** 

![](_page_88_Picture_0.jpeg)

#### **Remote's AP Info (Remote Only):**

### **AP Info**

![](_page_88_Picture_134.jpeg)

#### **Figure 5-16. Licensed Narrowband (LN) Remote's AP Information**

- **AP Address**  MAC address of access point this device is linked to.
- **IP Address**  IP address of access point this device is linked to.
- **Connected Time** Time elapsed in seconds since link established. After 4294967295 seconds, the value displayed rolls over to 0.
- **RSSI** The RSSI measured at the time of the last received packet. If using this reading to align an antenna or gather link status information, we recommend setting the page refresh to 3 seconds.
- **EVM**  The Error Vector Magnitude measured at the time of the last received packet. For more information, refer to *See* **[Table 6-14. LN Interface LED](#page-78-1)** Descriptions for details on how [to interperate the LEDs on an LN radio.](#page-78-1)
- *[Important Notes and Information](#page-78-1) Regarding EVM*
- **Rx Modulation**  The modulation measured at the time of the last received packet.

![](_page_88_Picture_135.jpeg)

#### Test Mode provides a way to place the transmitter on the air to check the measured RF power output, measure reflected power from an antenna system, or to provide a signal at a receiving

#### **Test Mode**

![](_page_89_Picture_0.jpeg)

station so that RSSI can be checked. While in Test Mode, a radio will not operate normally and does not communicate with the narrowband network.

To enter or exit Test Mode, select the desired test state from the **State** drop-down box and click *Perform Action.*

- **Time** The time, in minutes, to remain in test mode before automatically resuming normal operation. We recommend that you remain in test mode 10 minutes or less.
- **State**
	- **Receive** Enter Receive mode to check the RSSI of a received signal.
	- **Keyed** Key the transmitter. To prevent damage to the radio, the unit will stop keying after one minute and automatically transition to the Receive state.
	- **Stop**  Stop all test operations and exit test mode.

#### **Test Values**

- **Test Mode Time** The length of time test mode has been running.
- **Test State –** *Receive, Keyed, Stop.* The current test state.
- **Test RSSI** (Receive Mode only) The current signal RSSI.

#### **CLI Configuration Examples**

#### **AP Mode**

On the next page, the example will display how to configure the LN module as an access point with the network name of 'MyNetwork' and default settings. For this example we assume a transmit frequency of 451.4 MHz and a receive frequency of 456.4 MHz. Your own LN frequencies must be set according to your user license.

**% set interfaces interface** *lnms* **ln-config device-mode access-point network-name** *MyNetwork* **tx-frequency** *451.4* **rx-frequency** *456.4*

![](_page_89_Picture_257.jpeg)

![](_page_90_Picture_0.jpeg)

```
arp-cache false;
 qam16-threshold -85;
 qam64-threshold -70;
```
**}**

**Security configuration**

The default security mode, as shown above, is none.

The following configures the LN module to use pre-shared key authentication with the passphrase 'mypassphrase' and aes256-ccm encryption.

**NOTE** When viewing the configuration, the passphrase that you entered is not displayed in plaintext. This is a security measure.

```
% set interfaces interface lnms ln-config security encryption aes256-ccm security-mode 
 psk passphrase mypassphrase
% show interfaces interface lnms ln-config | details 
radio-mode standard;
device-mode access-point;
network-name MyNetwork;
data-compression lzo;
header-compression true;
power 40;
tx-frequency 451.4;
rx-frequency 456.4;
channel 12.5KHz-9.6ksps;
modulation automatic;
fec false;
security {
   security-mode psk;
   encryption aes256-ccm;
   passphrase $4$BfPtSlDWFNhtqe4ZcJTWQQ==;
}
advanced-config {
   data-retries 3;
 packet-ttl 600;
   remote-age-time 600;
   endpoint-age-time 300;
   allow-retransmit true;
   arp-cache false;
    qam16-threshold -85;
    qam64-threshold -70;
```

```
}
```
The following configures the LN module to use data compression, EAP authentication and aes256-ccm encryption. The radius server used by the EAP authentication is selected from a list of configured Radius servers.

```
% set interfaces interface lnms ln-config security encryption aes256-ccm security-mode 
  eap radius-server RADIUS_SERVER
% show interfaces interface lnms ln-config | details 
radio-mode standard;
device-mode access-point;
network-name MyNetwork;
data-compression lzo;
header-compression true;
```

```
Digital Energy
 MDS
power 40;
tx-frequency 451.4;
rx-frequency 456.4;
channel 12.5KHz-9.6ksps;
modulation automatic;
fec false;
 security {
    security-mode eap;
    encryption aes256-ccm;
    radius-server RADIUS_SERVER;
}
advanced-config {
   data-retries 3;
  packet-ttl 600;
   remote-age-time 600;
   endpoint-age-time 300;
   allow-retransmit true;
   arp-cache false;
    qam16-threshold -85;
    qam64-threshold -70;
}
```
#### **Remote Mode**

The following will configure the LN module as a Remote with the network name of 'MyNetwork' and default settings. For this example we assume the inverse of the AP frequency plan – a transmit frequency of 456.4 MHz and a receive frequency of 451.4 MHz. Your own LN frequencies must be set according to your user license.

```
% set interfaces interface lnms ln-config device-mode remote network-name MyNetwork tx-
 frequency 456.4 rx-frequency 451.4
% show interfaces interface lnms ln-config | details 
radio-mode standard;
device-mode remote;
network-name MyNetwork;
data-compression lzo;
header-compression true;
power 40;
tx-frequency 456.4;
rx-frequency 451.4;
channel 12.5KHz-9.6ksps;
modulation automatic;
fec false;
security {
   security-mode none;
   encryption none;
}
advanced-config {
   data-retries 3;
   nic-id 0;
   inactivity-timeout 600;
   remote-age-time 600;
   arp-cache false;
```
![](_page_92_Picture_0.jpeg)

```
 qam16-threshold -85;
 qam64-threshold -70;
```
**}**

#### **Security Configuration**

The default security mode, as shown above, is none. The following configures the LN module to use pre-shared key authentication with the passphrase "mypassphrase" and aes256-ccm encryption.

```
NOTE When viewing the configuration, the passphrase that you entered is not displayed in plaintext. 
         This is a security measure.
```
![](_page_92_Picture_222.jpeg)

The following configures the LN module to use data compression, EAP authentication and aes128-ccm encryption. The EAP mode currently supports only EAP-TLS. This requires configuring the appropriate PKI Certificates and Keys to use in the TLS authentication. This information is selected from the PKI configuration.

```
% set interfaces interface lnms ln-config security encryption aes128-ccm security-mode 
  eap eap-mode eap-tls pki ca-cert-id CACert key-id DevicePrivKey cert-id DevicePubCert
% show interfaces interface lnms ln-config | details 
radio-mode standard;
device-mode remote;
network-name MyNetwork;
data-compression lzo;
header-compression true;
```

```
Digital Energy
 MDS
power 40;
tx-frequency 456.4;
rx-frequency 451.4;
channel 12.5KHz-9.6ksps;
modulation automatic;
fec false;
security {
   security-mode eap;
   encryption aes128-ccm;
   eap-mode eap-tls;
   pki {
      cert-id DevicePubCert;
      key-id DevicePrivKey;
      ca-cert-id CACert;
   }
}
advanced-config {
  data-retries 3;
  nic-id 0;
   inactivity-timeout 600;
   remote-age-time 600;
   arp-cache false;
   qam16-threshold -85;
   qam64-threshold -70;
}
```
#### **Monitoring**

Ensure the CLI is in operational mode.

#### **Access Point Mode**

The following shows status with two stations connected.

```
> show interfaces-state interface lnms ln-status 
ln-status init-status complete
ln-status current-device-mode access-point
ln-status alarms ""
ln-status firmware-revision 0.2.4
ln-status temperature 45
ln-status modem-stats modem-tx-success 5401378
ln-status modem-stats modem-tx-error 0
ln-status modem-stats modem-rx-success 37645
ln-status modem-stats modem-rx-error 11
ln-status mac-stats mac-tx-success 72699
ln-status mac-stats mac-tx-queue-full 0
ln-status mac-stats mac-tx-error 0
ln-status mac-stats mac-tx-retry 132
ln-status mac-stats mac-rx-success 17952
ln-status mac-stats mac-rx-error 498
ln-status last-rx-packet last-rssi -128
ln-status last-rx-packet last-evm 255
ln-status last-rx-packet last-modulation qam64
ln-status last-rx-packet rate 96
```
![](_page_94_Picture_0.jpeg)

```
ln-status hardware-info serial-number 2673840
ln-status hardware-info hardware-id 0
ln-status hardware-info hardware-revision 0
ln-status test test-mode-time 0
ln-status test test-state stop
ln-status connected-remotes 00:06:3d:09:14:7d
ip-address 10.15.65.145
time-to-live 767
link-status associated
rssi -67
evm 0
rx-modulation qam64
device-stats tx-packets 730
device-stats tx-bytes 108661
device-stats rx-packets 721
device-stats rx-bytes 215575
device-stats tx-error 10
device-stats rx-error 0
device-stats tx-drop 0
device-stats rx-drop 0
nic-id 1
```
#### **Remote Mode**

The following shows status when connected to a configured Access Point.

```
> show interfaces-state interface lnms ln-status 
ln-status link-status associated
ln-status init-status complete
ln-status current-device-mode remote
ln-status alarms ""
ln-status firmware-revision 0.2.4
ln-status temperature 43
ln-status modem-stats modem-tx-success 33116
ln-status modem-stats modem-tx-error 0
ln-status modem-stats modem-rx-success 197463
ln-status modem-stats modem-rx-error 55283
ln-status mac-stats mac-tx-success 11424
ln-status mac-stats mac-tx-queue-full 0
ln-status mac-stats mac-tx-error 0
ln-status mac-stats mac-tx-retry 0
ln-status mac-stats mac-rx-success 13390
ln-status mac-stats mac-rx-error 1
ln-status ap-info ap-address 00:06:3d:09:0d:d8
ln-status ap-info ip-address 192.168.1.51
ln-status ap-info connected-time 174
ln-status ap-info rssi -68
ln-status ap-info evm 0
ln-status ap-info rx-modulation qpsk
ln-status last-rx-packet last-rssi -68
ln-status modem-stats modem-tx-success 33116
ln-status modem-stats modem-tx-error 0
ln-status modem-stats modem-rx-success 198622
ln-status modem-stats modem-rx-error 55283
```
![](_page_95_Picture_0.jpeg)

Digital Energy MDS

**ln-status mac-stats mac-tx-success 11424 ln-status mac-stats mac-tx-queue-full 0 ln-status mac-stats mac-tx-error 0 ln-status mac-stats mac-tx-retry 0 ln-status mac-stats mac-rx-success 13390 ln-status mac-stats mac-rx-error 1 ln-status ap-info ap-address 00:06:3d:09:0d:d8 ln-status ap-info ip-address 192.168.1.51 ln-status ap-info connected-time 226 ln-status ap-info rssi -68 ln-status ap-info evm 0 ln-status ap-info rx-modulation qpsk ln-status last-rx-packet last-rssi -68 ln-status last-rx-packet last-evm 0 ln-status hardware-info serial-number 2661832 ln-status hardware-info hardware-id 0 ln-status hardware-info hardware-revision 0 ln-status test test-mode-time 0** ln-status test test-state stop

#### **Test Mode**

Ensure the CLI is in operational mode.

To enter Test Mode and key the transmitter for 5 minutes:

> request interfaces-state interface *lnms* ln-status test-mode state keyed time *5* To enter Test Mode's receive state for 5 minutes:

> request interfaces-state interface *lnms* ln-status test-mode state receive time *5* To exit Test Mode:

> request interfaces-state interface *lnms* ln-status test-mode state *stop*

To display the current test state:

> show interfaces-state interface *lnms* ln-status test

![](_page_96_Picture_0.jpeg)

# **5.12 LN-x/0/0 interfaces**

![](_page_96_Picture_35.jpeg)

#### **Figure 5-17 ln-x/0/0 Ln statistics**

The lnms interfaces shows the active nics statistics while the ln-nic interface shows the statistics of each nic, active or not. It has the additional parameter of active nic, which indicates if this nic is active in particular. All other parameters are the same as the lnms interface.

![](_page_97_Picture_0.jpeg)

# *6.0 MASTER STATION MODULES*

The available modules are listed below and described in the following sections. To aid identification, most modules have their 4-digit base part number printed on the faceplate. These are the 4 numeric digits following 03- prefix.

![](_page_97_Picture_153.jpeg)

#### **Table 6-1. Available Modules**

![](_page_98_Picture_0.jpeg)

# **6.1 AC Power Supply Module**

![](_page_98_Picture_2.jpeg)

#### **Figure 6-1 AC Power Supply Module** *(Part No. 03-6755A02: 110/220 VAC)*

#### **Table 6-2. 6755 AC Power Supply Module Specifications**

![](_page_98_Picture_124.jpeg)

Master station power supply modules are field replaceable units that can **NOTICE** be removed from an operating system *so long as the input power source to the module being replaced has been disconnected.* Refer to Section [8.4](#page-119-0) [Replacing](#page-119-0)  [Modules](#page-119-0) for information on removal and installation.

When installing AC Power Supply modules, torque thumbscrews to 10 *OTICE* in-lbs, or approximately ¼ turn past hand tight, to insure optimum heat transfer through thermal contact connector on the rear of the unit.

![](_page_99_Picture_0.jpeg)

# **6.2 DC Power Supply Module**

![](_page_99_Picture_2.jpeg)

**Figure 6-2. DC Power Supply Module**

**Including:** 03-6843A01: +/- 12-36 VDC 03-6844A01: +/- 36-75 VDC 03-6845A01: +/- 75-140 VDC

#### **Table 6-3. DC Power Supply Module (6843, 6844, 6845) Specifications:**

![](_page_99_Picture_172.jpeg)

![](_page_99_Picture_173.jpeg)

When installing DC Power Supply modules, torque thumbscrews to 10 **NOTICE** in-lbs, or approximately ¼ turn past hand tight, to insure optimum heat transfer through thermal contact connector on the rear of the unit.

When connecting DC Power Supply modules, the length of the power VOTICE cable *MUST* be no longer than 3 meters.

![](_page_100_Picture_0.jpeg)

## **6.3 Platform Manager Module**

![](_page_100_Picture_2.jpeg)

#### **Figure 6-3 Platform Manager Module**

The Platform Manager module is an orbit based management processor that provides Ethernet and serial connectivity to radio cards connected on the Master Station backplane. This module features a 10-port Ethernet switch and USB hub for backplane connectivity to a number of radio

modules.

The Platform Manager module does not support hot swappable field **NOTICE** replacement; power must be removed from the system before removal or installation of this device. Refer to Section [8.4](#page-119-0) [Replacing Modules](#page-119-0) for information on removal and installation.

The Platform Manager is available with and without GPS for time of day and synchronization purposes for future radio module offerings. When ordered with WiFi, the Platform Manager module may be configured using a tablet, smartphone, or other WiFi enabled web device. The Interfaces on the front panel of the Platform Manager are described below. Note that the small connector on the bottom right, just above the part number, is currently unused.

#### **Platform Manager LED Indicators**

The Platform Manager has BLUE LEDs to indicate Platform Manager power on, system initialization, and Master Station alarm status. The behavior of these LEDs is described below.

![](_page_100_Picture_162.jpeg)

#### **Table 6-4. Platform Manager LEDs**

#### **Ethernet Interfaces**

The Ethernet interfaces have built-in MDIX (auto-sensing) capability, allowing either a straightthrough or crossover cable to be used.

![](_page_101_Picture_0.jpeg)

![](_page_101_Picture_1.jpeg)

#### **Figure 6-4. Ethernet Port (RJ-45) Pinout** *(As viewed from the outside)*

#### **Table 6-5. Ethernet Interface Pin Descriptions**

![](_page_101_Picture_210.jpeg)

#### **COM1 Interface**

**COM1** supports the RS-232 serial data format at serial data rates of 300, 1200, 2400, 4800, 9600, 19200, 38400, 57600, and 115200 bps (asynchronous only).

![](_page_101_Figure_7.jpeg)

#### **Figure 6-5 COM1 Connector (RJ-45)**

*(As viewed from outside the unit)*

![](_page_101_Picture_10.jpeg)

COM1 is hard-wired as a DCE device.

#### **Table 6-6. COM1 Pin Descriptions**

![](_page_101_Picture_211.jpeg)

![](_page_102_Picture_0.jpeg)

![](_page_102_Picture_215.jpeg)

#### **Table 6-6. COM1 Pin Descriptions**

#### **COM2 Interface**

The **COM2** port supports the RS-232 or RS-485 serial data format at serial data rates of 300, 1200, 2400, 4800, 9600, 19200, 38400, 57600, and 115200 bps (asynchronous only).

#### *Pin Descriptions—RS-232 and RS-485*

Pin descriptions for the **COM2** data port in RS-232 mode and RS-485 modes are provided below.

Ð **NOTE**  In addition to RS-485 mode, the radio is capable of operating in RS-422 mode. Configure the port for RS-485 but follow the RS-422 wiring arrangements shown in below under [COM2 RS-485 and RS-422 Wiring Arrangement.](#page-103-0)

![](_page_102_Picture_9.jpeg)

#### **Figure 6-6. COM2 Connector (RJ-45)**

*(As viewed from outside the radio)*

![](_page_102_Picture_12.jpeg)

COM2 is hard-wired as a DCE device.

#### **Table 6-7. COM2 Pin Descriptions***—Radio in RS-232 Mode*

![](_page_102_Picture_216.jpeg)

![](_page_103_Picture_0.jpeg)

#### **Table 6-7. COM2 Pin Descriptions***—Radio in RS-232 Mode*

![](_page_103_Picture_241.jpeg)

#### **Table 6-8. COM2 Pin Descriptions***—Radio in RS-485 Mode*

![](_page_103_Picture_242.jpeg)

#### <span id="page-103-0"></span>*COM2 RS-485 and RS-422 Wiring Arrangement*

- RXD+ / RXB and RXD– / RXA are data received by the radio and transmitted
- RXD+ / RXB is positive with respect to RXD– / RXA when the line input is a "0"
- TXD+ / TXB and TXD– / TXA are data sent to the radio to be transmitted
- TXD+ / TXB is positive with respect to the TXD- / TXA when the line output is a "0"

#### **Table 6-9. EIA-422 4-Wire Connections**

![](_page_103_Picture_243.jpeg)

#### **Table 6-10. EIA-485 2-Wire Connections**

![](_page_103_Picture_244.jpeg)

![](_page_104_Picture_0.jpeg)

#### **Mini USB Interface**

The USB Interface follows standard Mini-USB wiring and protocol. This interface can be used to access a command line user interface when connected to a computer USB port and the GE provided driver is installed. Refer to ["Mini USB"](#page-25-0) on Page [22](#page-25-0) for more information.

![](_page_105_Picture_0.jpeg)

# **6.4 SD Radio Modules**

![](_page_105_Picture_2.jpeg)

#### **Figure 6-7. SD Radio Module**

The SD Master Radio Modules are field replaceable, hot swappable, full duplex radios offering narrowband communications. Current offerings include variants that span 800-960MHz.

**NOTICE** Master station Radio modules are field replaceable and hot swappable. Refer to Section [8.4](#page-119-0) [Replacing Modules](#page-119-0) for information on removal and installation.

When installing Radio Modules, torque thumbscrews to 10 in-lbs, **NOTICE** or approximately ¼ turn past hand tight, to insure optimum heat transfer through thermal contact connector on the rear of the unit.

#### **SD Master Radio Module LED Indicators**

The SD Radio Modules have bi-color green/red LEDs to indicate power, alarm, and active/standby status as shown in the table below. Blue LEDs to indicate receiver transmit and receive are also provided.

![](_page_105_Picture_177.jpeg)

# **Table 6-11. SD Radio Module LEDs**

#### **SD Master Radio Module RF Interface**

SD Radio Modules include keyed RF Connectors for front connection to either an Alarm/Relay Module, if used in a redundant system, or to the front of the duplexer tray if used in a nonredundant system. Different cables are used in each case. Systems assembled by the factory come pre-wired using the appropriate cabling. If replacing a module, use the cables provided

![](_page_106_Picture_0.jpeg)

with the original system. For more information refer to the appropriate section below for the specific Radio Module.

#### **Technical Specifications**

The following are the key operating specifications for the SD Master Station 900MHz and 400MHz variants, as well as LN Master station. Items are separated into Transmit (TX) and Receive (RX) categories. Ongoing product improvements may result in specification changes, and GE MDS reserves the right to make such changes without obligation to any party. Should you require an exact specification for the build of your unit, please contact the factory for additional assistance.

![](_page_106_Picture_206.jpeg)

#### **Table 6-12. 900MHz SD Master Station Technical Specifications**

<sup>1</sup> Additional frequency bands under development

<sup>2</sup>-30°C to +50°C when operating continuously keyed (CKEY)

![](_page_107_Picture_0.jpeg)

![](_page_107_Picture_155.jpeg)

### **Table 6-13. 400MHz SD Master Station Technical Specifications**

![](_page_107_Picture_156.jpeg)

<sup>1</sup> Additional frequency bands under development

<sup>2</sup>-30°C to +50°C when operating continuously keyed (CKEY)
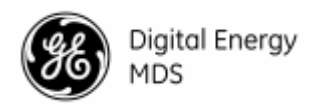

# **6.5 LN Radio Modules**

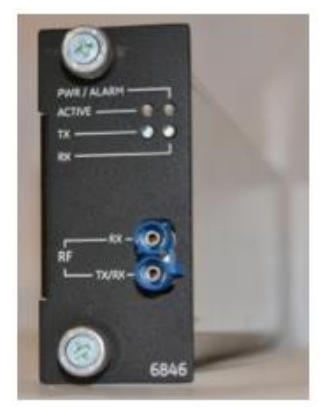

**Figure 6-8. LN Radio Module (Part No. 03-6846A01-Lxx)**

The LN Master Radio Modules are field replaceable, hot swappable, radios offering narrowband communications.

**NOTICE** Master station Radio modules are field replaceable and hot swappable. Refer to Section [8.4](#page-119-0) **[Replacing Modules](#page-119-0)** for information on removal and installation.

When installing Radio Modules, torque thumbscrews to 10 in-lbs, *NOTICE* or approximately ¼ turn past hand tight, to insure optimum heat transfer through thermal contact connector on the rear of the unit.

## **LN Master Radio Module LED Indicators**

The LN Radio Modules have bi-color green/red LEDs to indicate power, alarm, and active/standby status as shown in the table below. Blue LEDs to indicate receiver transmit and receive are also provided.

| <b>Mode</b>           | LED                        | <b>State</b>                | <b>Description</b>                                                                                                    |
|-----------------------|----------------------------|-----------------------------|----------------------------------------------------------------------------------------------------|
| Access Point / Remote | <b>ACTIVE</b><br>PWR/ALARM | Off<br>Green                | • Interface is operational.<br>Interface is not currently the active NIC in a<br>$\bullet$<br>redundant system.                                                    |
| Access Point / Remote | <b>ACTIVE</b><br>PWR/ALARM | n/a<br><b>Flashing Redl</b> | • Interface is in an alarmed state                                                                                                    |
| <b>Access Point</b>   | <b>ACTIVE</b><br>PWR/ALARM | Red<br>Green                | • Interface is operational.<br>Interface is currently the active NIC in the<br>$\bullet$<br>system.<br>• There are no connected remotes.                           |
| <b>Access Point</b>   | <b>ACTIVE</b><br>PWR/ALARM | Green<br>Green              | Interface is operational.<br>$\bullet$<br>Interface is currently the active NIC in the<br>٠<br>system.<br>There are is at least one connected remote.              |
| Remote                | <b>ACTIVE</b><br>PWR/ALARM | Green<br>Green              | • Interface is operational.<br>Interface is currently the active NIC in the<br>$\bullet$<br>system.<br>The interface is connected to an access point.<br>$\bullet$ |

**Table 6-14. LN Interface LED Descriptions**

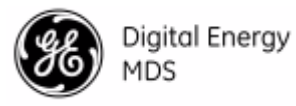

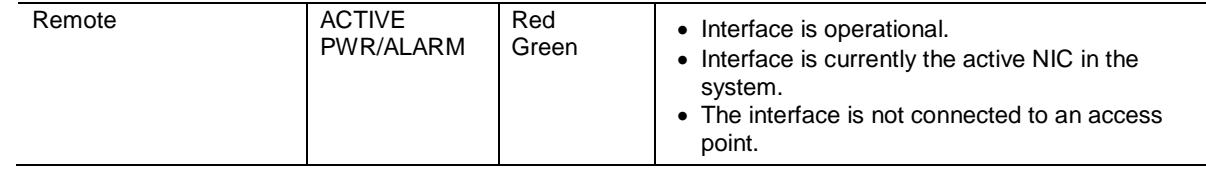

## **Technical Specifications**

The following are the key operating specifications for the LN Master station radio modules. Items are separated into Transmit (TX) and Receive (RX) categories. Ongoing product improvements may result in specification changes, and GE MDS reserves the right to make such changes without obligation to any party. Should you require an exact specification for the build of your unit, please contact the factory for additional assistance.

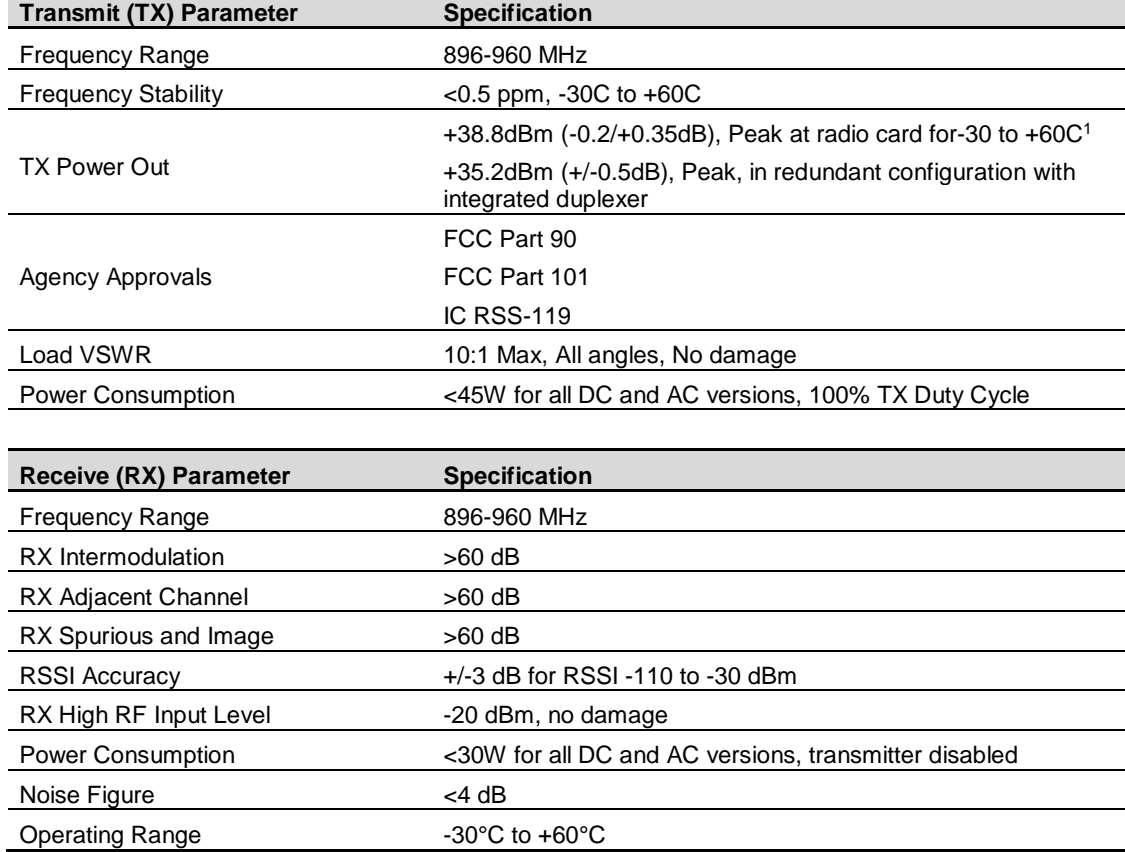

# **Table 6-15. 900MHz LN Master Station Technical Specifications**

1. Peak and average power are based on modem type:

a. 64QAM, 16QAM: Average power is 7dB less than peak

b. 4QAM: Average power is 5dB less than peak

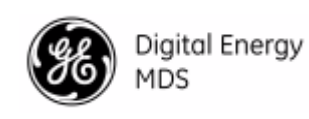

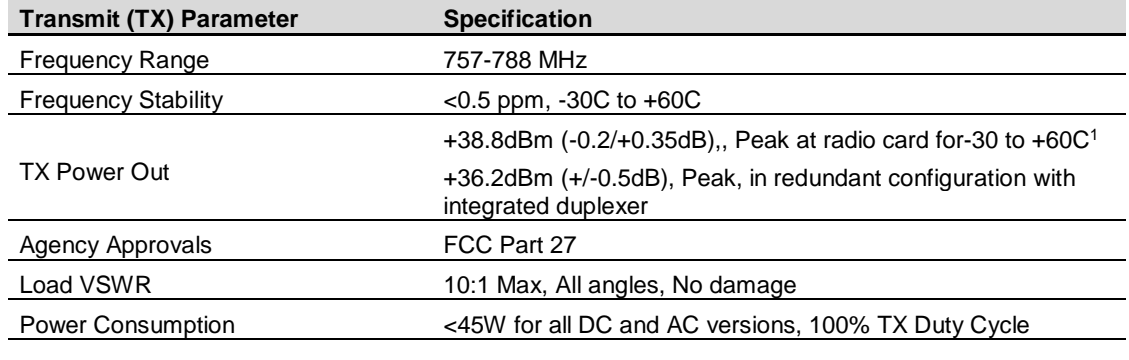

## **Table 6-16. 700MHz LN Master Station Technical Specifications**

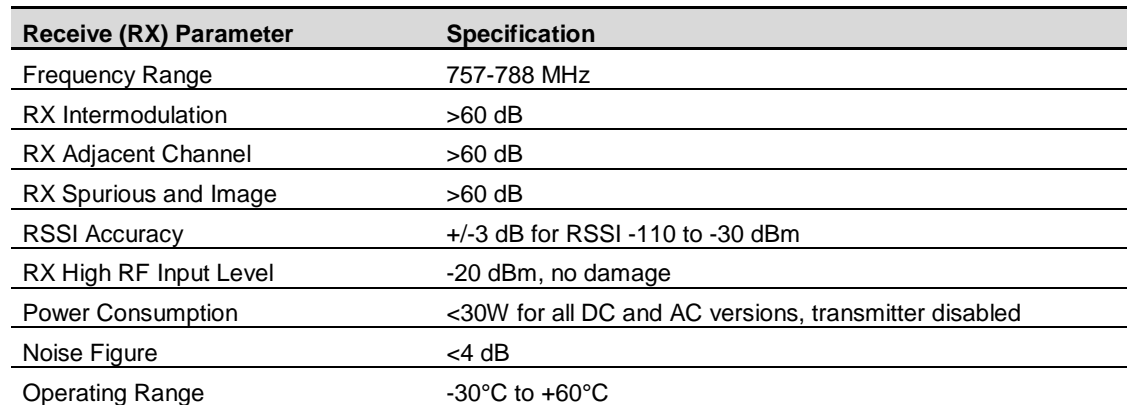

1. Peak and average power are based on modem type:

a. 64QAM, 16QAM: Average power is 7dB less than peak

b. 4QAM: Average power is 5dB less than peak

Digital Energy<br>MDS

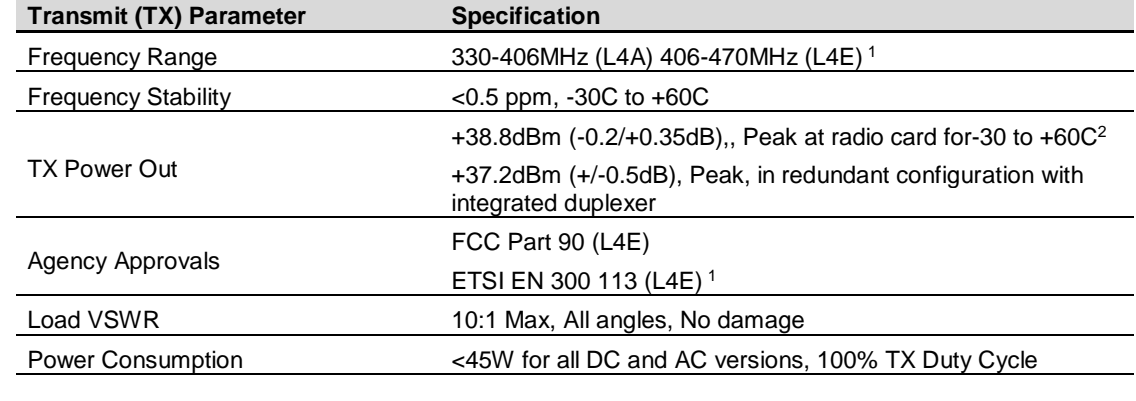

# **Table 6-17. 400MHz LN Master Station Technical Specifications**

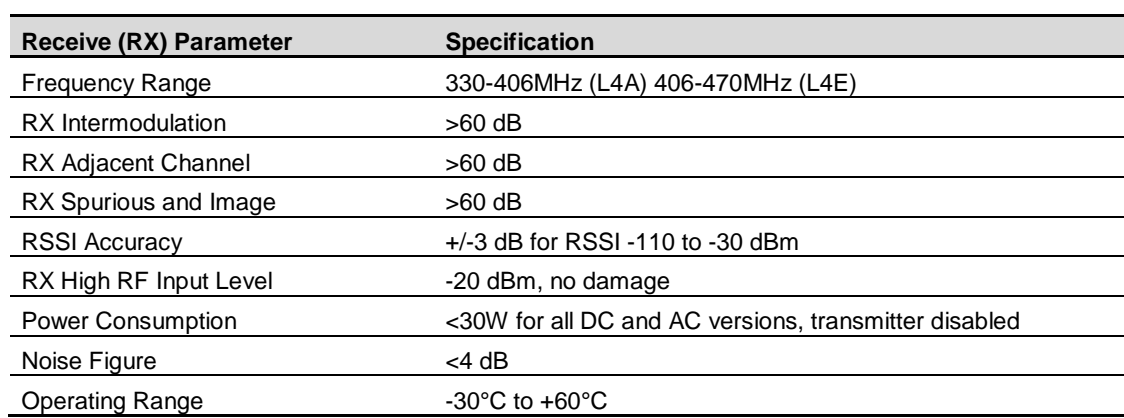

1 L4E ETSI Range = 333-406MHz.

- 2. Peak and average power are based on modem type:
	- a. 64QAM, 16QAM: Average power is 7dB less than peak
	- b. 4QAM: Average power is 5dB less than peak

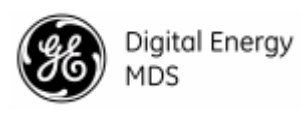

# **6.6 Alarm and Alarm/Relay Modules**

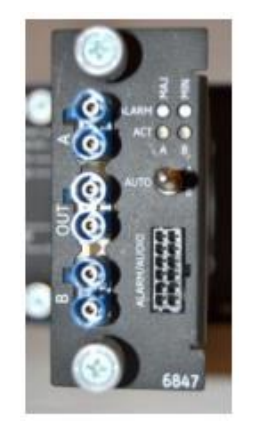

# **Figure 6-9 Alarm/Relay Module**

There are 2 versions of the Alarm Module depending on whether the system is redundant or nonredundant. The module pictured above is for redundant systems.

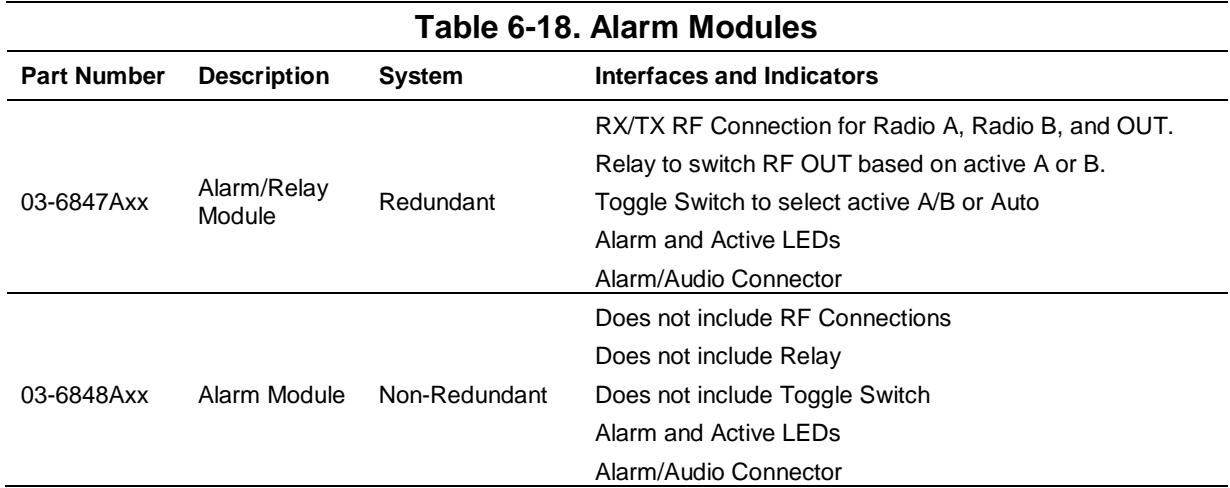

Both versions of this module provide user connections for external alarm dry contacts and four wire audio.

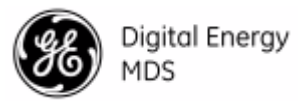

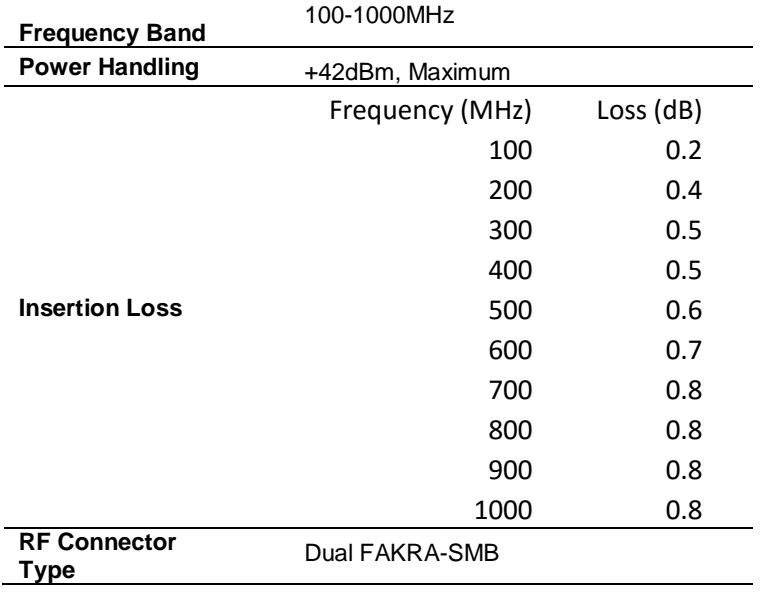

# **Table 6-19. 6847 Alarm Module RF Performance**

The Alarm or Alarm/Relay module does *not* support hot swappable field **NOTICE** replacement; power must be removed from the system before removal or installation of this device. Refer to Section [8.4](#page-119-0) [Replacing Modules](#page-119-0) for information on removal and installation.

#### **Alarm Module LEDs**

The Alarm Module includes LEDs to indicate the active Radio Module (A or B) as well as the presence of a Major or Minor Alarm.

| TADIE 0-ZU. AIAHTI MUUULE LEDS |                 |                                          |  |
|--------------------------------|-----------------|------------------------------------------|--|
| <b>LED Name</b>                | <b>Behavior</b> | <b>Meaning</b>                           |  |
| ALARM MAJ.                     | <b>RED</b>      | On-Major Alarm (Master Station)          |  |
| ALARM MIN.                     | <b>RED</b>      | On-Minor Alarm (Master Station)          |  |
| ACT A                          | BLUE.           | On-Radio A Active<br>Off-Radio A Standby |  |
| ACT B                          | BLUE            | On-Radio B Active<br>Off-Radio B Standby |  |

**Table 6-20. Alarm Module LEDs**

#### **Alarm/Audio Interface**

The ALARM/AUDIO Interface on the Alarm/Relay module provides audio signaling and alarm outputs as shown below.

# *AUDIO (MPRS Only)*:

- 4-wire audio circuits are connected to pins 1 through 4 as shown in [Figure 6-10.](#page-114-0)
- Terminals 1 and 2 are for transmit audio input with a nominal 600  $\Omega$  impedance.
- Terminals 3 and 4 provide receive audio output with a nominal 600  $\Omega$  impedance.

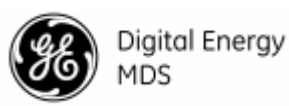

• Pin 5 connects to an external keying source. Shorting pins 5 to pin 7 can key the radio when PTT LOW is configured in software. When PTT is configured high in software, pulling PTT to 3.3V keys the radio.

The interface is compatible with an external VOX adapter, although this product features an integrated VOX circuit with digital threshold control. For applications using the external VOX adapter, 12VDC on pin 6 can be used to power the external module.

## *ALARMS*:

- Terminals 8 and 9 provide solid state relay contacts that close when a minor alarm is detected.
- Terminals 10 and 11 provide relay contacts that close when a major alarm is detected. You can redefine these relay contacts using the radio's software (switched from minor to major alarm outputs, or vice versa). The contacts are rated for non-inductive loads up to a maximum 60 Volts (AC or DC) at 1 A.

## *Analog RSSI (MPRS Only)*:

When enabled in software, an RSSI voltage of 0 to 3V corresponding to -120 to -70dBm is present on this line.

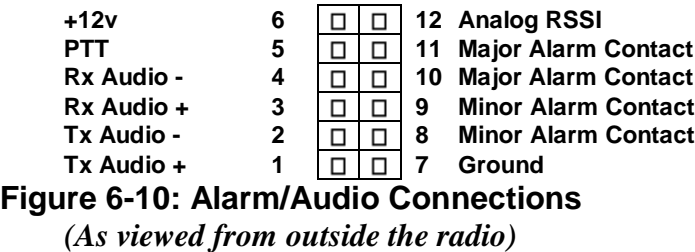

# <span id="page-114-0"></span>**Alarm/Relay Toggle Switch (6847 Only)**

For redundant units, the Alarm/Relay module includes a manual override toggle switch, which can be set into one of three positions to associate it with a particular radio. The toggle switch is locking, and must be pulled out to change positions. Switch functions are as follows:

- **Up** Radio A
- **Down** Radio B
- **Center** Automatic.

When the switch is set to Automatic, the active radio is determined by radio module presence and alarm status.

> If only one radio module is installed (A or B) it is recommended that **NOTICE** the switch be set to A or B, as appropriate.

The non-redundant version of the Alarm Module does not include the Toggle Switch.

# **Alarm/Relay RF Connections (6847 Only)**

For redundant systems, the Alarm/Relay module includes a RF Connections for both the A and B Radio Module, and RF OUT. These are all Dual FAKRA-SMB connectors. RF OUT is switched between Radio A and Radio B depending on the currently active radio. RF OUT is normally cabled to the Duplexer tray faceplate, even on systems that do not include a duplexer. Redundant systems come from the factory already properly cabled between the Radio Modules, Alarm/Relay Module and Duplexer tray faceplate. Connectors are keyed to ensure proper orientation.

Non-redundant systems using the 6848 Alarm Module do not include RF Connections.

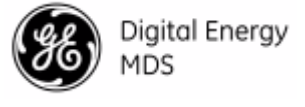

# **6.7 Duplexer Tray**

Current Master Station offerings always include a Duplexer tray whether or not an internal duplexer is included. The duplexer tray is cabled to the Alarm Relay Module, in a redundant unit, or to the Radio Module if non-redundant. This is cabled on the front of the master station from TX to RF-1 and from RX to RF-2. The cabling inside of the duplexer tray is dependent on the frequency plan, whether transmit or receive is on the higher frequency. If the master station was ordered with an internal duplexer and the user is changing from transmit high to transmit low, or vise versa, the cabling inside the duplexer tray may need to be modified.

For master stations ordered before January 2017, the cabling to the duplexer depends on the frequency plan. In this case, the duplexer tray will be labeled HIGH and LOW. For those units, cable as directed in [Table 6-21](#page-115-0) [below.](#page-115-0)

<span id="page-115-0"></span>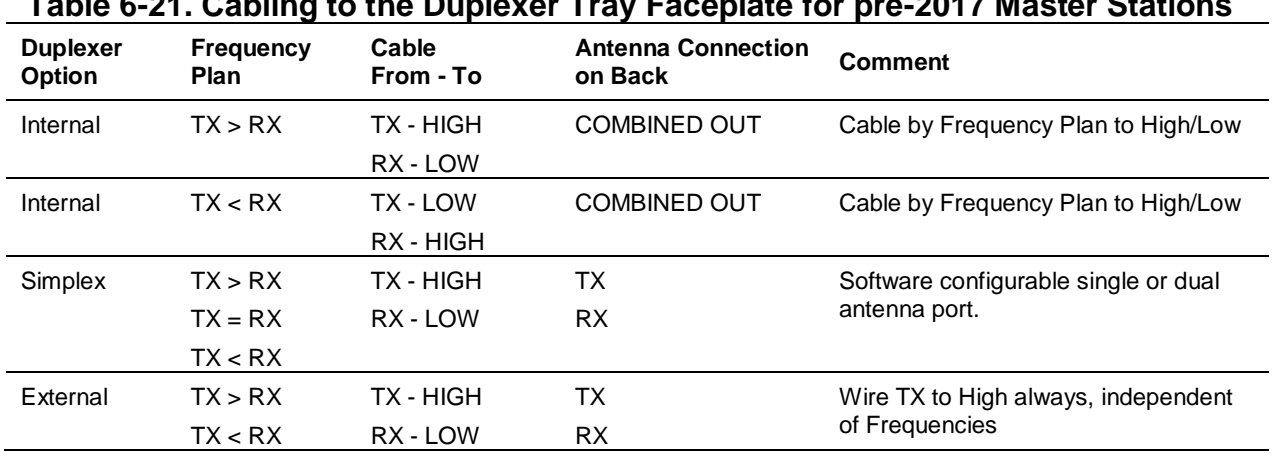

# **Table 6-21. Cabling to the Duplexer Tray Faceplate for pre-2017 Master Stations**

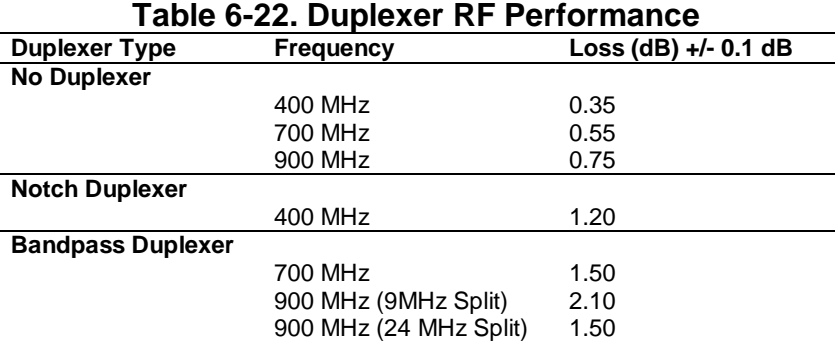

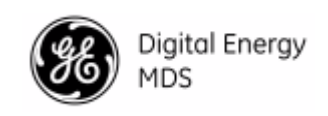

# *7.0 SPECIAL CONFIGURATIONS*

# **7.1 Migrating "A" Modem Networks**

#### **Mitigation strategy for mixed SDx/x710 repeater networks using the "A" modem**

One key aspect of the MPRS MDS Master Station is that it's backward compatible with the 9790. In many respects, in fact, the Master Station's performance is superior to that of the 9790. For example, the sensitivity of the Master Station is better than that of the 9790. However, one performance aspect in which the Master Station lags the 9790 is latency in both the receiver and the transmitter.

In many applications, this latency hit of the Master Station is barely noticeable. A point to multipoint network is one of these applications. In other applications, such as streaming repeater applications, however, this latency hit needs to be addressed via user configuration in order to get the radio network up and running.

Note that in most repeater network cases, the latency effect of the Master Station after this additional configuration will still be comparable to that of point to multipoint networks. Having said that, there are a few cases where additional delay will be required.

In regards to the aforementioned user configuration, it's worth noting that streaming repeater applications that employ Packet-with-MAC mode don't need to worry about this configuration. Also, users migrating from x710/transparent to Packet-with-MAC mode don't need to worry about resetting this configuration**, since all the parameters involved are ignored in Packetwith-MAC mode.**

#### **User Configuration 1: Non-CKEY Repeater Network Case**

The following parameters need to be configured *in the order* in which they are described below.

- 1.  $SCD := A$  soft carrier dekey delay of greater than 0 needs to be configured on the polling remote and on the remotes to prevent the remotes from hearing their own transmissions.
- 2. PTT := If serial flow control isn't available at the remote sites (excluding polling remote site) and the O.T.A rate is faster than the effective baud rate, a push to talk delay may be required such that the Master Station repeater latency remains constant across back-toback 9710 transmissions. Note that the effective baud rate of 8E1 is smaller than that of 8N1.
- **3.** BUFF := A custom BUFF delay may need to be configured if there are still large gaps in the data received O.T.A by the polling remote and the remotes. Multiples of 10ms should be used as a rule of thumb.

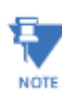

Note that for modem 9600, baud 9600, a custom BUFF delay should not be required.

The following table provides the appropriate SCD values for all the A modems that may be employed on a mixed SDx/x710 repeater network. Note that PR stands for polling remote. Note also that these values will work whether the remotes are keyed on RTS, DATA or both. These values do assume that flow control is either available or not available throughout the radio network. Note that the values are not symmetrical because of the transmit waveform differences between the SDx and the 9710 despite having the same configuration.

Digital Energy MDS

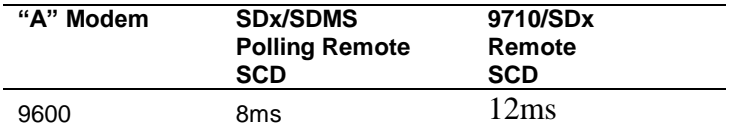

The following table provides the appropriate PTT values for the various baud formats that are used with the most commonly used "A" modem in mixed repeater networks, that is, modem 9600.

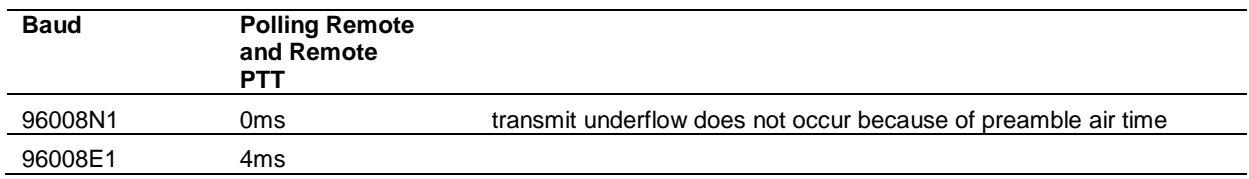

## **User Configuration 2: CKEY Repeater Network Case**

The configuration required at the remotes in the presence of a CKEY repeater is very similar to that of when a non-CKEY repeater is used. The only differences are:

- The SCD values required at the remotes should be smaller
- PTT should never be required

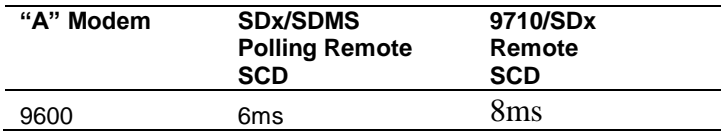

Note: Completely error free performance is not achievable at strong signal because the 9710 takes errors due to a known 9710 receiver issue.

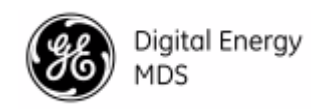

# *8.0 TROUBLESHOOTING*

If trouble occurs with the unit, verify that it meets the basic requirements listed below. These items should be checked prior to starting any detailed troubleshooting or calling for assistance. All units must have:

- Adequate and stable primary power
- Secure cable and wiring connections
- Proper configuration for the application

• ALL modules securely tightened into the chassis using at least 10 inch-pounds of torque. Most radio system problems are due to the failure of components *outside* of the transceiver such as a poor or broken feed line or antenna connection. This section will help you determine whether the problem is outside or inside the radio and, if in the radio, how to restore operation as quickly as possible.

GE MDS does not recommend component-level repairs in the field. However, you can replace the radio's major assemblies without using tools or test equipment. Section [8.4](#page-119-0) [Replacing](#page-119-0)  [Modules](#page-119-0) covers this in detail.

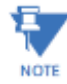

Before starting any detailed troubleshooting, check the basic requirements at both ends of the link: primary power, secure cable connections, and proper antenna heading. In many cases, one of these causes poor operation or a complete loss of link service.

# **8.1 Interpreting Module LEDs**

The LEDs on the front of installed modules provide useful information when troubleshooting. Refer to Section [6.0](#page-97-0) [Master Station Modules](#page-97-0) for detailed descriptions for module LEDs. Power and alarm indicators are provided on Platform Manager (Page [97\)](#page-100-0), Radio (Page [102\)](#page-104-0), and Alarm/Relay modules (Page [103\)](#page-106-0). Radio Modules also have TX/RX LEDs to show wireless activity.

## **Normal Operation**

During normal, operation, there should *not* be any Red LEDs illuminated. All illuminated LEDs should be BLUE or GREEN.

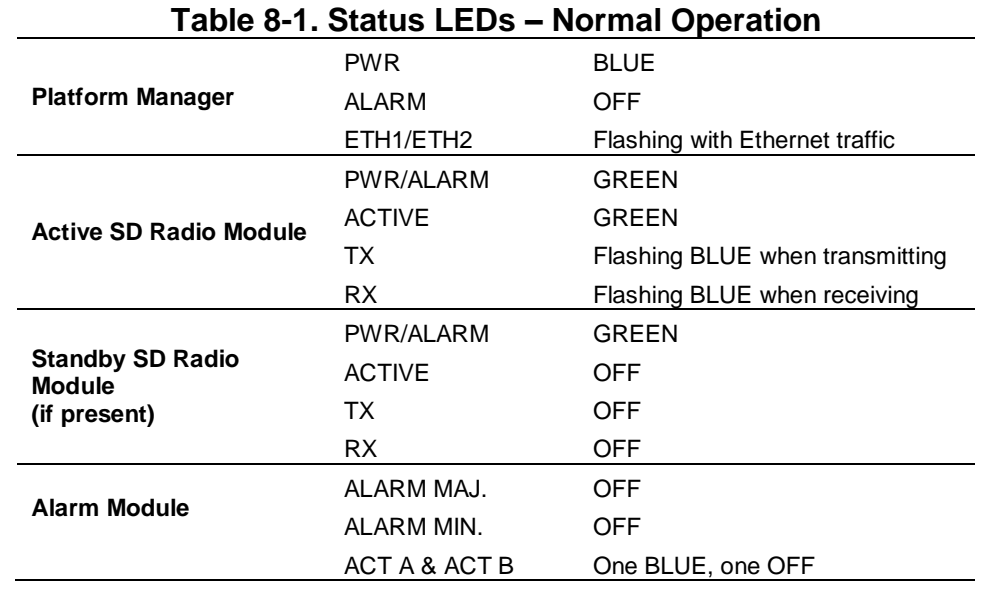

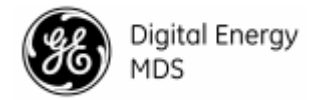

# **Exception and Alarm States**

The first indication of a problem is usually an illuminated ALARM LED on one or more of the modules. The first place to look is the Alarm or Alarm/Relay module and see if the PWR/Alarm LED is RED.

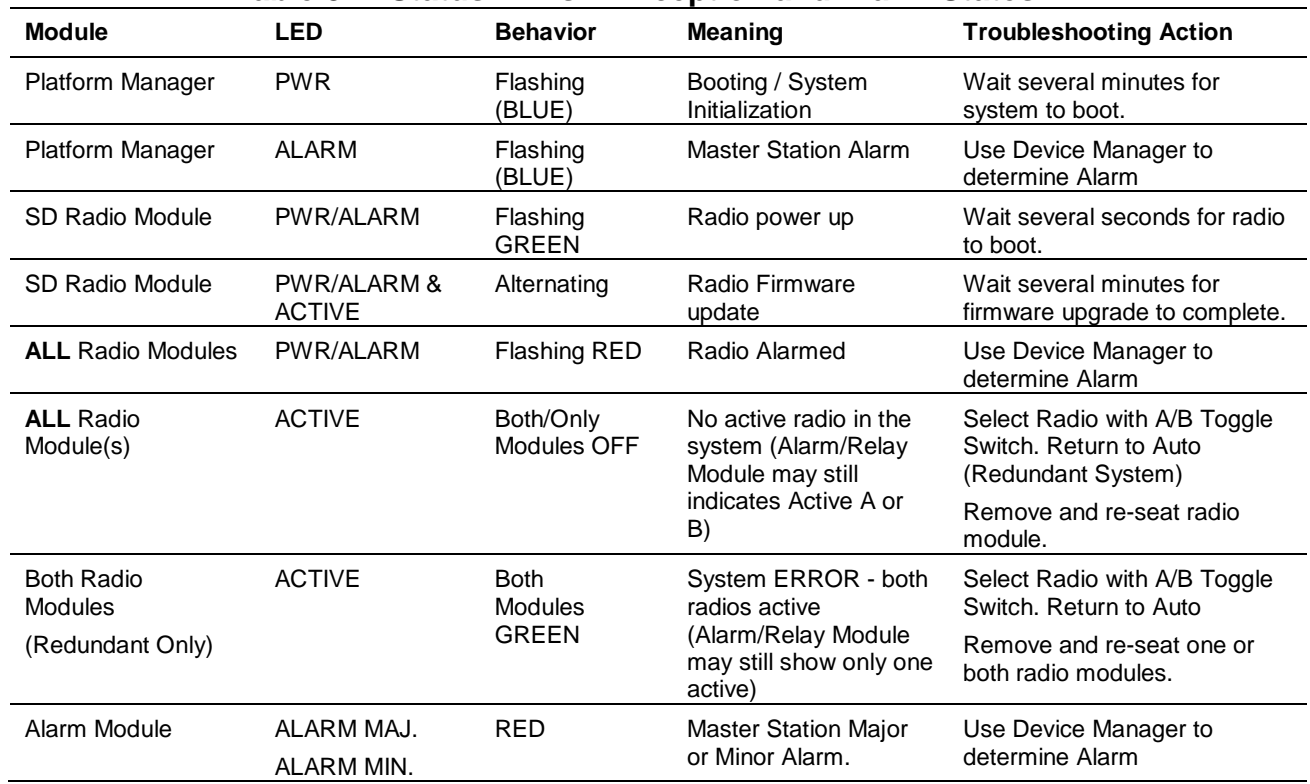

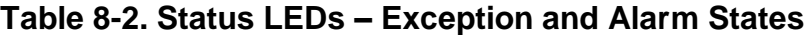

# **8.2 Redundant Units**

The active radio can be identified by the corresponding LED on the alarm/relay module as well as the active LED on the radio module. The active unit is normally selected automatically. For troubleshooting, the toggle switch can be used to manually set the active radio. Alternatively, the switch can remain in the automatic position, and the active radio can be selected via the web UI, or CLI.

# **8.3 Technical Assistance**

Factory technical assistance is available by contacting GE MDS during business hours (8:30 AM to 6:00 PM Eastern Time). For telephone assistance, call (585) 241-5510, or visit our website at www.gemds.com for additional contact options.

# <span id="page-119-0"></span>**8.4 Replacing Modules**

Component-level repair of a transceiver board in the field is not recommended due to the complex nature of the circuitry and the use of surface-mount technology throughout the radio. You should return malfunctioning assemblies to the factory (or authorized service center) for repair or replacement.

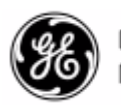

Digital Energy

One approach to field-level servicing is to have spare modules available. Slide in modules are easily field replaceable, including Power Supply, Radio, Platform Manger, and Alarm/Relay Modules. Internal Duplexers can also be replaced in the field. In this way, you can quickly remove and replace a defective assembly with a working assembly. The following instructions describe the removal and installation of these assemblies.

**NOTICE** When installing Power Supply or Radio Modules, torque thumbscrews to 10 in-lbs, or approximately ¼ turn past hand tight, to insure optimum heat transfer through thermal contact connector on the rear of the unit.

#### **Power Supply Modules**

The two left-most card-slots on the MDS™ Master Station are dedicated to Power Supply Modules. To remove either of these assemblies, first disconnect the power supply cable. Loosen the two thumbscrews on the front of the module, then slide the module straight out.

A Power Supply Module can be installed in either of the left-most slots on the Master Station. It will not engage if an attempt is made to install into any other slot in the chassis. To install, align the Module with the card guides and slide into the chassis until it engages with the backplane connectors. Push firmly on the faceplate of the module to ensure a good connection and handtighten the thumb screws. The thumb screws should be further tightened to 10 in-lbs, or approximately ¼ turn past hand tight, to ensure optimum heat transfer through thermal contact connector on the rear of the unit.

Connect the power cable first making certain that the supply is within the rating for the power supply module you have installed.

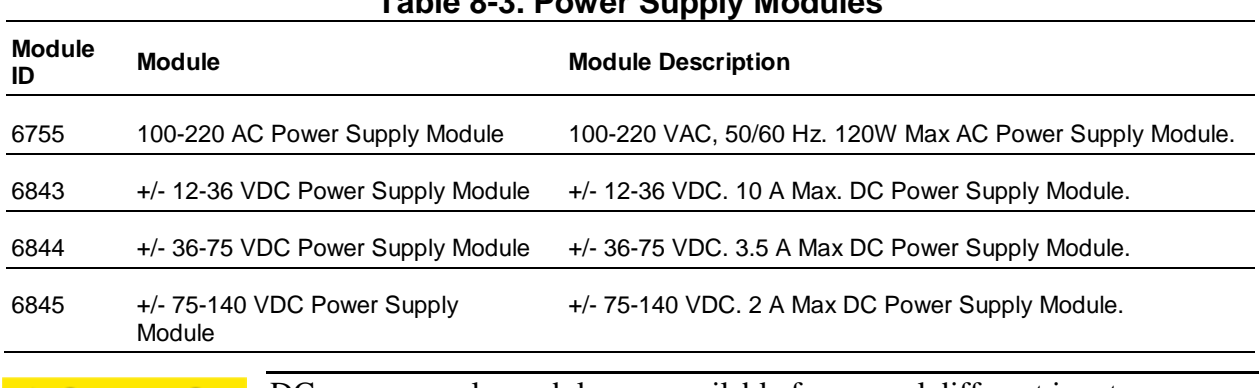

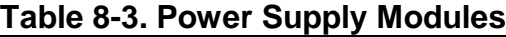

**ACAUTION** DC power supply modules are available for several different input ranges. These modules have interchangeable connectors. Make sure the supply is within the rating for the module installed.

On a redundant unit equipped with two power supplies, a supply can be removed, and a new supply can be installed, while the unit is powered and operational. Do not remove power supplies whose power source is still connected and active.

## **Peripheral Modules – including Platform Manager, Radio, Alarm, and Alarm Relay**

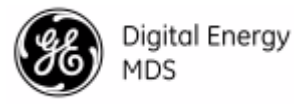

#### **Modules.**

Peripheral slots on the Master Station include all slots between the power supply modules (on the left) and the duplexer tray (on the right). On an MDS<sup>™</sup> Master Station, the peripheral slots are populated with the following modules, from left to right: Platform Manager, Radio Module, a second Radio Module if redundant, and an Alarm Module or Alarm/Relay Module if redundant.

To remove peripheral modules, first disconnect cables attached to the faceplate of the module you are removing. Label connections if necessary to remember how connections are made. Loosen the two thumbscrews on the front of the module, then slide the module straight out, moving other cables out of the way as necessary.

# **ACAUTION**

The Radio Module heat spreader gets very hot under normal operating conditions. Always use caution handling recently powered Radio Modules. When removing a Radio Module, **do not touch the heat spreader**. It is recommended to pull the Radio Module out only part way, disengaging the module from the backplane and rear heatsink, and then allow the Radio Module to cool for several minutes before removing it fully from the chassis.

To install a peripheral module, align the module with the card guides and slide into the chassis until it engages with the backplane. Push firmly on the faceplate of the module to ensure a good connection and hand-tighten the thumb screws. The thumb screws can be further tightened with a screwdriver. Radio Modules should be tightened to 10 in-lbs, or approximately  $\frac{1}{4}$  turn past hand tight, to ensure optimum heat transfer through thermal contact connector on the rear of the unit. Reconnect faceplate cabling connections to other modules as necessary.

## **Hot Swap Redundant Modules**

On a redundant unit equipped with two Power Supplies and two Radio Modules, these modules can be removed and/or installed while the unit is powered and operational. Replacing a Power Supply *does* require first removing the supply input for the module, but the alternate Power Supply can remain powered. The unit will continue to operate using a single power supply. When removing a Radio Module on a redundant unit, we recommend changing the selector switch on the Alarm/Relay Module to lock the active radio to A or B as appropriate before removing the other Radio Module. This should be done even if the desired radio is already active. The manual override toggle switch is locking, and must be pulled out to change positions. Switch functions are as follows:

- **Up** —Radio A;
- **Down** Radio B;
- **Center** Automatic.

Once a new Radio Module is installed, the Select Switch should be returned to the Center (Automatic) position for redundant operation.

# **NOTICE**

A newly installed Radio Modules may require firmware reprogramming and configuration update from the Platform Manager. Green alarm and

power LEDs on the Radio Module will alternate quickly during this process. Allow up to 5

## **Internal Duplexer Tray**

The duplexer tray can be removed by first removing two screws on the top of the chassis holding the tray in place. Save these screws. Disconnect all cabling to both the faceplate of the duplexer and on the back of the unit. Once cabling and screws have been removed, push on the connectors on the back of the unit to free the tray from the chassis and then slide out the front. To install a new tray, slide the tray in allowing the connectors to push through the back of the chassis. Use the same screws to secure the front of the tray to the chassis and then reconnect cabling being careful to connect TX and RX cables from the Alarm Module to the correct faceplate connections on the Duplexer Tray.

#### **400 MHz Notch-Type Duplexers**

You can generally change the radio's transmit frequency up to 100 kHz without re-tuning the duplexer. The duplexers shown in [Figure 8-1. 400 MHz Notch Duplexer](#page-122-0) can be aligned in the field by experienced technicians using high-quality test equipment. For assistance, contact GE MDS Technical Support for additional details about tuning.

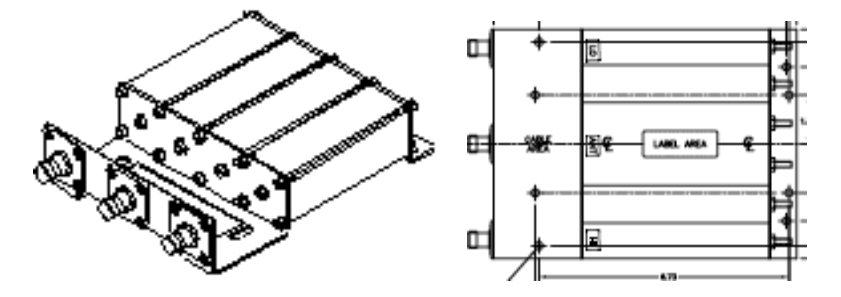

<span id="page-122-0"></span>**Figure 8-1. 400 MHz Notch Duplexer** *(Adjustment generally not required for transmit changes up to 100 kHz)*

Duplexer alignment is a sophisticated procedure and a duplexer can be *NOTICE* easily damaged if not handled carefully. It is highly recommended that you return duplexers needing realignment to GE MDS, or the original duplexer manufacturer, for alignment. In some cases, it may be more economical to replace the unit than to have it realigned.

## **Bandpass-Type Duplexers**

These duplexers [\(Figure 8-2. 900 MHz Bandpass Duplexer\)](#page-123-0) typically allow the transmitter frequency to change up to 500 kHz without undesired results. Since this type of duplexer cannot be re-aligned in the field, we recommend contacting the GE MDS Technical Support Department if you suspect a duplexer problem or need one for a different frequency.

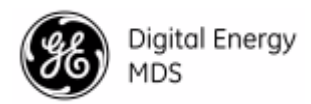

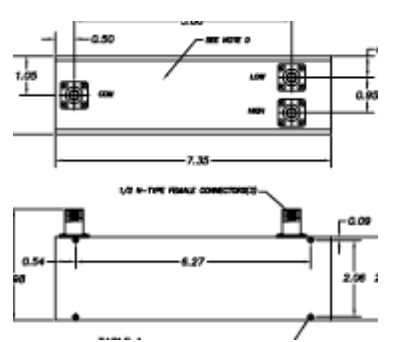

**Figure 8-2. 900 MHz Bandpass Duplexer** *(Adjustment generally not required for transmit changes up to 500 kHz)*

# <span id="page-123-0"></span>**8.5 Testing and Removing an Internal Duplexer**

# **Testing**

If you suspect that the internal duplexer is not functioning properly, perform the following steps to determine if requires replacement:

- 1. Measure the RF power out of the antenna jack.
	- If the power registers approximately +37 dBm (5 watts), the internal duplexer is probably functioning correctly (see **Table 9-1. [dBm–Volts–Watts Conversion](#page-130-0)**  [Chart](#page-130-0) for dBm-volts-watts conversion chart).
	- If the power registers significantly less than +37 dBm, proceed with Step 2.
- 2. Locate the TX SMA connection on the front of the duplexer tray.
- 3. Using an adapter, connect the RF power meter to the SMA Cable on the front of the unit
	- If the power registers +39 dBm, the radio board is functioning correctly.
	- If the power registers less than +39 dBm, proceed with Step 4.
- 4. Use the front panel to switch to the alternate transmitter and again measure the RF power output.
	- If the alternate transmitter registers +39 dBm, the internal duplexer probably needs replacing.
- 5. Before replacing the duplexer, verify that the highest or lowest frequencies marked on the duplexer are the same as radio's transmit and receive frequencies or within the nominal operating range: 100 kHz for 400 MHz radios, and 500 kHz for 900 MHz radios.

## **Removing the Internal Duplexer**

To remove the internal duplexer, follow these steps: Disconnect the antenna cables from the back of the chassis.

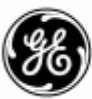

Digital Energy

MDS

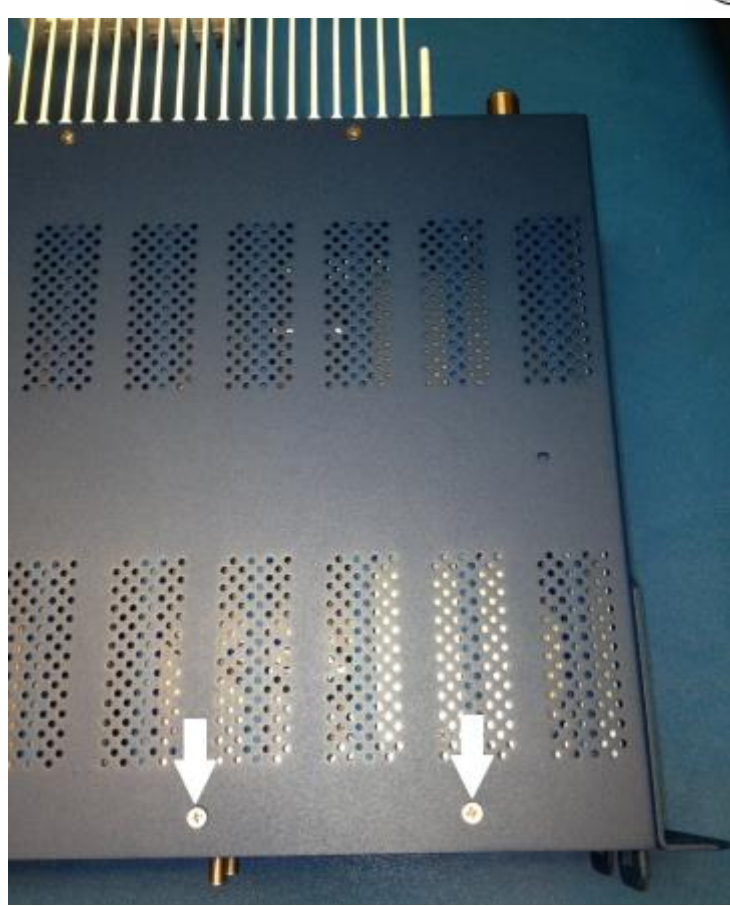

**NOTE** 

Internal Duplexer Cabling - A number of different duplexers can be installed in the radio. While the physical appearance of the duplexer may vary slightly, its operation and removal remain the same.

Disconnect the SMA cables from the front of the duplexer tray

Remove the two screws on the top of the unit that secure the duplexer tray into the front of the chassis.

Carefully slide the duplexer tray out the front of the chassis by applying pressure to the antenna N-connectors on the rear of the unit.

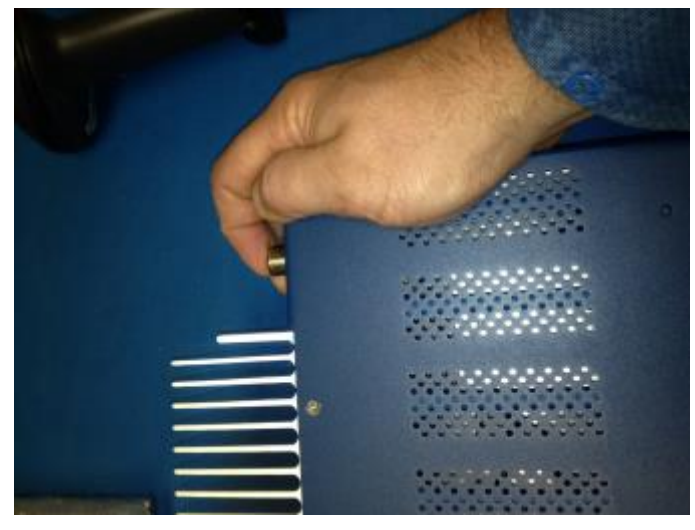

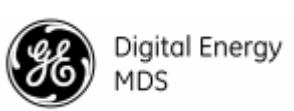

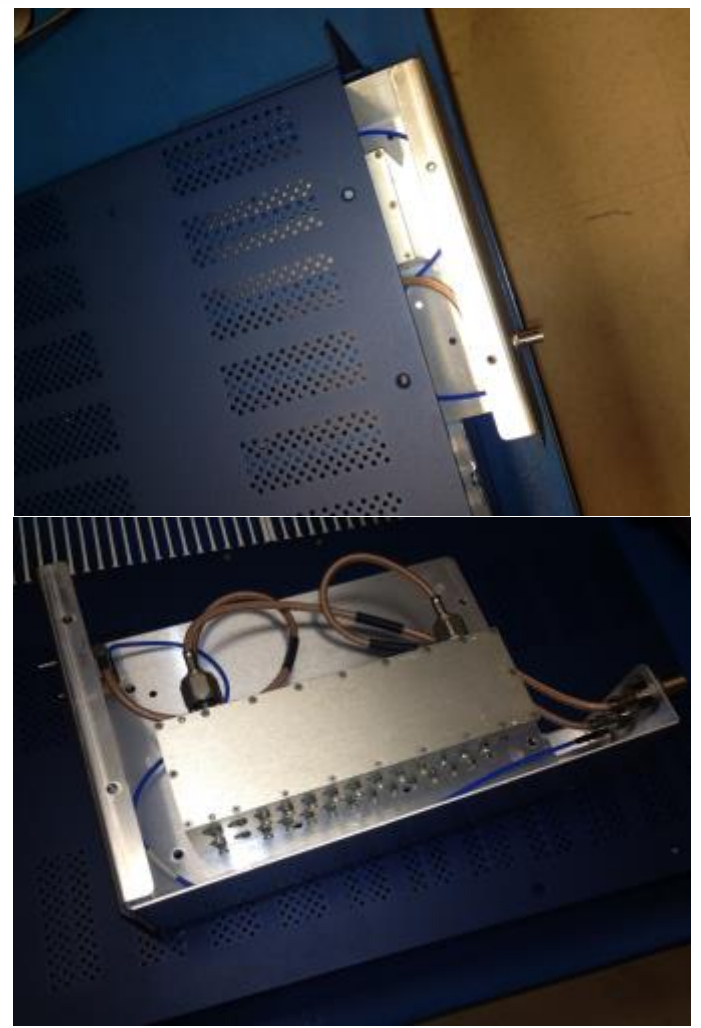

Remove four screws to remove the duplexer assembly from the tray

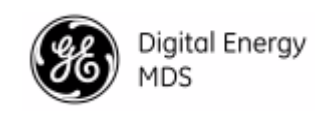

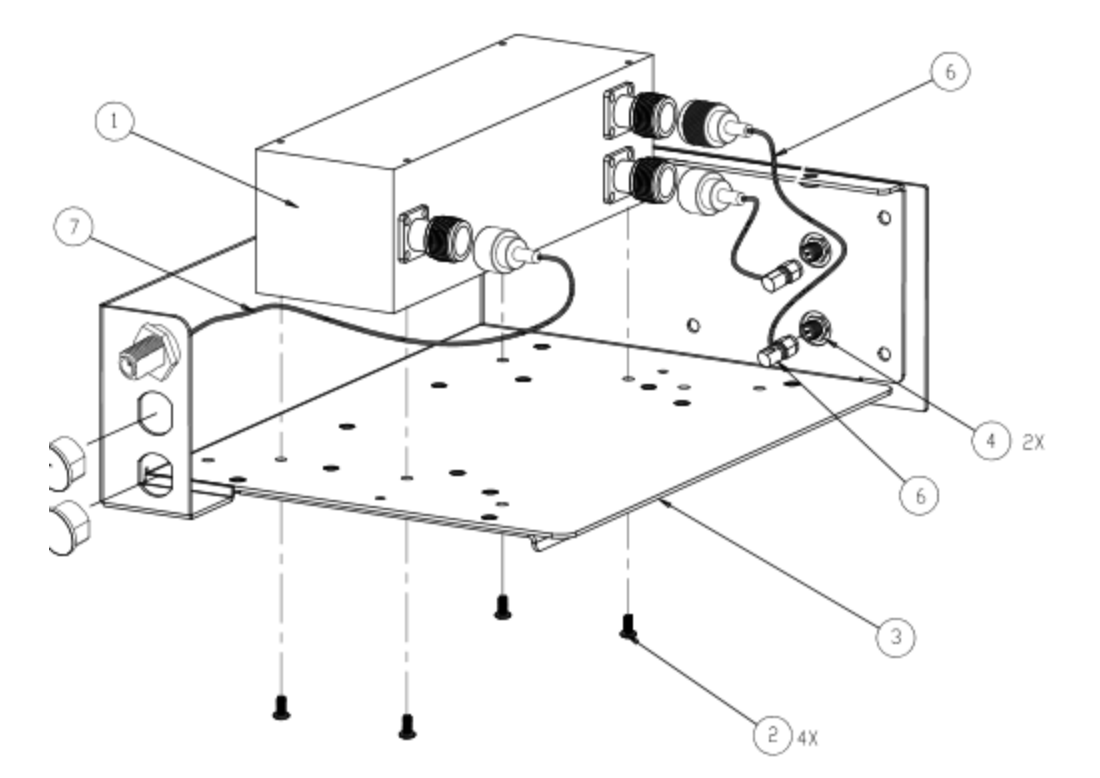

**Figure 8-3. Internal Duplexer Removal**

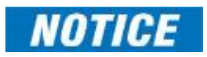

Use care when removing the duplexer. Physical damage may cause detuning.

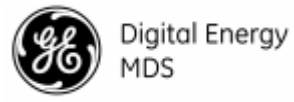

# *9.0 TECHNICAL REFERENCE DATA*

# **9.1 RF Propagation Planning**

Establishing a reliable point-to-point radio link requires system planning and design. You should have an understanding of the physical parameters affecting propagation. The following material discusses these factors and will assist you in designing a dependable transmission path for your radio link.

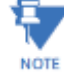

This section is intended for use as a guideline when planning transmission paths. It does not consider all of the local conditions that may be present, nor does it guarantee that adequate signal strength will be obtained in a given system. There is no substitute for an on-the-air test to verify the predicted path results, and to check the overall operation of the radio system.

To ensure a highly reliable path, a line of sight between both ends of the link is desirable. For short paths (up to 5 kilometers/3.1 miles), some obstructions might be acceptable, but the performance of a blocked path is always less predictable than a clear path.

# **Fresnel Zone Clearance**

As the distance spanned by a link gets longer, it is necessary to have more than just a grazing path between the two ends; the path must clear the ground or other obstacles by some percentage of a Fresnel zone.

The Fresnel zone corresponds to the width or girth of the radio signal. There are first, second, and third Fresnel zones, but the first zone is the only one that has substantial effects on signal strength.

The first Fresnel zone can be visualized as an oval-shaped volume between two station antennas [\(Figure 9-1](#page-127-0) ). As the width of the radio wave front gets blocked by obstructions, less of the signal can get to the receiver antenna.

In addition to blocking the signal, obstructions in the first Fresnel zone may also cause multipath interference due to reflective and refractive signal paths. The reflected or refracted signal might arrive at the receiver out of phase with the desired signal and cause a canceling effect.

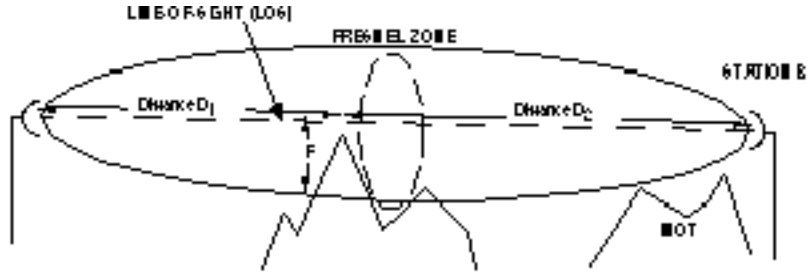

**Figure 9-1 Fresnel Zone Obstructions**

<span id="page-127-0"></span>As a matter of practice, 60 percent of the first Fresnel zone must be clear of obstructions (0.6 x F) to allow a clear, unobstructed RF path.

Remember, the first Fresnel zone calculation is only one parameter determining path quality.

# *Earth Curvature*

As the distance of a communication link increases, the clearance problem is compounded by the earth's curvature. Radio waves traveling through typical atmospheric conditions bend slightly, which is represented by treating the earth as though it were slightly flatter than it actually is.

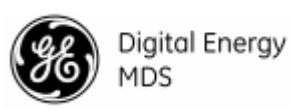

Experience has shown that if we consider the earth's radius 4/3rds of its actual size, we get good agreement between theory and measured propagation results.

The figure below shows a representation of the 4/3 earth "radio horizon." This figure shows that under normal radio propagation conditions, a station with its antenna 15 meters above flat terrain will have a radio horizon approximately 15 kilometers away, well beyond the visual horizon.

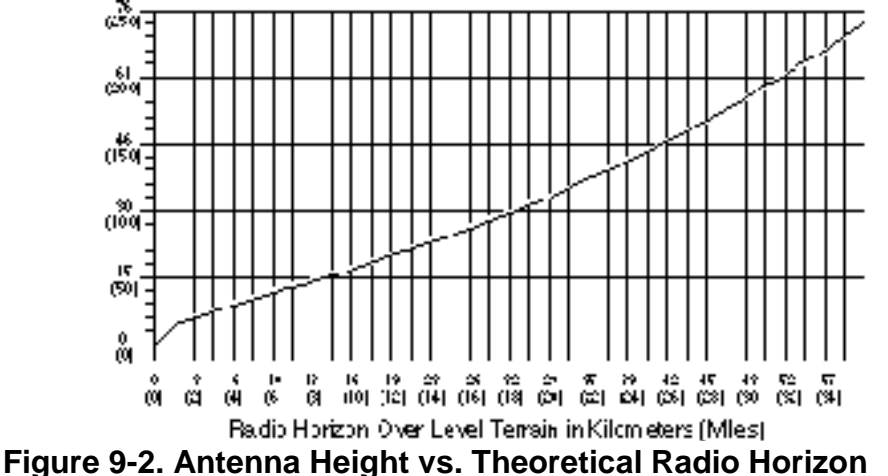

#### *Fade Margins*

Variations in the temperature and humidity of the atmosphere with elevation cause the signals to bend more or less, resulting in fading at the receiver. The longer the path, the more likely that deep fades will occur, hence the greater the fade margin required.

Different parts of the world have differing propagation conditions, which can be categorized as favorable, average, or adverse. In general, mountainous areas have favorable propagation conditions, while tropical areas and those near large bodies of water have adverse conditions.

## *Calculating Path Loss*

Assuming that we have satisfied the line-of-sight and first Fresnel zone clearance requirements, we can calculate the path loss. At 450 MHz, the loss between two isotropic radiators (0 dBi antennas) that are 1 km apart is 86 dB. For every doubling of distance, the loss increases by an additional 6 dB. Knowing this, the output power  $(+37 \text{ dBm})$ , and the receiver sensitivity, we can calculate antenna size and tower height requirements to cover any desired distance.

## **Formulas for System Planning**

The following standard formulas are provided for assistance in determining system installation parameters.

## *Free Space Path Loss*

$$
\alpha_{\text{fs}} = 92.4 + 20 \log_{10} \text{f} + 20 \log_{10} \text{d}
$$

where:

 $\alpha$ <sub>fs</sub> = free space loss in dB *d* = path distance in kilometers  $f$  = frequency in GHz

*Fresnel Zone Boundary*

$$
F_n = 17.3 \sqrt{\frac{nd_1 \cdot d_2}{fD}}
$$
where:

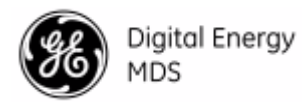

 $F_n$  = Fresnel zone boundary in meters

 $d_1$  = distance from one end of the path to the Fresnel zone boundary (in kilometers)

- *d<sup>2</sup>* = distance from the other end of the path to the Fresnel zone boundary (in kilometers)
- $D =$  total path distance  $(d_1+d_2)$  in kilometers
- $f$  = frequency in GHz
- *n* = Fresnel zone, 1 (for 1st) is used here

#### *Theoretical Signal Strength*

$$
RSSI = EIRP - \alpha_{fs} + G_{ra} - L_{rfl}
$$
 where:

RSSI = signal strength at the receiver in dBm  $EIRP = RF$  power output in dBm +  $G<sub>ta</sub> - L<sub>tfl</sub>$  $\alpha$ <sub>fs</sub> = free-space path loss in dB *Gra* = receive antenna gain in dBi *Lrfl* = receive feedline loss in dB

*Ltfl* = transmit feedline loss in dB

*Gta* = transmit antenna gain in dBi

#### *Probability of System Fading*

$$
FProb = a \times b \times 6.0 \times 10^{-7} \times f \times d^{3} \times 10^{(-F)/10}
$$

where:

*FProb* = probability of fading more than F

*a* = terrain factor

- 4 is used for very smooth terrain, such as over water
- 1 is used for average terrain, with moderate roughness
- 0.25 is used for mountainous or very rough terrain

#### *b* = climate factor

- 0.5 is used for a hot, humid climate
- 0.25 is used for temperate or northern areas
- 0.125 is used for a very dry climate

*ƒ* = frequency in GHz

*d* = path length in km

 $F =$  fade margin in dB

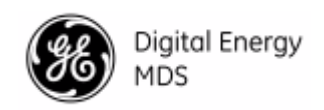

# **9.2 dBm-Volts-Watts Conversion Chart**

The dBm-Volts-Watts Conversion Chart below is provided as a convenience for determining the equivalent voltage or wattage of an RF power expressed in dBm.

<span id="page-130-0"></span>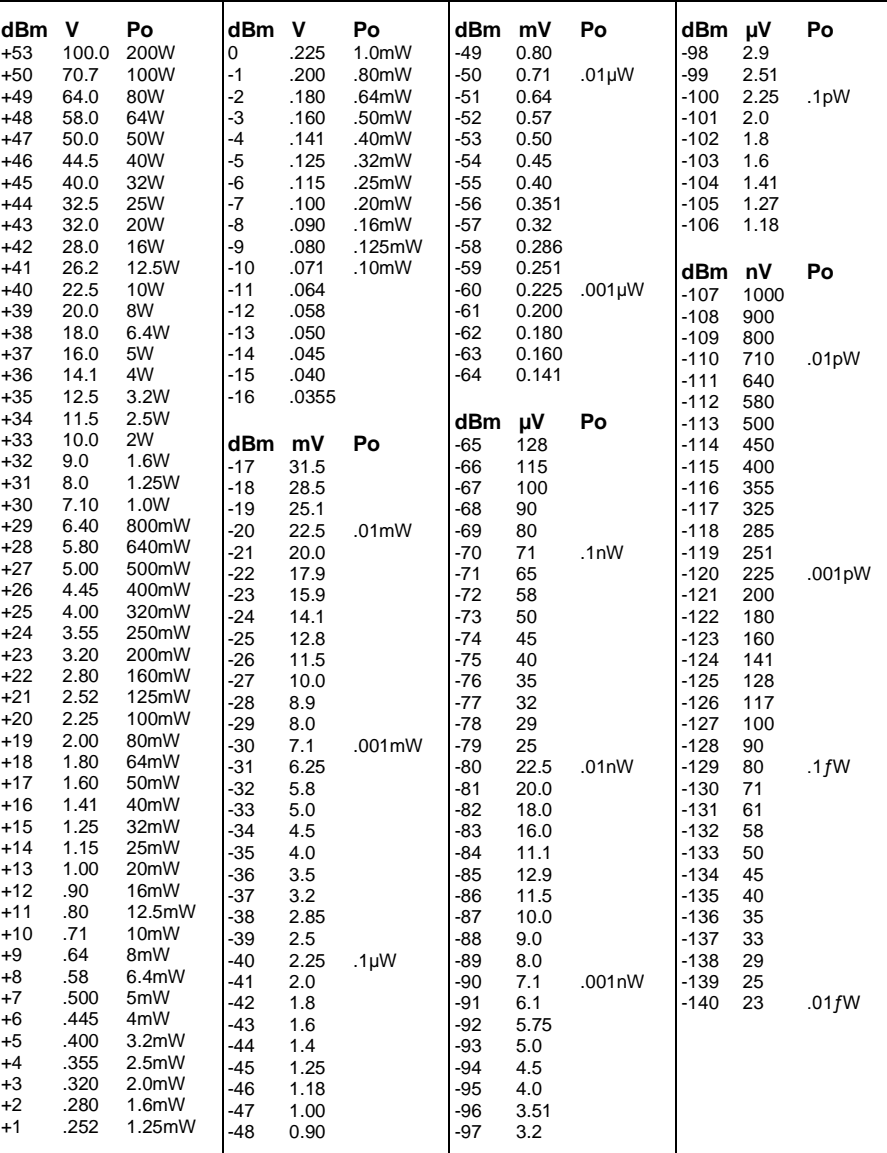

#### **Table 9-1. dBm–Volts–Watts Conversion Chart**

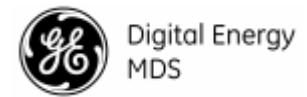

# *10.0 GLOSSARY OF TERMS & ABBREVIATIONS*

If you are new to wireless data systems, some of the terms in this guide may be unfamiliar. The following glossary explains many of these terms and can prove helpful in understanding the operation of the Master Station. While some entries may not appear specifically in the text of this manual, they are included to promote a more complete understanding of wireless data networks, both of current and legacy design.

**Active Messaging**—This is a mode of diagnostic gathering that may interrupt payload system polling communications (contrast with *passive messaging*). Active (or intrusive) messaging is faster than passive messaging because it is not dependent upon the RTU polling cycle.

**Antenna System Gain**—A figure, normally expressed in dB, representing the power increase resulting from the use of a gain-type antenna. System losses (from the feedline and coaxial connectors, for example) are subtracted from this figure to calculate the total antenna system gain.

**BER**—Bit Error Rate.

**Bit**—The smallest unit of digital data, often represented by a one or a zero. Eight bits (plus start, stop, and parity bits) usually comprise a byte.

Bits-per-second—See *BPS*.

**BPS**—Bits-per-second. A measure of the information transfer rate of digital data across a communication channel.

**Bridging**—(see Ethernet Bridging).

**Byte**—A string of digital data usually made up of eight data bits and start, stop and parity bits. **Ckeyed**—Pertains to *continuously keyed* Master stations (full-duplex).

**CLI**—Command Line Interface. A method of user control where commands are entered as character strings to set configuration and operating parameters.

CTS—Clear to Send.

**Decibel (dB)—A** measure computed from the ratio between two signal levels. Frequently used to express the gain (or loss) of a system.

Data Circuit-terminating Equipment—See *DCE*.

Data Communications Equipment—See *DCE*.

Data Terminal Equipment—See *DTE*.

**dBi**—Decibels referenced to an "ideal" isotropic radiator in free space. Frequently used to express antenna gain.

**dBm**—Decibels referenced to one milliwatt. An absolute unit used to measure signal power, as in transmitter power output, or received signal strength.

**DCE**—Data Circuit-terminating Equipment (or Data Communications Equipment). In data communications terminology, this is the "modem" side of a computer-to-modem connection. The transceiver described in this manual is hardwired as a DCE device.

Digital Signal Processing—See *DSP*.

**DLINK**—Data Link Mode. This is a GE MDS-proprietary protocol used when the transceiver is in diagnostics mode.

**DSP**—Digital Signal Processing. The transceiver's DSP is the core operating unit of the transceiver through which nearly all functions depend.

**DTE**—Data Terminal Equipment. A device that provides data in the form of digital signals at its output. Connects to the DCE device.

ETH—Abbreviation for Ethernet.

**Ethernet Bridging**—A mode of operation for the transceiver where the radio decides whether messages are handled locally or sent intact over-the-air.

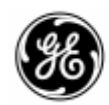

**Fade Margin**—The greatest tolerable reduction in average received signal strength expected under most conditions. Provides an allowance for reduced signal strength due to multipath fading, slight antenna movement or changing atmospheric losses. A fade margin of 20 to 30 dB is usually sufficient in most systems.

**FPGA**—Field Programmable Gate Array.

**Frame**—A segment of data that adheres to a specific data protocol and contains definite start and end points. It provides a method of synchronizing transmissions.

**Gate**—An operating mode of the transceiver with respect to diagnostic/management activities. See also NODE, PEER, and ROOT.

**Hardware Flow Control**—A transceiver feature used to prevent data buffer overruns when handling high-speed data from the RTU or PLC. When the buffer approaches overflow, the radio drops the clear-to-send (CTS) line, which instructs the RTU or PLC to delay further transmission until CTS again returns to the high state.

**Host Computer**—The computer installed at the master unit, which controls the collection of data from one or more remote sites.

**I/O**—Input/Output.

**IP**—Internet Protocol.

Intrusive Diagnostics—A mode of remote diagnostics that queries and commands radios in a network with an impact on the delivery of the system "payload" data. See *Active messaging*.

**LAN**—Local Area Network.

**LED**—Light Emitting Diode.

**Latency**—The delay (usually expressed in milliseconds) between when data is applied to the TXD pin at one radio, until it appears at the RXD pin of another radio.

**Listen Before Transmit**—A collision avoidance mechanism that attempts to allow transmission only when the channel is clear.

 $mA$ —Milliamperes (current flow).  $1000 \text{ mA} = 1 \text{ Ampere}$ .

**MAC**—Media Access Control.

**NIC:** Network Interface Card. This is another name for the modules that are selectively included in the product based on order entry.

**NX915:** A GE MDS NIC module supporting unlicensed operation at 900 MHz

**MAS**—Multiple Address System. A radio system where a central master unit communicates with several remote stations for the purpose of gathering telemetry data.

**Master (Station)**—Radio which is connected to the host computer. It is the point at which polling enters the network.

Multiple Address System—See *MAS*.

**Network-Wide Diagnostics**—An advanced method of controlling and interrogating GE MDS radios in a radio network.

**Node**—An operating mode of the transceiver with respect to diagnostic/management activities. See also GATE, PEER, and ROOT.

Non-intrusive diagnostics—See *Passive messaging*.

**OTA**—Over-the-Air.

**PA**—Power Amplifier.

**Packet Radio**—A transmission scheme in which data elements are assembled into units, that are consecutively numbered and error-checked at the time of transmittal. Errored packets result in retry requests from the receiving station.

**Passive messaging**—This is a mode of diagnostic gathering or reprogramming that does not interrupt payload system polling communications. Diagnostic/reprogramming data is

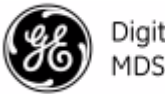

Digital Energy MDS

sent/collected non-intrusively over a period of time; polling messages are carried with payload system data (contrast with *active messaging*).

**Payload data—This is the application's communication data which is sent over the radio** network.

**Peer—An** operating mode of the transceiver with respect to diagnostic/management activities. See also GATE, NODE, and ROOT.

**Point-Multipoint System**—A radio communications network or system designed with a central control station that exchanges data with a number of remote locations equipped with terminal equipment.

**Poll**—A request for data issued from the host computer (or master PLC) to a remote radio.

**PLC**—Programmable Logic Controller. A dedicated microprocessor configured for a specific application with discrete inputs and outputs. It can serve as a host or as an RTU.

**PPM**—Parts per Million. Typically used to specify a tolerance rating for an operational parameter.

Programmable Logic Controller—See *PLC*.

**Remote (Station)**—A radio in a network that communicates with an associated master unit. Remote Terminal Unit—See *RTU*.

**Redundant Operation**—A station arrangement where *two* transceivers and two power supplies are available for operation, with automatic switch-over in case of a failure.

**Root**—An operating mode of the transceiver with respect to diagnostic/management activities. See also GATE, NODE, and PEER.

**RTS**—Request-to-send.

**RTU**—Remote Terminal Unit. A data collection device installed at a remote radio site. An internal RTU *simulator* is provided with the transceiver to isolate faults to either the external RTU or the radio.

RX—Abbreviation for "Receive." See also TX.

**SAF**—Store and Forward. An available feature of the radio where data is stored by a designated Remote, and then retransmitted to a station beyond the communication range of the AP. Signal-to-Noise Ratio—*See SNR.*

**SCADA**—Supervisory Control And Data Acquisition. An overall term for the functions commonly provided through an MAS radio system.

**SCEP (Simple Certificate Enrollment Protocol):** A scalable protocol for networks based on digital certificates, which can be requested by users without the need for assistance or manual intervention from a system administrator.

**SNR**—Signal-to-Noise ratio. A measure of how well a signal is being received relative to noise on the radio channel.

**SSH:** Secure Shell protocol for a network that allows users to open a window on a local PC and connect to a remote PC as if they were present at the remote.

**SSID (Service Set Identifier):** A name that identifies a particular 802.11wireless LAN. Standing Wave Ratio—See *SWR*.

Supervisory Control And Data Acquisition—See *SCADA*.

**SWR**—Standing Wave Ratio. A parameter related to the ratio between forward transmitter power and the reflected power from the antenna system. As a general guideline, reflected power should not exceed 10% of the forward power ( $\approx$  2:1 SWR maximum).

**Telnet**—A terminal emulation protocol that enables an Internet user to communicate with a remote device for management activities as if it were locally connected to a PC.

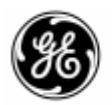

Digital Energy

MDS

**Terminal Server**—An available feature on the radio which encapsulates serial data from the COM1/COM2 ports, and sends it over the air as IP packets. The data is decapsulated at the receiving end and routed to the appropriate COM ports.

**Transparent Mode**—A mode in which payload data remains unchanged from its original format when it is sent over the air. A radio in this mode is said to be "transparent" to connected equipment at each end of a link.

**TX**—Abbreviation for "Transmit." See also RX.

**VLAN**—Virtual Local Area Network

**WAN**—Wide Area Network

**x710**—The generic name for GE MDS legacy transceiver-family products, including the MDS 9710 (900 MHz), MDS 4710 (400 MHz), 2710 (200 MHz) and MDS 1710 (100 MHz).

#### **IN CASE OF DIFFICULTY...**

Our products are designed for long life and trouble-free operation. However, this equipment, as with all electronic equipment, may have an occasional component failure. The following information will assist you in the event that servicing becomes necessary.

#### **TECHNICAL ASSISTANCE**

Technical assistance for GE MDS products is available from our Technical Support Department during normal business hours (8:30 A.M.–6:00 P.M. Eastern Time). When calling, please give the complete model number of the product, along with a description of the trouble/symptom(s) that you are experiencing. In many cases, problems can be resolved over the telephone, without the need for returning the unit to the factory. Please use one of the following means for product assistance:

**Phone: (585) 241-5510 E-Mail: <u>[gemds.techsupport@ge.com](file:///C:/Users/220023373/Documents/Pubs%20ACTIVE%20PROJECTS-PC/05-6399A01-01-SD_Master_Stn_Tech_Manual/1.%20Text%20Resources/Word%20Conversions/TechSupport@microwavedata.com)</u> FAX: (585) 242-8369 Web:** [www.gemds.com](file:///C:/Users/220023373/Documents/Pubs%20ACTIVE%20PROJECTS-PC/05-6399A01-01-SD_Master_Stn_Tech_Manual/1.%20Text%20Resources/Word%20Conversions/www.microwavedata.com)

#### **REPAIR SERVICE**

Component level repair of this equipment is not recommended in the field. Many components are installed using surface mount technology, which requires specialized training and equipment for proper servicing. For this reason, the equipment should be returned to the factory for any PC board repairs. The factory is best equipped to diagnose, repair and align your unit to its proper operating specifications.

If return of the equipment is necessary, you must obtain a return authorization number before shipment. This number helps expedite the repair so that the equipment can be returned to you as quickly as possible. Please be sure to include the number on the outside of the shipping box, and on any correspondence relating to the repair. No equipment will be accepted for repair without an authorization number.

Return authorization numbers are issued online at www.gedigitalenergy.com/Communications.htm. On the left side of the page, click "Login to my MDS" and once logged in, click "Service Request Order". Your number will be issued immediately after the required information is entered. Please be sure to have the model number(s), serial number(s), detailed reason for return, "ship to" address, "bill to" address, and contact name, phone number, and fax number available when requesting a number. A purchase order number or pre-payment will be required for any units that are out of warranty, or for product conversion.

If you prefer, you may contact our Product Services department to obtain an authorization number:

**Telephone Number: 585-241-5540 Fax Number: 585-242-8400**

**E-mail Address:** gemds.productservices@ge.com

The radio must be properly packed for return to the factory. The original shipping container and packaging materials should be used whenever possible. All factory returns should be addressed to:

> **GE MDS, LLC Product Services Department 175 Science Parkway Rochester, NY 14620 USA**

When repairs have been completed, the equipment will be returned to you by the same shipping method used to send it to the factory. Please specify if you wish to make different shipping arrangements. To inquire about an in-process repair, you may contact our Product Services department using the telephone, Fax, or E-mail information given above.

#### **REPLACEMENT PARTS**

Many spare and replacement items are available for purchase by contacting your factory sales representative, or by visiting our online store at http://store.gedigitalenergy.com/front.asp.

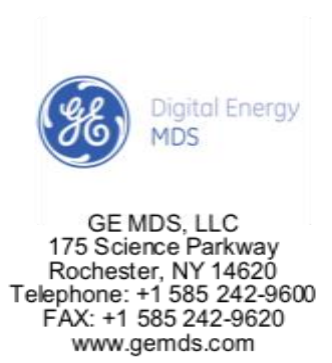

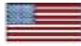